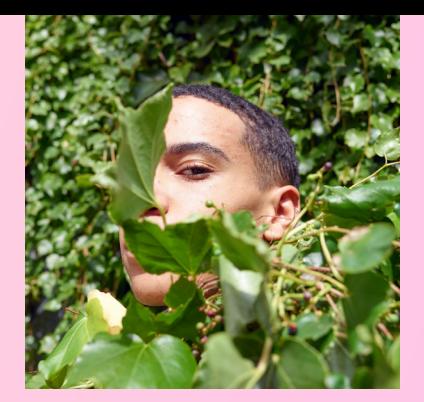

# Guide à l'intention des parents et des tuteurs sur Instagram

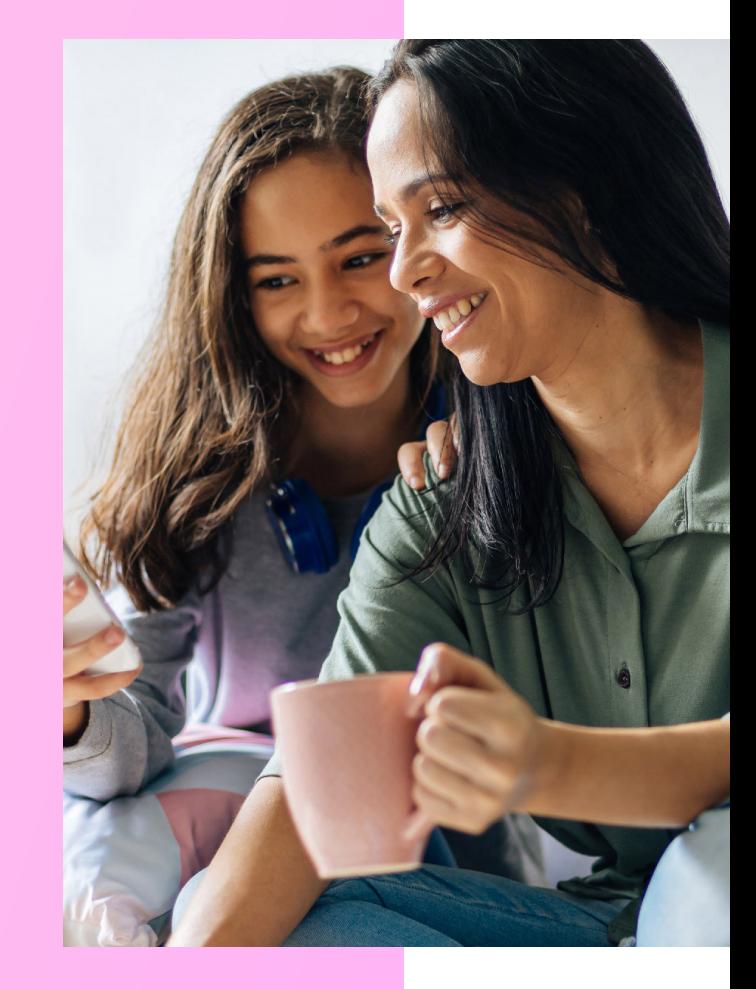

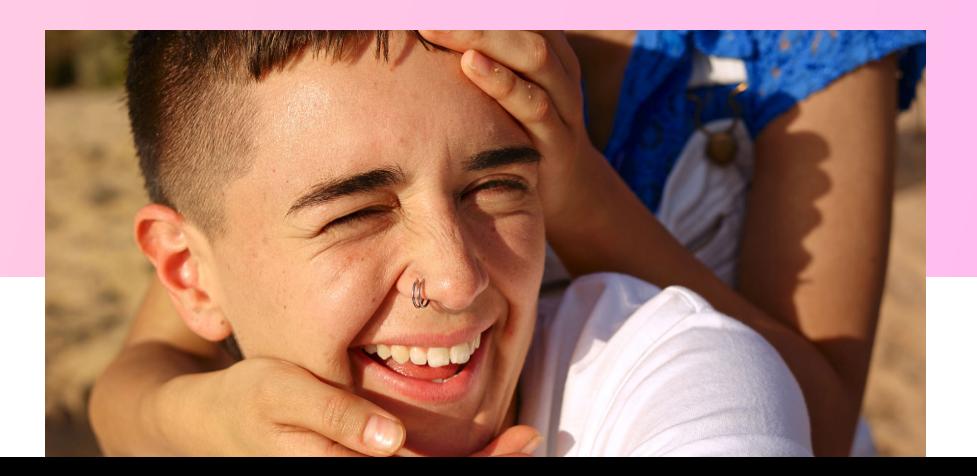

#### TABLE DES MATIÈRES

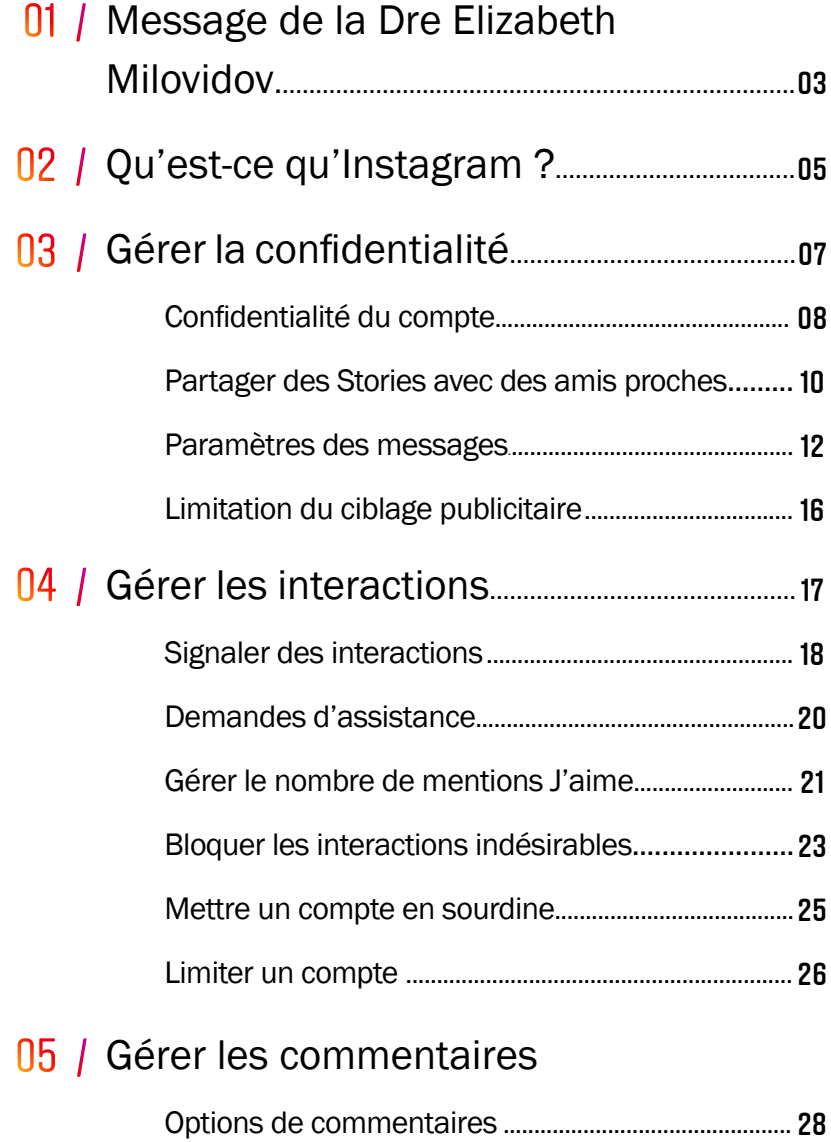

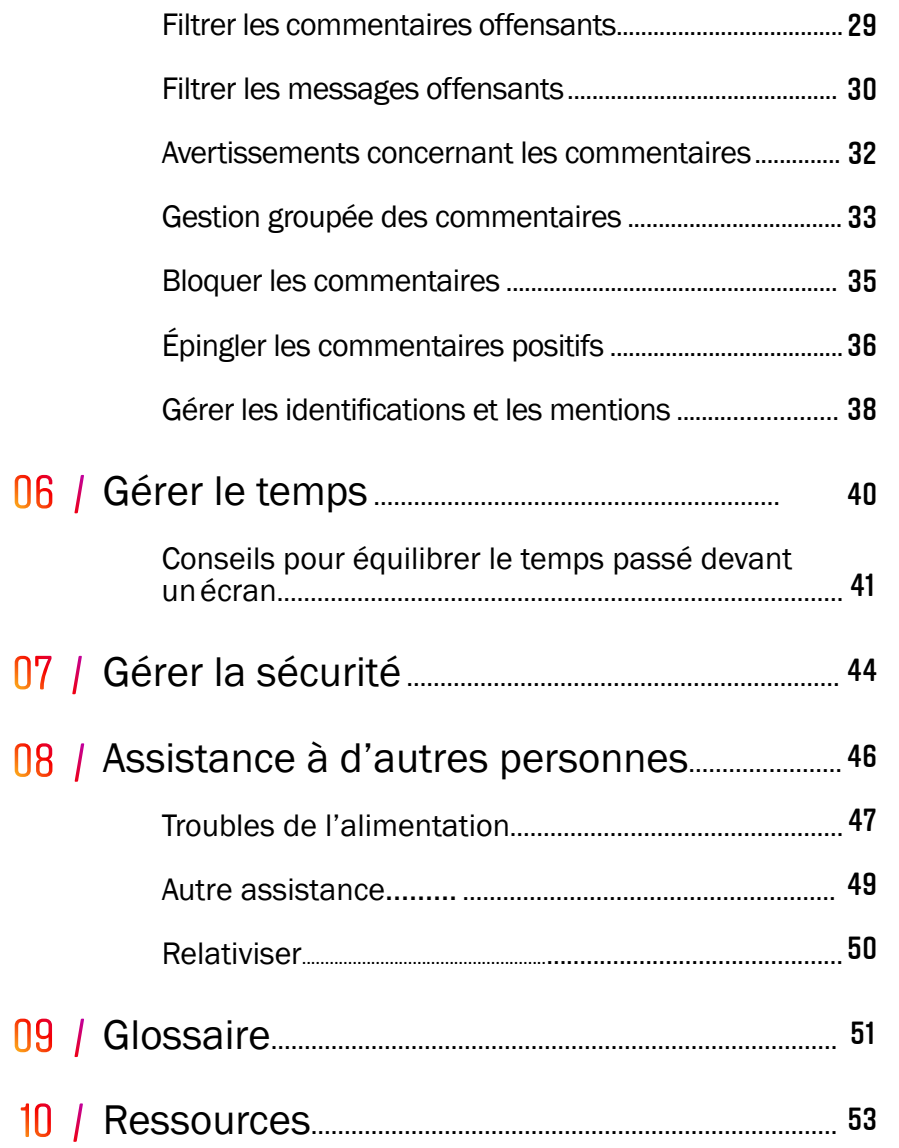

#### <span id="page-2-0"></span> $011$

# MESSAGE DE LA DRE ELIZABETH MILOVIDOV

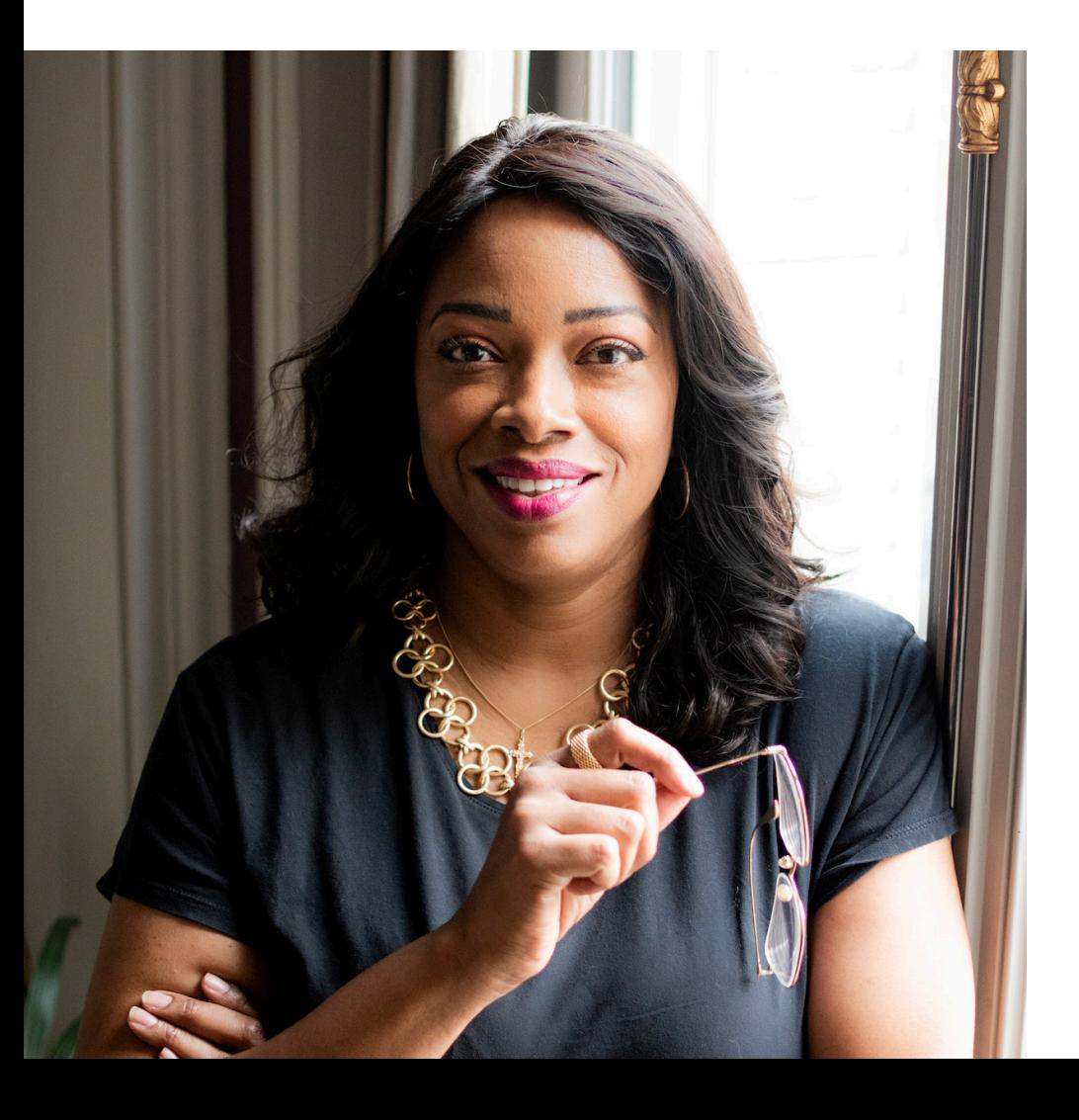

Les plates-formes de médias sociaux sont une manière pour les adolescents de communiquer, de rencontrer des personnes, de jouer et de partager des expériences à travers des images, des vidéos, des défis de danse et d'autres contenus tendance. Ces dernières années, nous avons vécu une rapide explosion de la croissance technologique, ainsi qu'une augmentation de la popularité des médias sociaux, qui ont pu bouleverser certains parents. Nous avons également observé une augmentation de l'importance de l'implication et des interactions des parents dans cette nouvelle dimension de l'éducation à l'ère du numérique. «

Je m'appelle Elizabeth Milovidov et je suis experte en éducation numérique et consultante en sécurité numérique auprès de nombreuses organisations européennes. Mon objectif est de fournir des solutions et des stratégies aux familles numériques. J'ai aidé le Conseil de l'Europe, COFACE Families Europe, EU KidsOnline, BetterInternetforKids, European Schoolnet et d'autres associations européennes dans le cadre de la création de guides, de tutoriels, de projets de recherche et d'outils destinés aux parents et aux familles.

Je suis également mère d'un pré-adolescent et d'un adolescent, et je comprends parfaitement les défis auxquels font face les parents aujourd'hui. En tant que parents dans le monde numérique d'aujourd'hui, nous savons que nous ne pouvons pas toujours mettre des limites à nos adolescents, mais nous pouvons trouver des manières de les aider et de les guider dans leurs expériences en ligne. Je suis ravie d'annoncer que ce guide a été mis à jour et révisé par Instagram pour inclure les tout derniers outils et fonctionnalités qu'Instagram a développés pour assurer à vos adolescents une expérience plus sûre sur la plate-forme.

Ce guide Instagram est une présentation destinée aux parents. Il présente la plate-forme Instagram. Il est spécialement conçu pour offrir aux parents et tuteurs une bonne compréhension du fonctionnement de la plate-forme ainsi que de ses fonctionnalités de sécurité qui sont essentielles pour assurer la sécurité de vos adolescents lorsqu'ils utilisent l'application. Ce guide est détaillé, explicatif et utilise des images pour présenter les fonctionnalités étape par étape ; l'objectif est que vous vous sentiez en mesure d'aider vos adolescents à utiliser au mieux la plate-forme.

Je conseillerais également à tout parent et tuteur de prendre un moment pour parler avec ses adolescents de la manière dont ils utilisent Instagram, de la raison pour laquelle ils aiment l'utiliser ou encore des comptes auxquels ils sont abonnés, etc. Entamer une conversation est l'une des meilleures manières pour les familles de développer leurs propres règles quant à la façon dont les médias sociaux, parmi lesquels Instagram, s'intégreront à leur vie de famille.

Grâce aux conversations, une interaction ou une conversation ouverte entre les parents et leurs adolescents, les parents peuvent mieux aider et soutenir leurs enfants, voire expliquer comment ils auraient géré telle ou telle situation avant, lorsqu'Internet n'existait pas. Plus que jamais dans ce paysage numérique aux changements si rapides, nos adolescents ont besoin du soutien de leurs parents, mais sans qu'ils ne soient trop critiques ou limitants. Mais la bonne nouvelle, c'est qu'en sensibilisant à ces problèmes, en comprenant mieux les applications que les adolescents utilisent comment utiliser au mieux les fonctionnalités de sécurité, les parents pourront être des parents numériques vraiment positifs et bienveillants.

En plus de ce nouveau guide destiné aux parents et aux tuteurs, j'encourage les familles à consulter le Centre de sécurité d'Instagram et à définir des règles de base pour la famille en accord avec ce qui vous semble un usage sûr des médias sociaux.

Parents numériques, à vous de jouer. »

Elizabeth Milovidov *Experte en éducation numérique* [www.digitalem.org](https://www.digitalparentingcoach.com/)

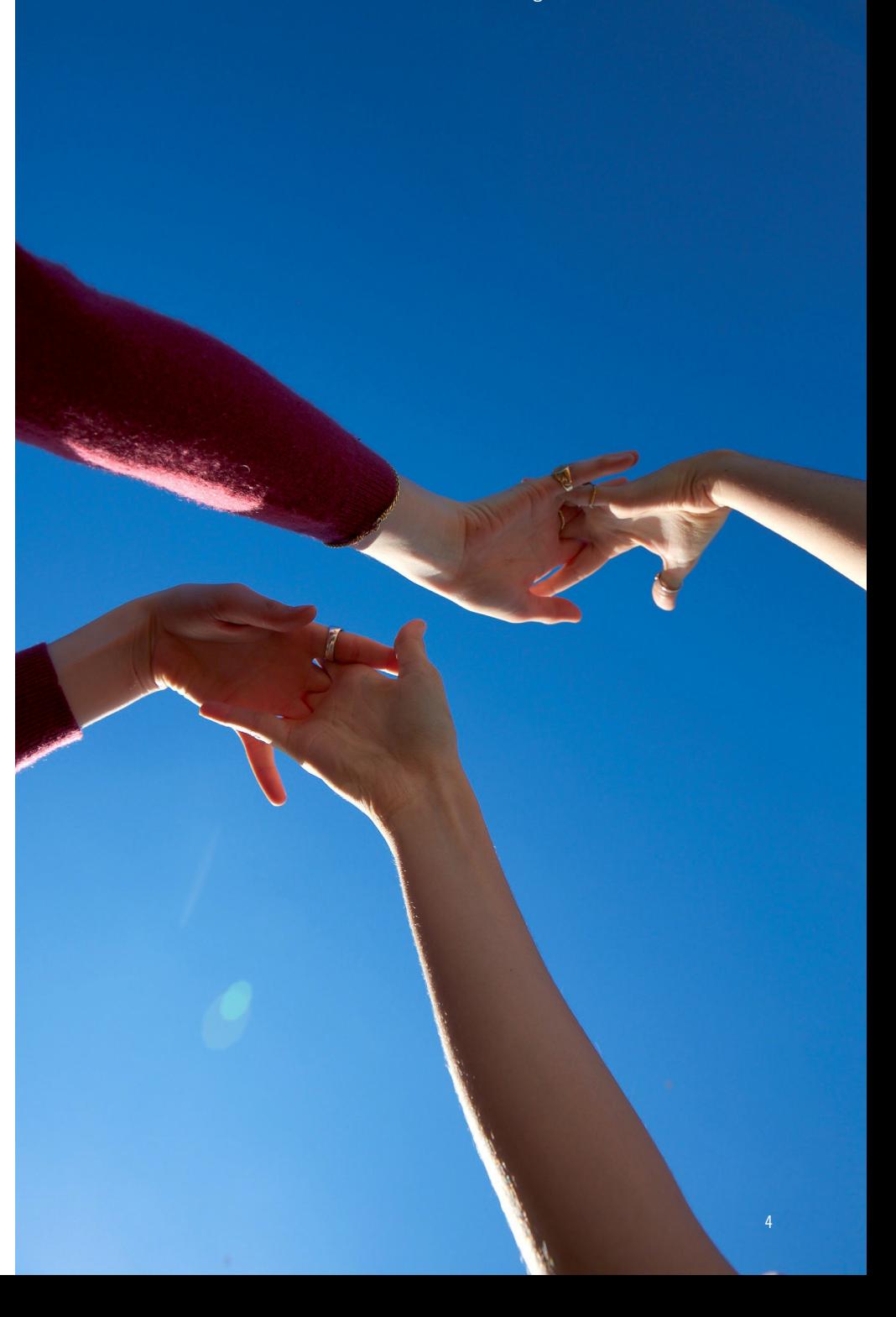

<span id="page-4-0"></span>02 /

# QU'EST-CE QU'INSTAGRAM ?

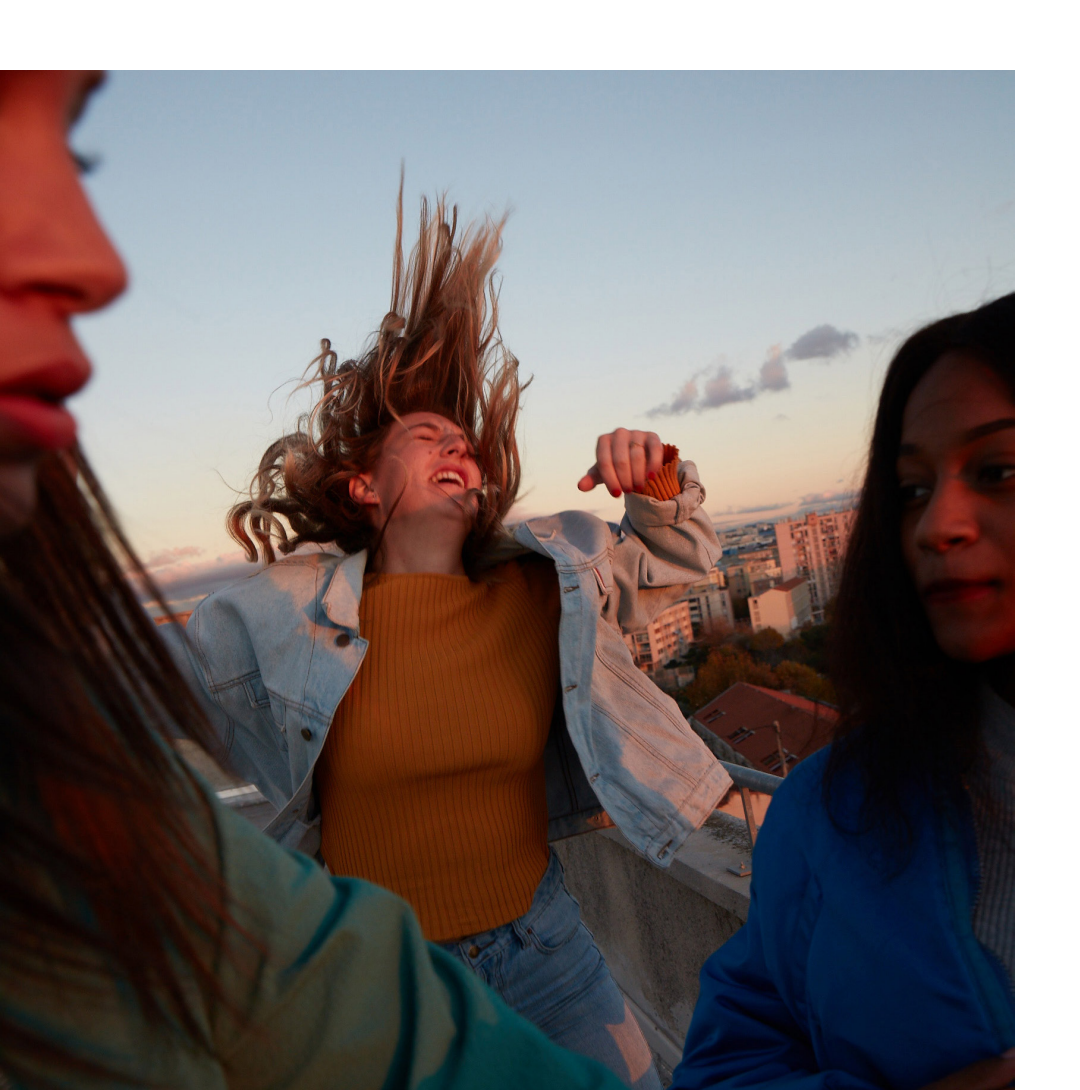

Instagram est une application de partage de photos, vidéos et messages avec une communauté d'utilisateurs qui l'utilisent pour communiquer leurs passions et centres d'intérêt. Instagram est particulièrement populaire auprès des adolescents : ils l'utilisent pour capturer des moments spéciaux, créer des liens, et communiquer de manière amusante, en utilisant des photos, des vidéos, des filtres, des commentaires, des légendes, des emojis et des hashtags.

Instagram fonctionne sur les appareils Apple iOS, Android et sur le web. Pour avoir un compte Instagram, il faut être âgé d'au moins 13 ans.

Nous exigeons que tout le monde soit âgé d'au moins 13 ans pour utiliser Instagram et nous demandons aux nouveaux utilisateurs de fournir leur âge lorsqu'ils s'inscrivent et créent un compte. Si de nombreux utilisateurs sont honnêtes sur leur âge, nous savons que les jeunes peuvent mentir sur leur date de naissance. Nous voulons en faire davantage pour éviter que cela ne se produise, mais vérifier l'âge d'une personne en ligne est complexe et une chose pour laquelle luttent de nombreux intervenants du secteur. Pour relever ce défi, nous développons une nouvelle intelligence artificielle et la technologie du machine learning pour nous aider à garantir la sécurité des adolescents et à appliquer de nouvelles fonctionnalités adaptées à l'âge, comme celles décrites dans ce guide.

Que ce soit à travers le fil, les messages directs, les Stories, les Reels, les directs ou l'IGTV, notre mission est de rassembler les personnes et de les rapprocher de ce qui les passionne. Sur Instagram, nous avons, ce que nous appelons, les Règles de la communauté. Nous demandons aux utilisateurs d'accepter les Règles de la communauté et nous intervenons sur le contenu et les comptes qui ne les respectent pas. Nous savons que pour permettre à tous les membres de notre communauté de s'exprimer librement, il est essentiel de faire d'Instagram un lieu sûr et rassurant.

Pour en savoir plus sur la sécurité sur Instagram, veuillez consulter : [https://www.instagram.com/creators/guide/tools-for-a-safe-positive](http://www.instagram.com/creators/guide/tools-for-a-safe-positive-experience/17876204894093335)[experience/17876204894093335/](http://www.instagram.com/creators/guide/tools-for-a-safe-positive-experience/17876204894093335)

Guide à l'intention des parents et des tuteurs sur Instagram  $\sim$  and the control of the control of the control of the control of the control of the control of the control of the control of the control of the control of th

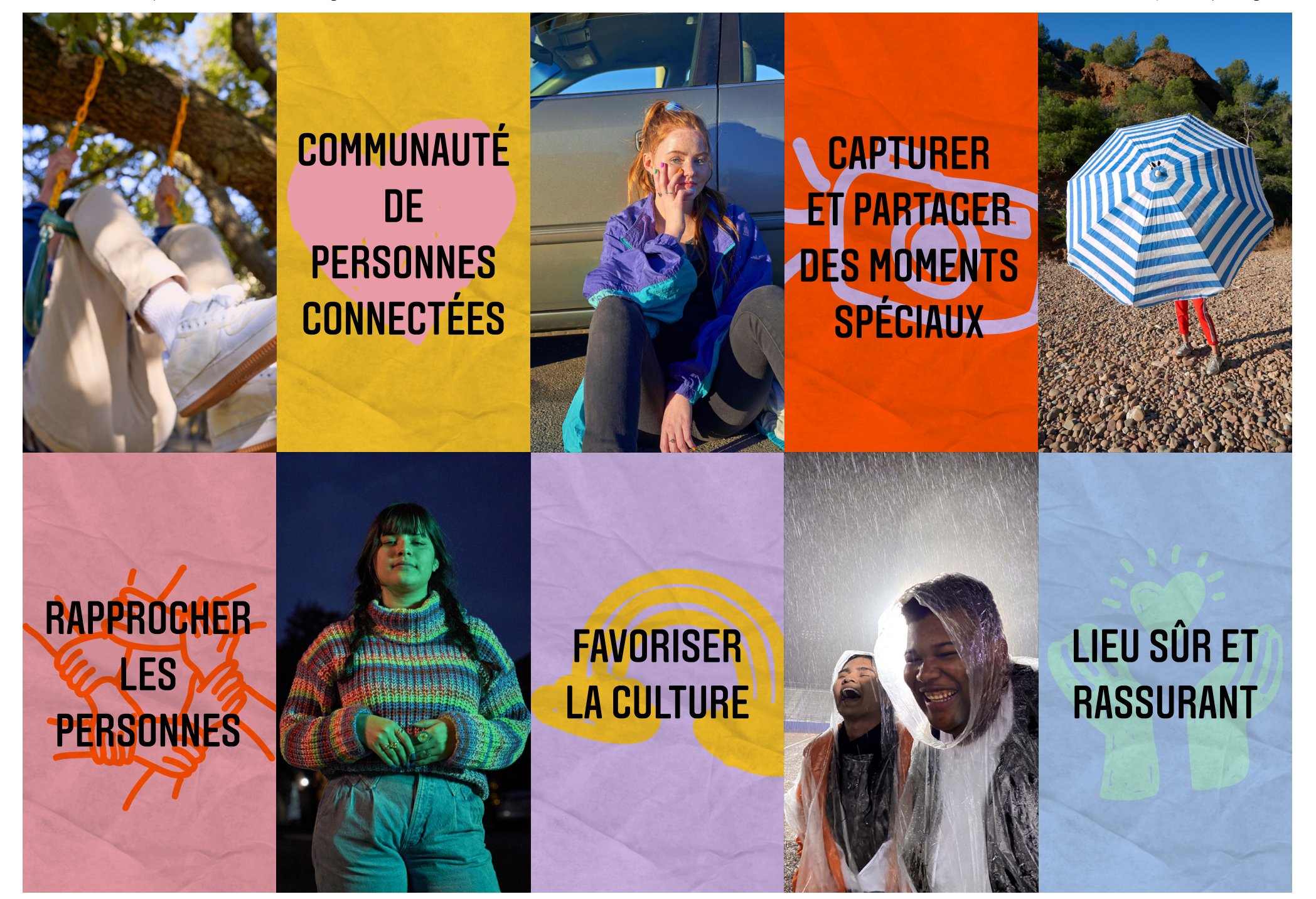

## <span id="page-6-0"></span>03 / GÉRER LA CONFIDENTIALITÉ

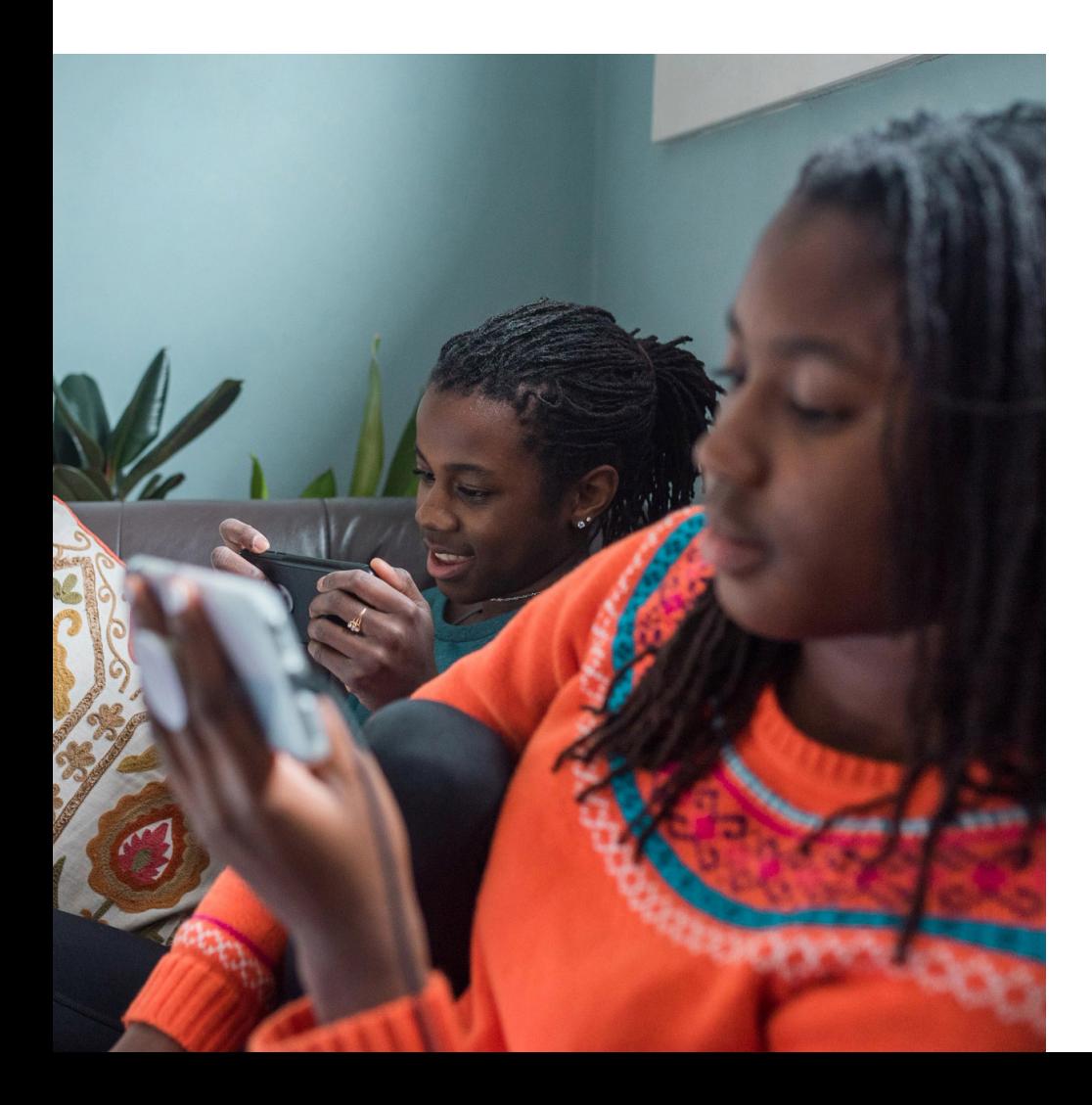

Votre vie privée doit le rester. Il existe plusieurs outils que vous pouvez partager avec vos adolescents et qui vous donneront plus de contrôle sur leur identité et leur empreinte numériques.

L'un des premiers sujets à aborder est le caractère public ou privé de leur compte. Nous recommandons aux adolescents de rendre leur compte privé, c'est pourquoi personne de moins de 18 ans qui s'inscrit sur Instagram ne pourra choisir entre un compte public ou privé, ce dernier étant sélectionné par défaut.

Comprendre qu'ils ont la possibilité de contrôler qui voit et interagit avec leurs publications leur donnera la confiance nécessaire pour être eux-mêmes sur Instagram et leur permettra de se sentir en sécurité en ligne.

meilleure manière de l'éviter.

<span id="page-7-0"></span>CONFIDENTIALITÉ DU COMPTE

 $\sim$ 

#### **Account Privacy**

Choose who can see what you share. You can change this anytime in Settings.

#### А Private

Only accounts you approve can see your photos and videos.

A Public

Anyone can see your photos and videos.

COMPTE PRIVÉ DÉFINI PAR DÉFAUT LORSQUE DES ADOLESCENTS MINEURS S'INSCRIVENT

**Next** 

ou les hashtags. C'est pourquoi personne de moins de 18 ans qui s'inscrit sur Instagram ne pourra choisir entre un compte public ou privé, ce dernier étant sélectionné par défaut.

Nous voulons trouver le bon équilibre entre proposer aux jeunes tout ce qu'ils aiment d'Instagram, tout en assurant leur sécurité. Nous ne voulons pas que les jeunes soient contactés par des adultes inconnus ou indésirables, et nous estimons qu'avoir un compte privé est la

Un compte privé permettra à vos adolescents de contrôler qui voit et répond à leur contenu. Si vous disposez d'un compte privé, les utilisateurs doivent être abonnés pour voir vos publications, Stories et Reels, et toutes les demandes d'abonnement doivent au préalable être acceptées par vos soins. Les utilisateurs que vous n'avez pas acceptés ne peuvent pas non plus y commenter votre contenu, et ils ne verront pas votre contenu dans toutes les sections comme Explorer

### CONFIDENTIALITÉ DU COMPTE

Nous enverrons une notification aux jeunes disposant déjà d'un compte public sur Instagram leur rappelant que leur compte est public, et leur expliquant comment passer à un compte privé.

Même avec un compte public, vos adolescents peuvent supprimer des abonnés, choisir qui peut commenter, et désactiver « Afficher le statut en ligne » de sorte que leurs amis ne puissent pas voir qu'ils sont en ligne.

Si le compte de votre adolescent est public, quiconque sur ou en dehors d'Instagram, disposant ou non d'un compte Instagram, peut voir le contenu de ses publications (Stories, fil, directs), et peut s'abonner à son compte sans approbation.

Nous savons qu'il y aura toujours des jeunes qui préféreront avoir un compte public, par exemple des jeunes créateurs qui essaient de construire une audience. C'est pourquoi nous laissons toujours le choix aux jeunes, tout en faisant de notre mieux pour souligner les avantages d'un compte privé. Si votre adolescent a déjà un compte public, il peut passer à un compte privé à tout moment dans ses paramètres de confidentialité.

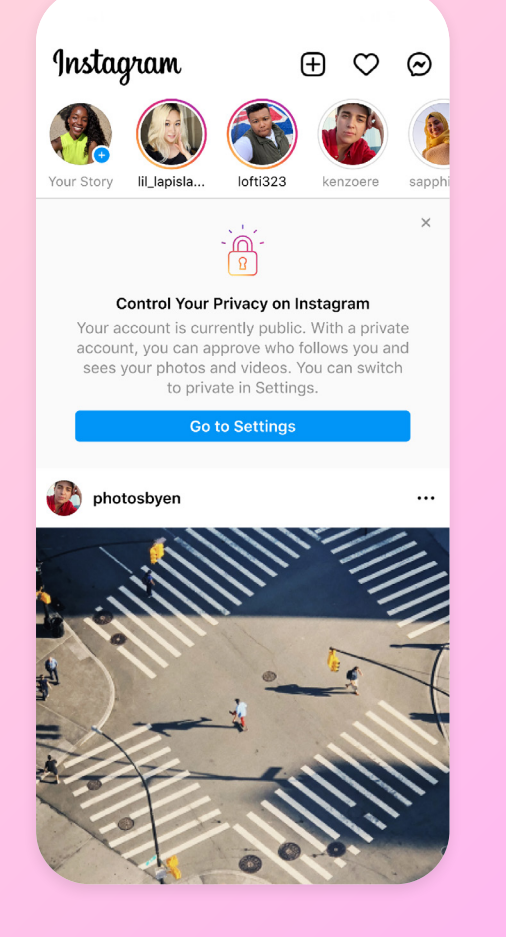

NOTIFICATION POUR PASSER À UN COMPTE PRIVÉ

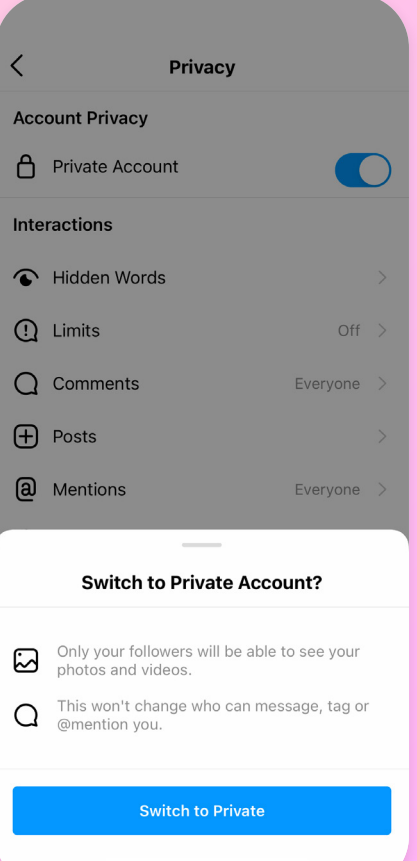

#### $PARAMÈTRES \rightarrow CONFIDENTIALITÉ$ → PASSER À IIN COMPTE PRIVÉ

Guide à l'intention des parents et des tuteurs sur Instagram Gérer la confidentialité

<span id="page-9-0"></span>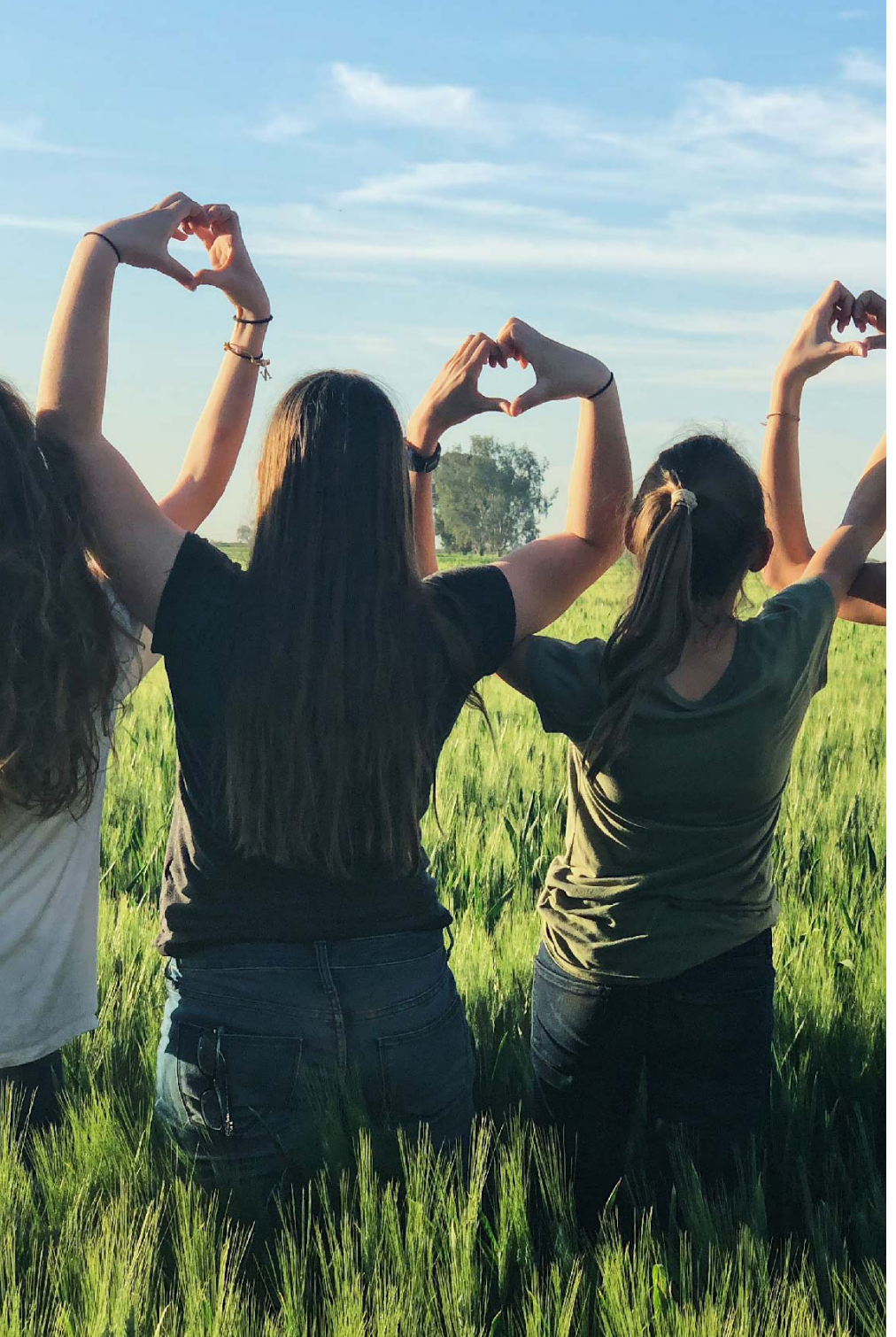

#### PARTAGER DES STORIES AVEC DES AMIS PROCHES

Votre adolescent peut créer une liste d'amis proches et partager ses Stories exclusivement avec les utilisateurs qui figurent sur cette liste.

Il peut ajouter et supprimer des utilisateurs à tout moment de sa liste d'amis proches, sans que ces utilisateurs n'en soient informés.

### Partager des Stories avec des amis proches

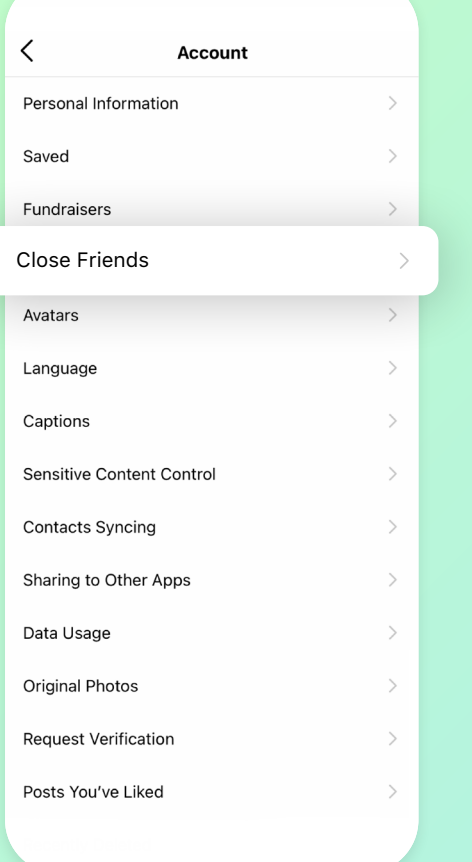

PARAMÈTRES  $\rightarrow$  COMPTE  $\rightarrow$  LISTE D'AMIS PROCHES

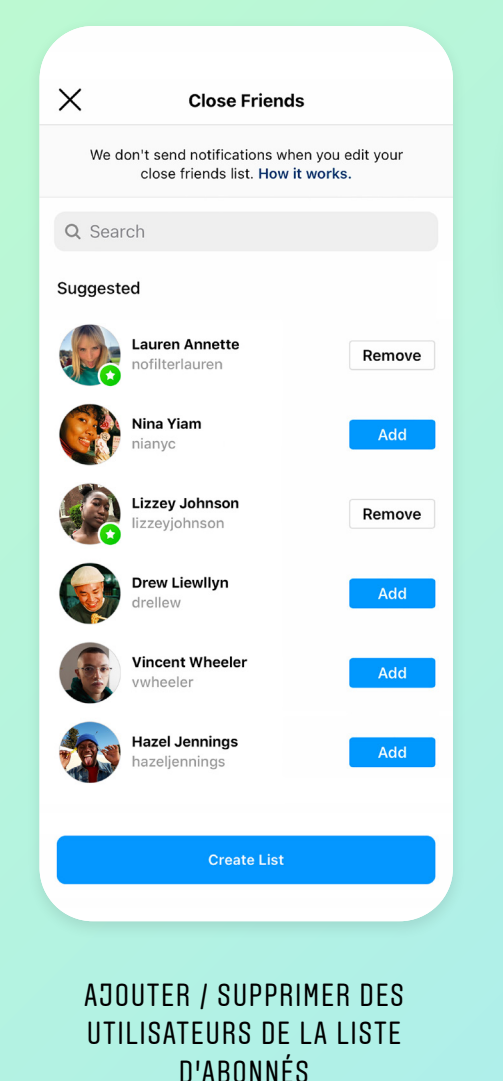

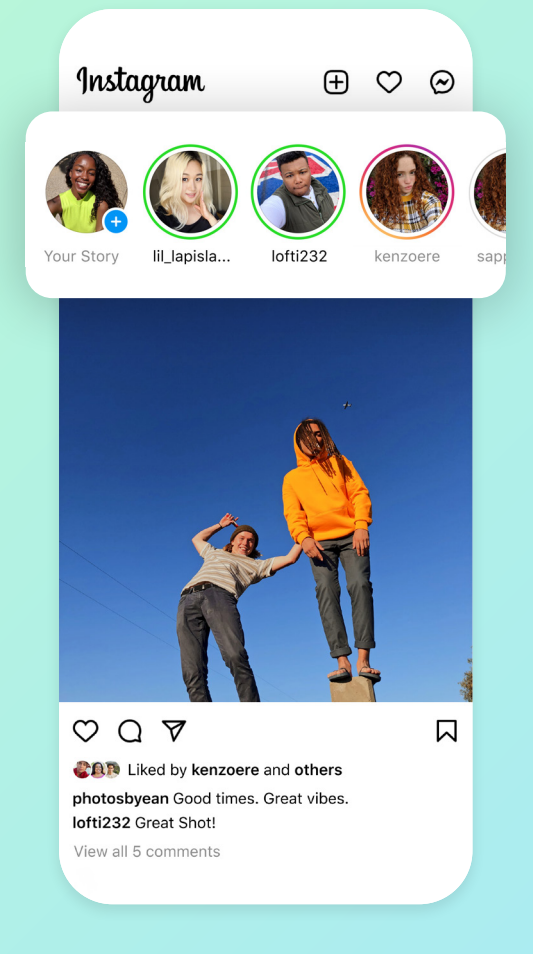

LES STORIES PARTAGÉES AVEC DES AMIS PROCHES SONT ENTOURÉES EN VERT

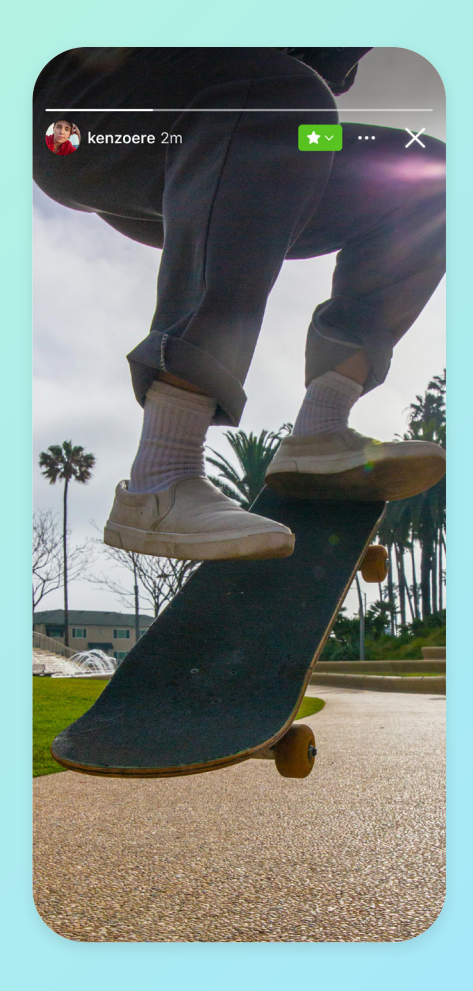

VISUALISER DES STORIES PARTAGÉES AVEC DES AMIS PROCHES PRÉSENTE UNE ÉTIQUETTE VERTE

<span id="page-11-0"></span>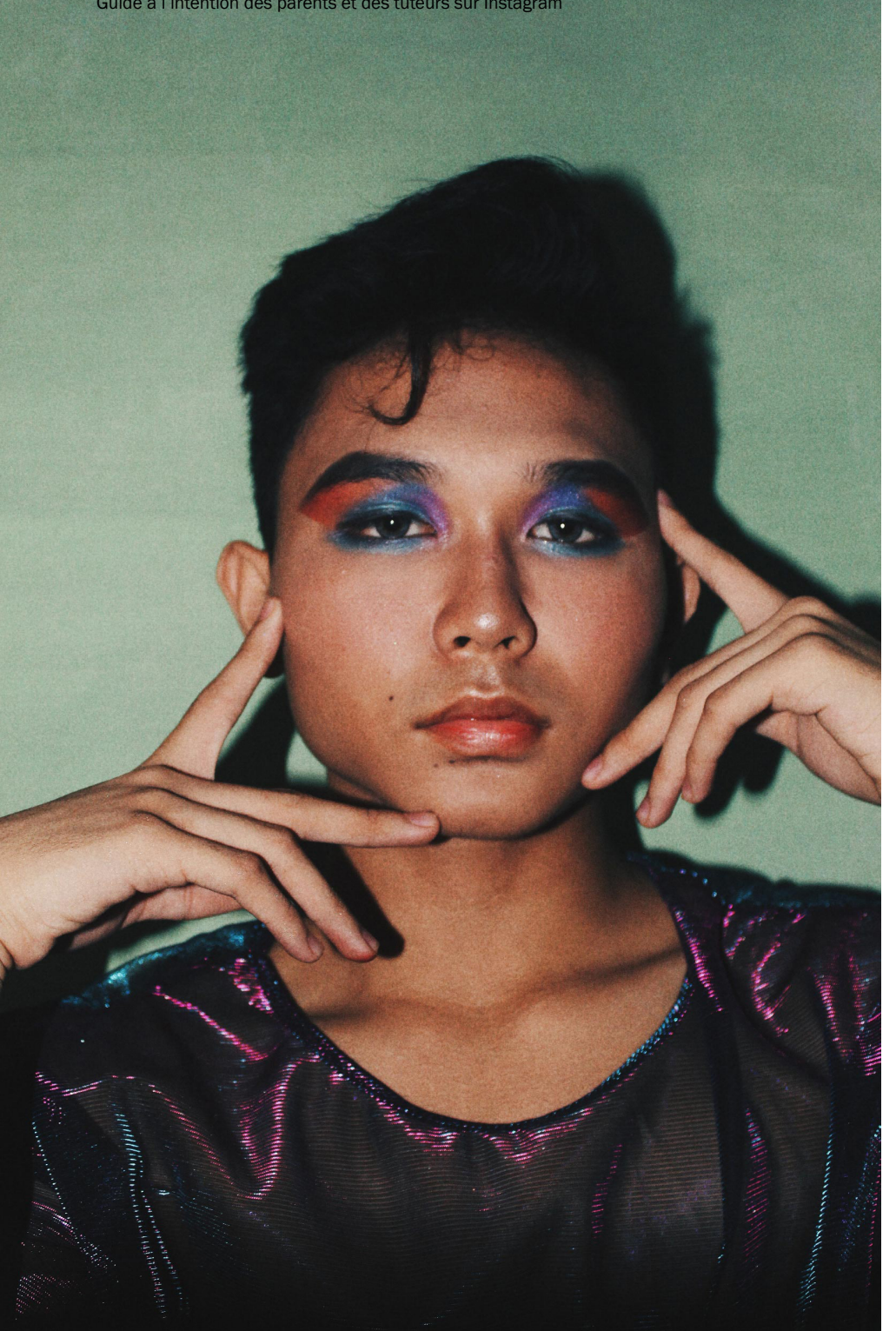

#### PARAMÈTRES DES MESSAGES

Nous souhaitons que tout le monde sur Instagram, et en particulier les jeunes, puisse contrôler qui peut leur envoyer un message, et nous ne voulons pas que les jeunes puissent recevoir des messages indésirables d'utilisateurs, en particulier d'adultes, qu'ils ne connaissent pas.

C'est pourquoi nous avons lancé une série de fonctionnalités pour protéger les jeunes à travers les messages directs.

Tout le monde sur Instagram peut limiter qui peut leur envoyer des messages directs et qui peut les ajouter à des discussions de groupe. Cela signifie que votre adolescent peut choisir de recevoir uniquement des messages d'utilisateurs abonnés à son compte.

## Paramètres des messages

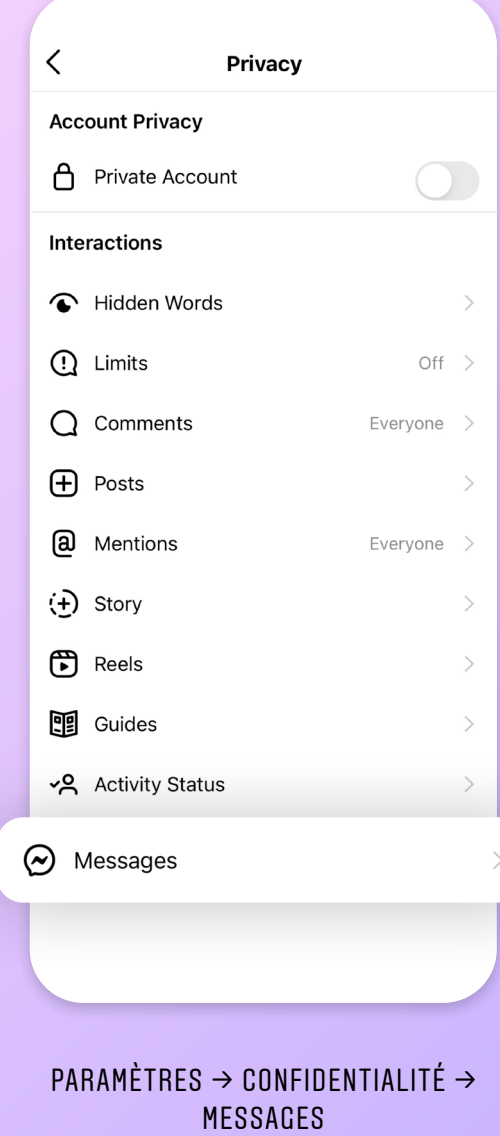

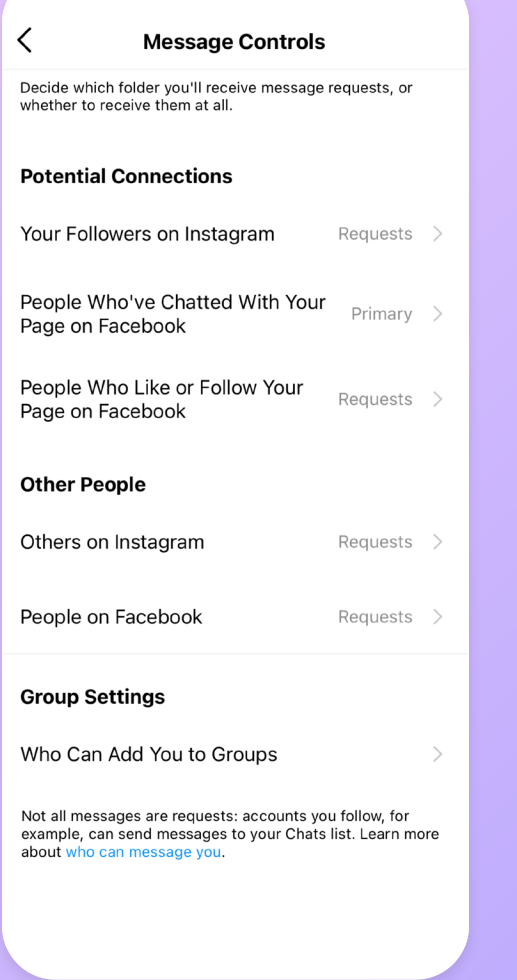

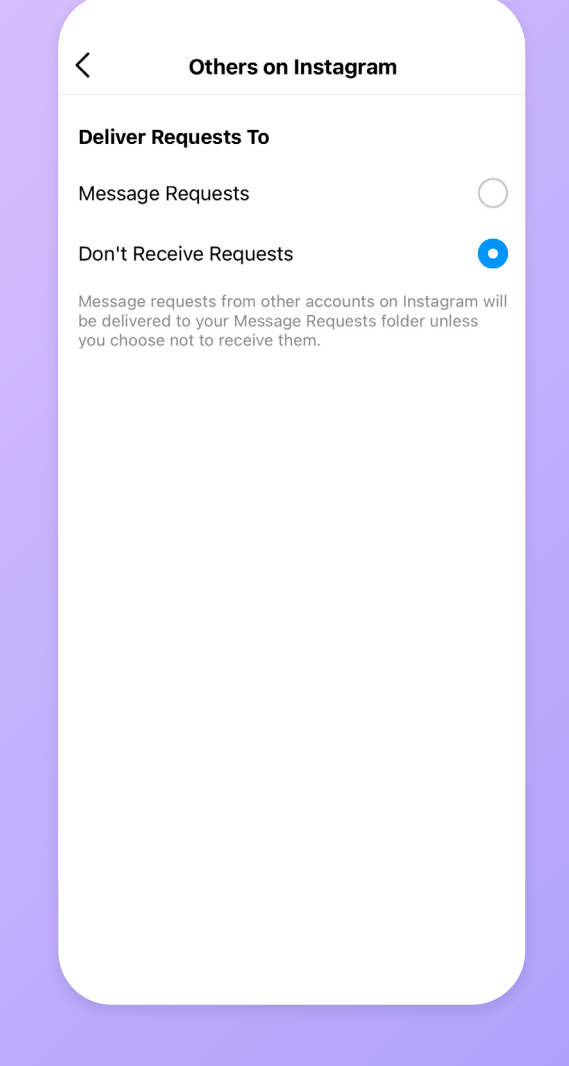

PARAMÈTRES DES MESSAGES PERSONNALISER LA DIFFUSION DES MESSAGES

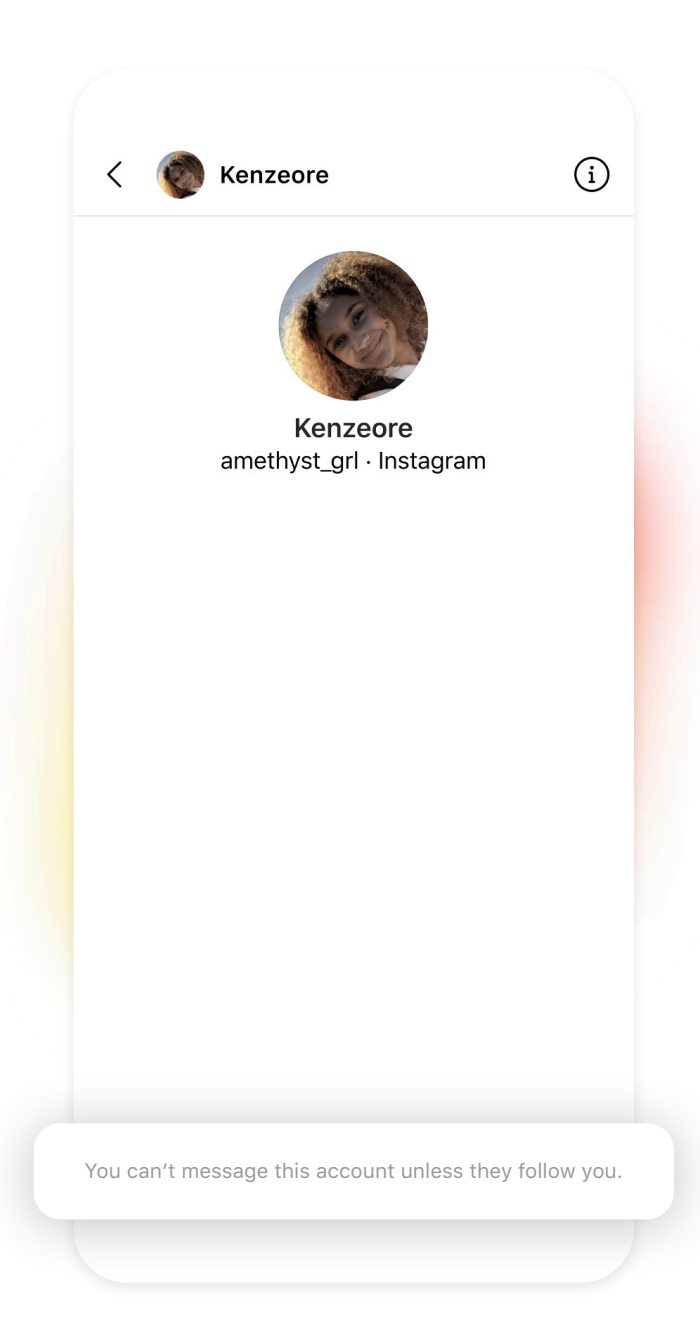

EMPÊCHER LES ADULTES D'ENVOYER DES MESSAGES AUX ADOLESCENTS QUI NE SONT PAS ABONNÉS À LEURS COMPTES

#### PARAMÈTRES DES MESSAGES

Nous avons également appliqué plusieurs mesures pour protéger les jeunes des messages indésirables provenant d'adultes. Cette année, nous avons introduit de nouvelles fonctionnalités empêchant les adultes d'envoyer des messages aux jeunes de moins de 18 ans qui ne sont pas abonnés à leurs comptes.

En d'autres termes, quand un adulte essaie d'envoyer un message à un adolescent qui n'est pas abonné à son compte, il reçoit une notification lui indiquant qu'il ne peut pas lui envoyer de message direct. Cette fonctionnalité repose sur l'âge que les utilisateurs nous ont fourni au moment de s'inscrire, ainsi que sur notre travail pour prédire l'âge des utilisateurs en utilisant la technologie du machine learning.

#### PARAMÈTRES DES MESSAGES

Nous avons également développé une nouvelle technologie pour nous aider à trouver les comptes adultes potentiellement suspects, par exemple s'ils ont été bloqués ou signalés à plusieurs reprises par des jeunes. Notre nouvelle technologie empêche ces comptes de trouver et d'interagir avec les comptes des jeunes.

En utilisant cette technologie, qui a déjà été lancée au Royaume-Uni/ en France, nous ne montrerons pas à ces adultes les comptes des jeunes dans Explorer, les Reels, ou les « Comptes suggérés pour vous ». Ils ne pourront pas non plus voir les commentaires des jeunes sur les publications d'autres utilisateurs ni laisser des commentaires sur les publications des jeunes. Et enfin, si un compte adulte potentiellement suspect parvient à trouver des comptes de jeunes en recherchant à partir de leur nom d'utilisateur, il ne pourra pas s'y abonner.

Nous continuerons à élargir les lieux d'application de cette technologie, afin de protéger les jeunes.

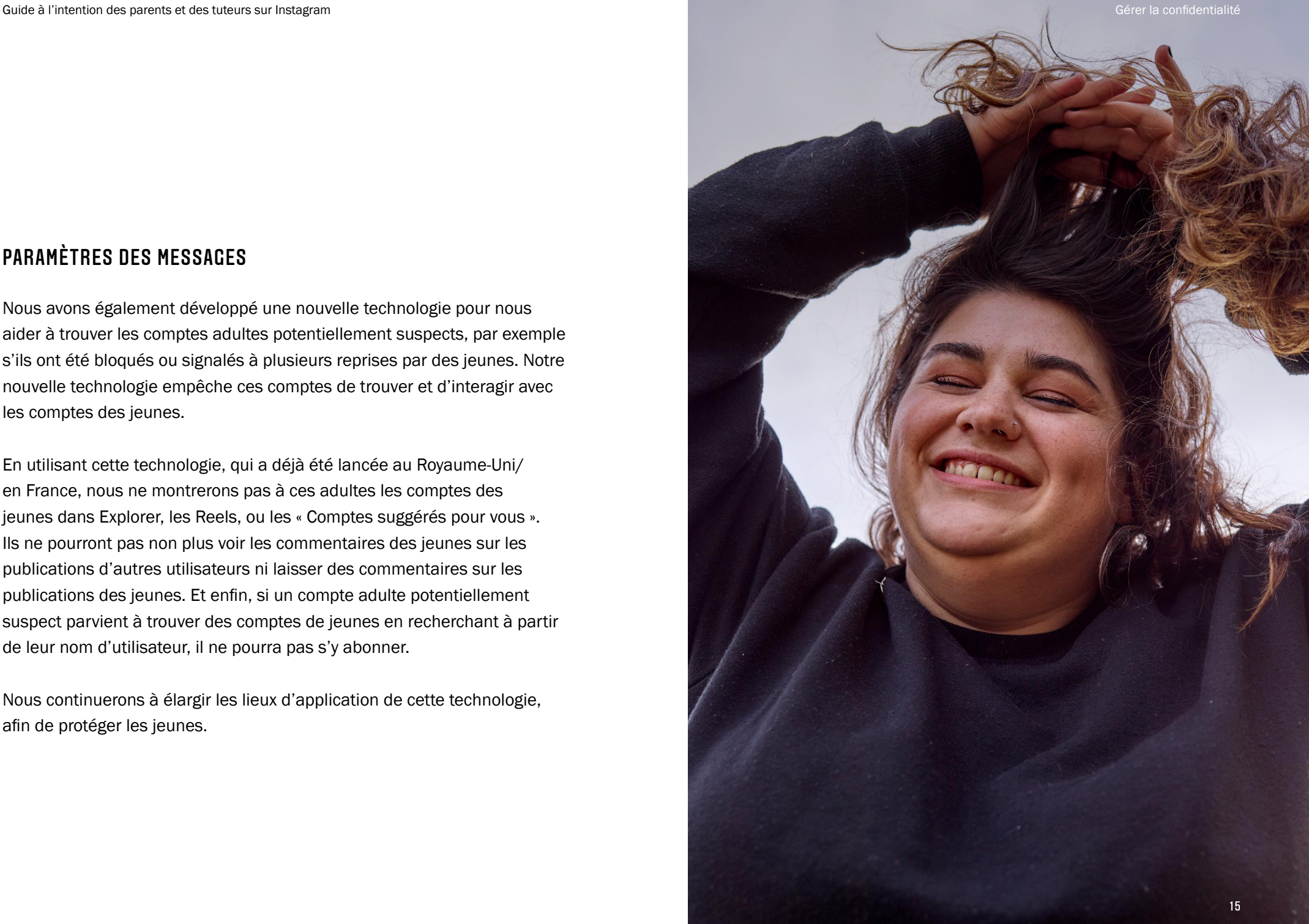

<span id="page-15-0"></span>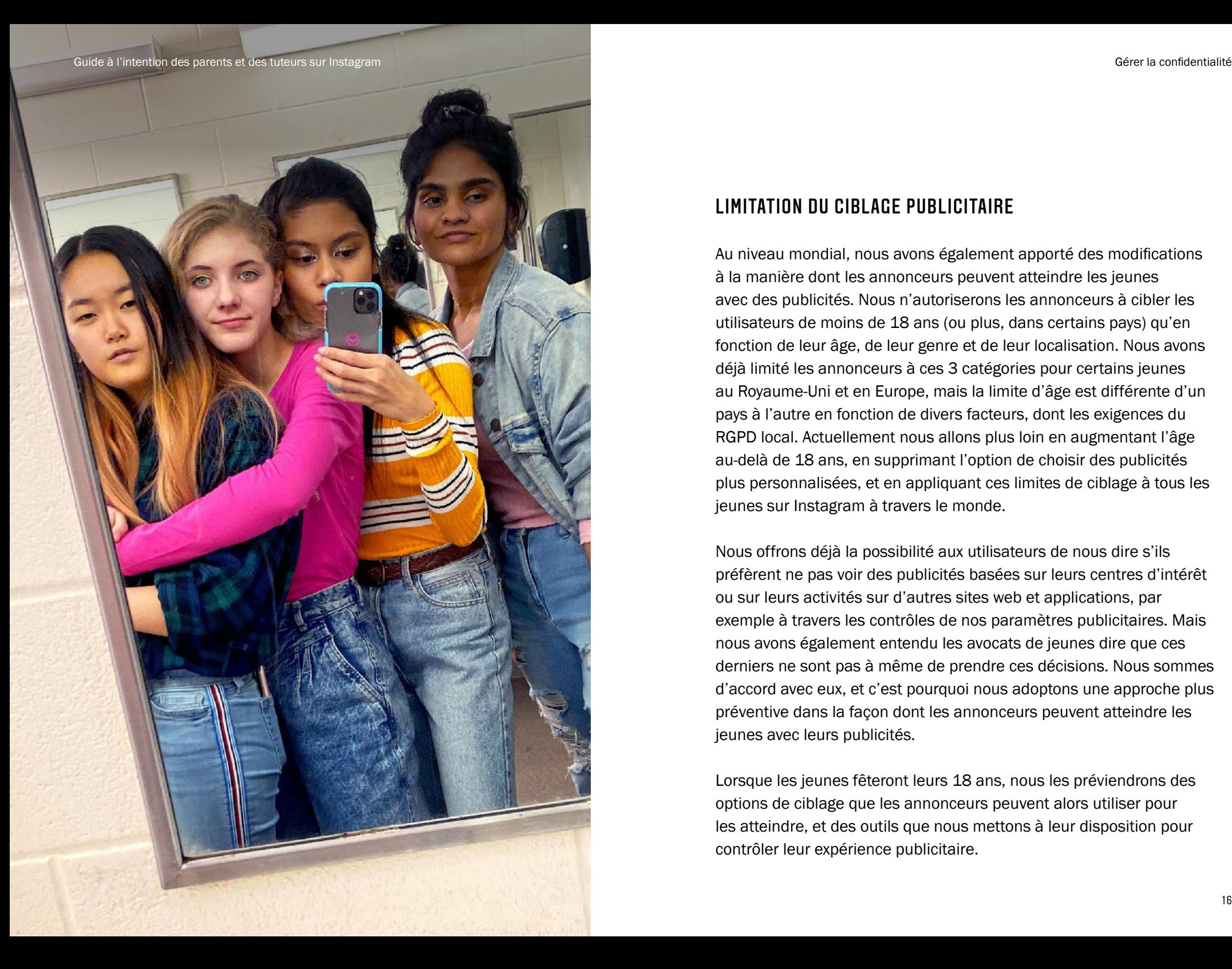

#### LIMITATION DU CIBLAGE PUBLICITAIRE

Au niveau mondial, nous avons également apporté des modifications à la manière dont les annonceurs peuvent atteindre les jeunes avec des publicités. Nous n'autoriserons les annonceurs à cibler les utilisateurs de moins de 18 ans (ou plus, dans certains pays) qu'en fonction de leur âge, de leur genre et de leur localisation. Nous avons déjà limité les annonceurs à ces 3 catégories pour certains jeunes au Royaume-Uni et en Europe, mais la limite d'âge est différente d'un pays à l'autre en fonction de divers facteurs, dont les exigences du RGPD local. Actuellement nous allons plus loin en augmentant l'âge au-delà de 18 ans, en supprimant l'option de choisir des publicités plus personnalisées, et en appliquant ces limites de ciblage à tous les jeunes sur Instagram à travers le monde.

Nous offrons déjà la possibilité aux utilisateurs de nous dire s'ils préfèrent ne pas voir des publicités basées sur leurs centres d'intérêt ou sur leurs activités sur d'autres sites web et applications, par exemple à travers les contrôles de nos paramètres publicitaires. Mais nous avons également entendu les avocats de jeunes dire que ces derniers ne sont pas à même de prendre ces décisions. Nous sommes d'accord avec eux, et c'est pourquoi nous adoptons une approche plus préventive dans la façon dont les annonceurs peuvent atteindre les jeunes avec leurs publicités.

Lorsque les jeunes fêteront leurs 18 ans, nous les préviendrons des options de ciblage que les annonceurs peuvent alors utiliser pour les atteindre, et des outils que nous mettons à leur disposition pour contrôler leur expérience publicitaire.

## <span id="page-16-0"></span>04 / GÉRER LES INTERACTIONS

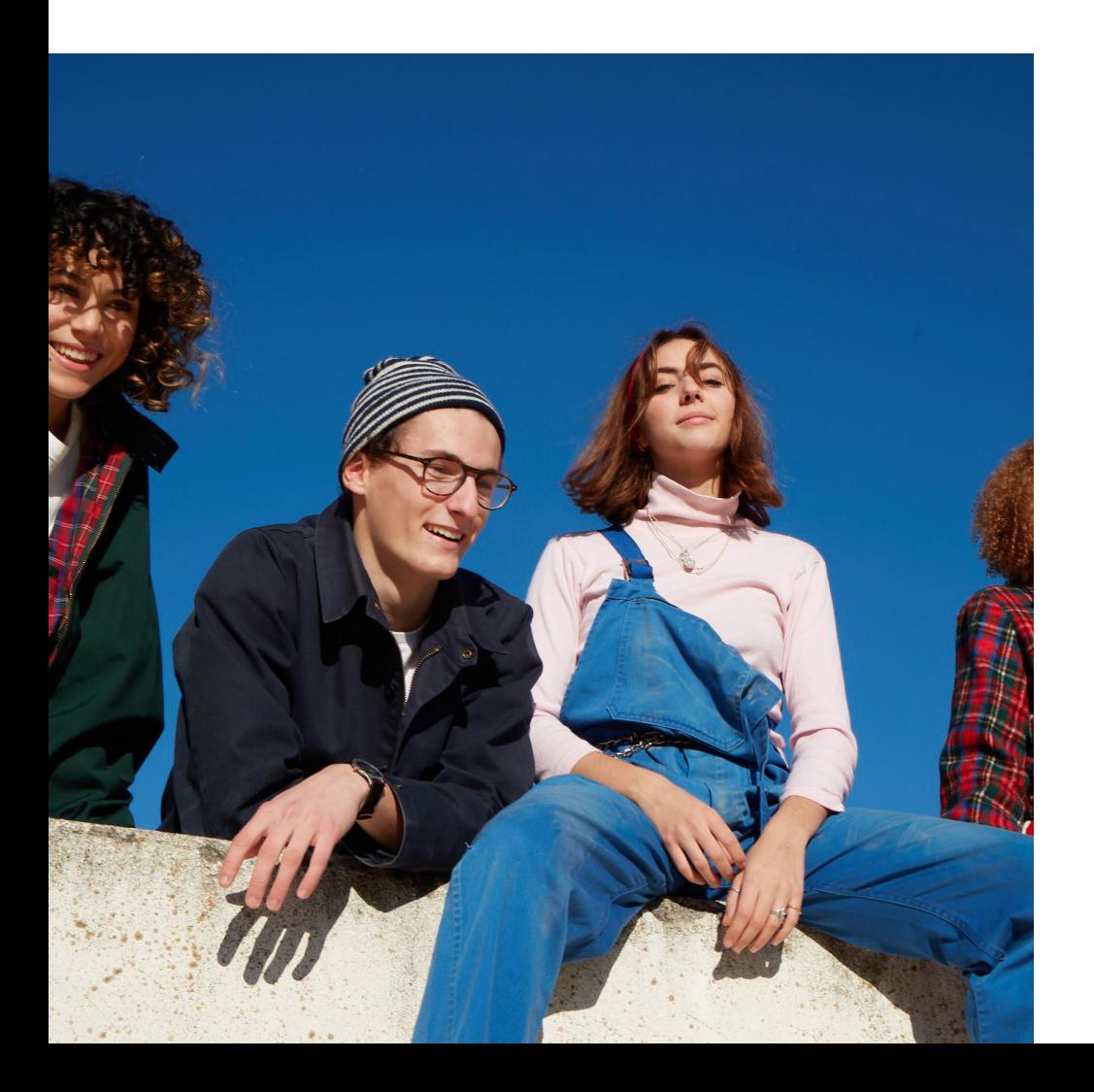

Instagram ne laisse pas de place à l'intimidation et au harcèlement. Il est interdit de créer un compte, de publier des photos ou de faire des commentaires visant à intimider ou à harceler quelqu'un d'autre. Expliquez à votre adolescent que s'il voit un compte, une photo, une vidéo, un commentaire ou un message visant à intimider ou à harceler quelqu'un, il peut le signaler depuis l'application : en appuyant sur le bouton « ... » en haut à droite de la publication ou du profil, en faisant glisser le commentaire vers la gauche ou en appuyant de manière prolongée sur le message et en appuyant sur « Signaler ».

Le signalement est entièrement anonyme ; nous ne partageons jamais les informations de votre adolescent avec la personne concernée.

## <span id="page-17-0"></span>Signaler des interactions

Tout le monde peut signaler du contenu sur Instagram, qu'il s'agisse de profils/comptes, de publications, de commentaires, de messages directs, de directs, de Stories, de IGTV ou de Reels.

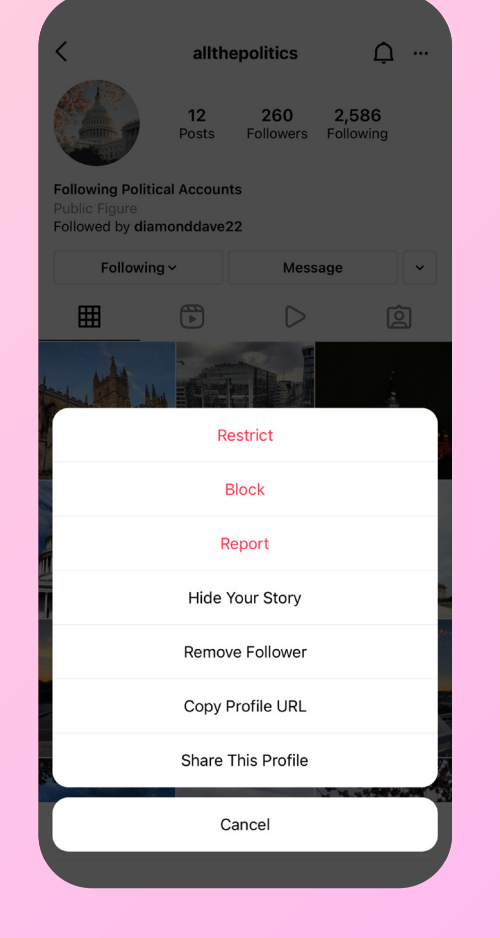

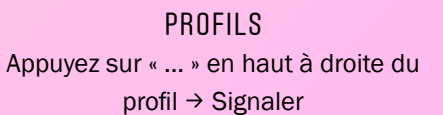

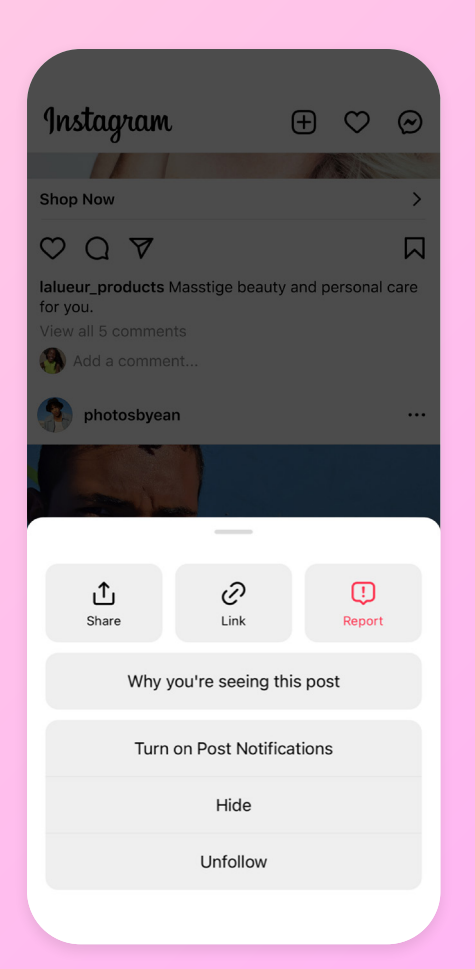

#### PUBLICATIONS Appuyez sur « ... » en haut à droite de la publication  $\rightarrow$  Signaler

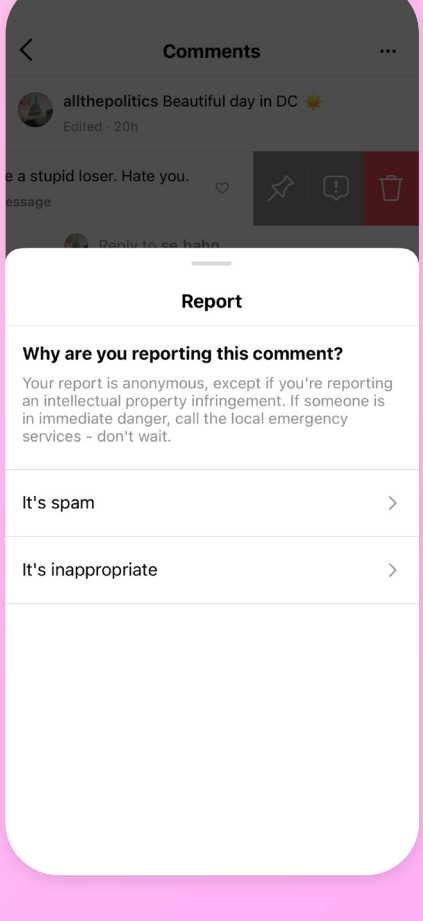

#### **COMMENTAIRES** Faites glisser un commentaire vers la gauche  $\rightarrow$  Appuyez sur  $\overline{\mathbb{Q}}$   $\rightarrow$ Signaler ce commentaire

ां

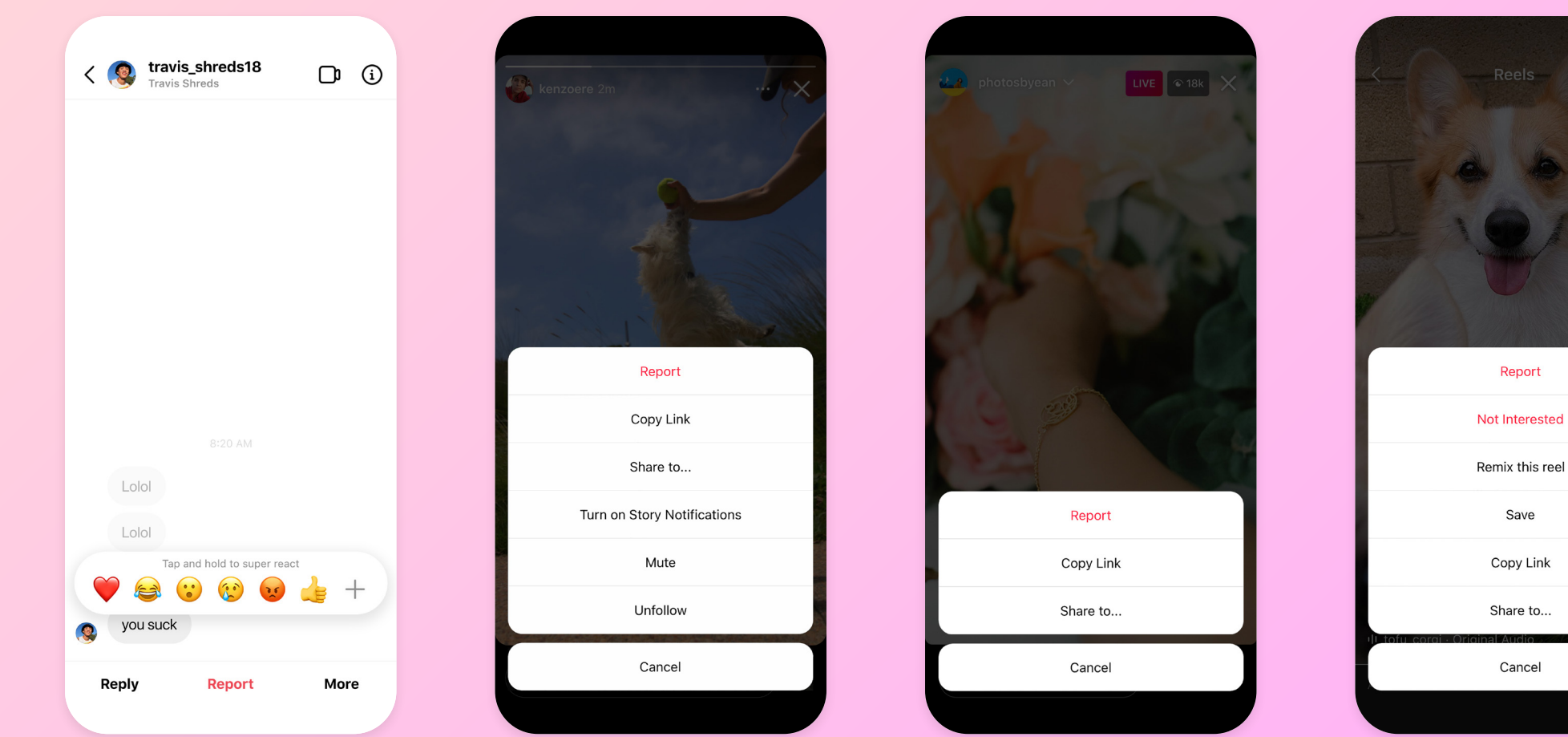

MESSAGES DIRECTS Maintenez appuyé le message  $individuel \rightarrow$  Signaler

**STORIES** Appuyez sur « ... » en haut à droite des Stories > Signaler

#### DIRECT Appuyez sur « ... » à côté de « Commenter » en bas du direct  $\rightarrow$  Signaler

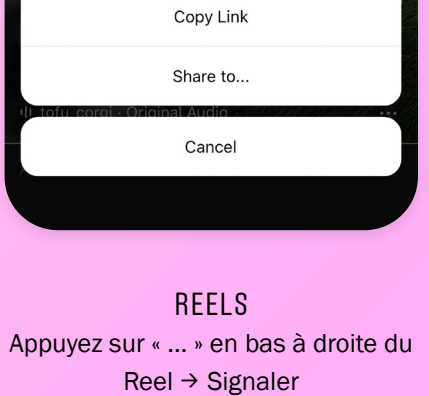

#### <span id="page-19-0"></span>DEMANDES D'ASSISTANCE

Notre communauté a maintenant accès aux demandes d'assistance, un lieu où vous et votre adolescent pouvez rester au courant des signalements transmis et suivre les mises à jour concernant toute infraction du compte de votre adolescent. Son objectif est d'accroître la transparence de nos processus en garantissant à tout le monde l'accès à la consultation de ses signalements et infractions. Il s'agit également d'un lieu où il est possible de faire appel des décisions en cas de désaccord, dans un effort de garantir l'équité de nos processus.

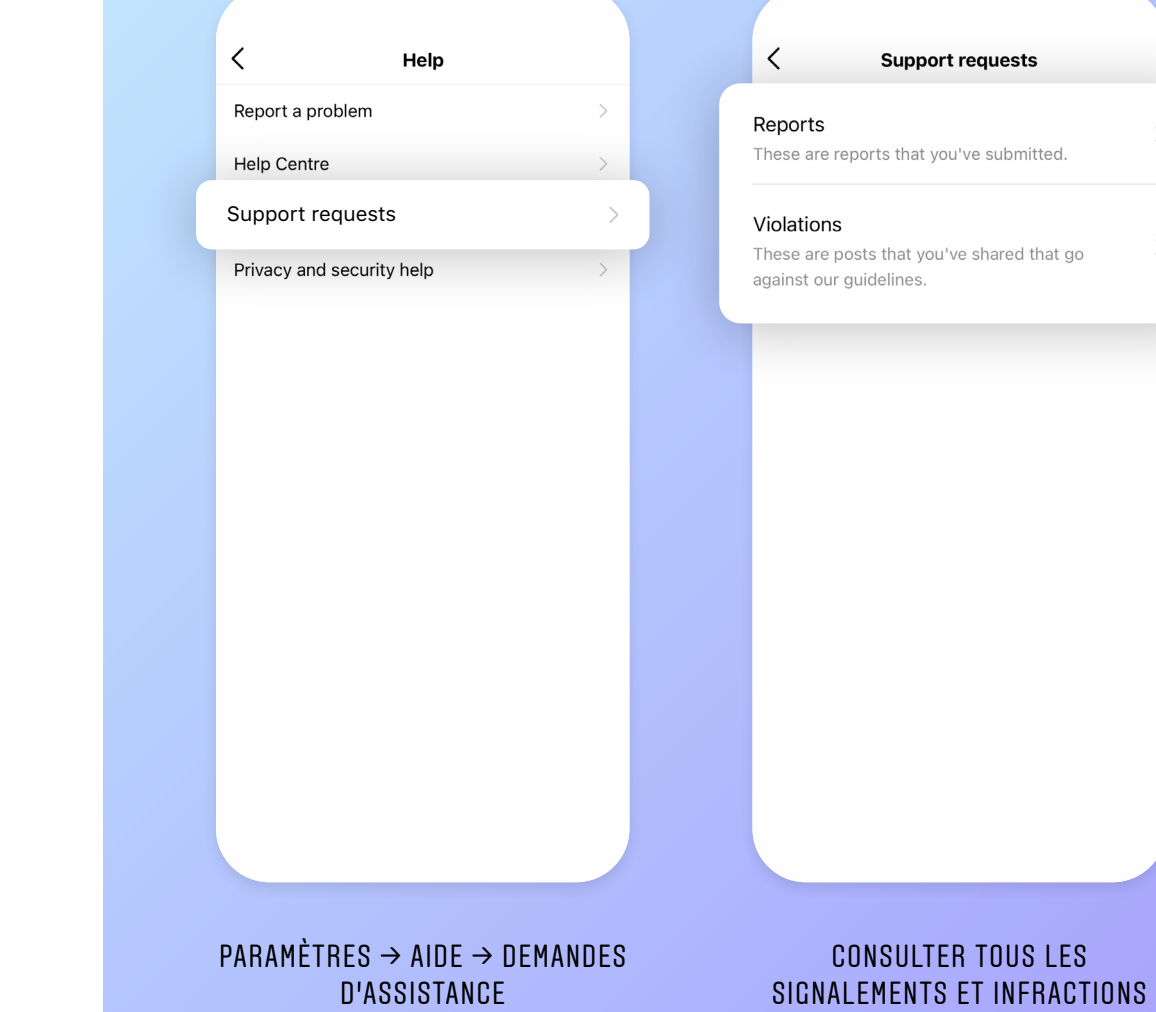

<span id="page-20-0"></span>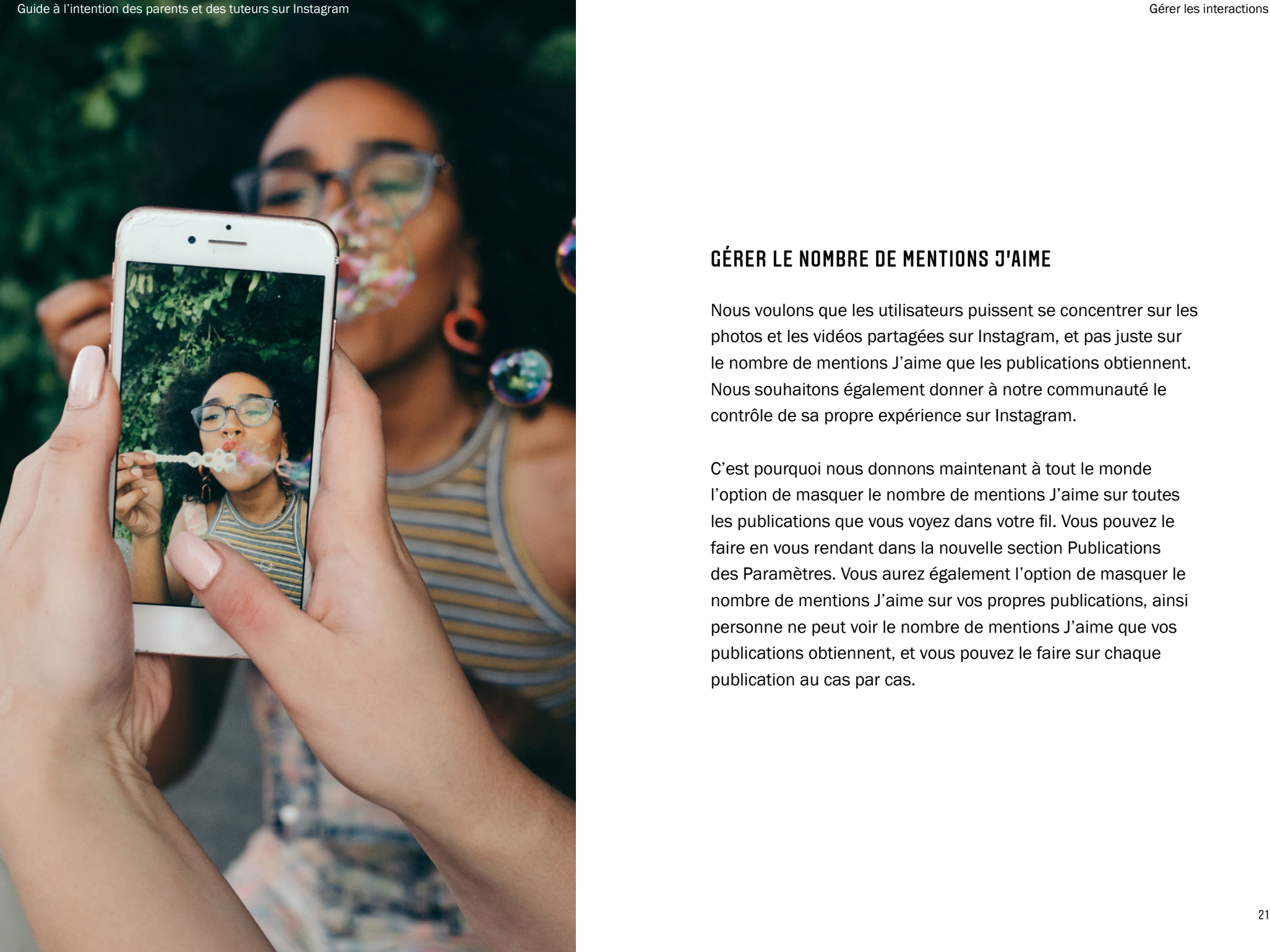

#### GÉRER LE NOMBRE DE MENTIONS J'AIME

Nous voulons que les utilisateurs puissent se concentrer sur les photos et les vidéos partagées sur Instagram, et pas juste sur le nombre de mentions J'aime que les publications obtiennent. Nous souhaitons également donner à notre communauté le contrôle de sa propre expérience sur Instagram.

C'est pourquoi nous donnons maintenant à tout le monde l'option de masquer le nombre de mentions J'aime sur toutes les publications que vous voyez dans votre fil. Vous pouvez le faire en vous rendant dans la nouvelle section Publications des Paramètres. Vous aurez également l'option de masquer le nombre de mentions J'aime sur vos propres publications, ainsi personne ne peut voir le nombre de mentions J'aime que vos publications obtiennent, et vous pouvez le faire sur chaque publication au cas par cas.

## Gérer le nombre de mentions J'aime

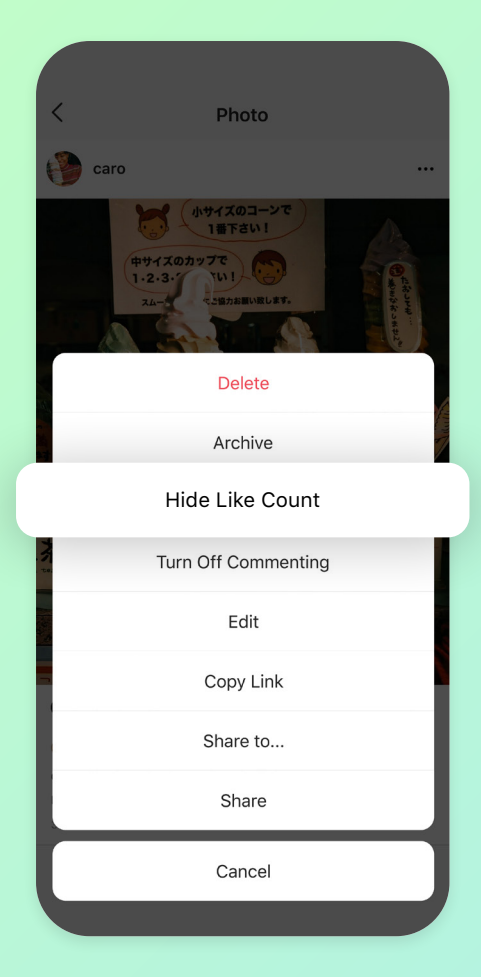

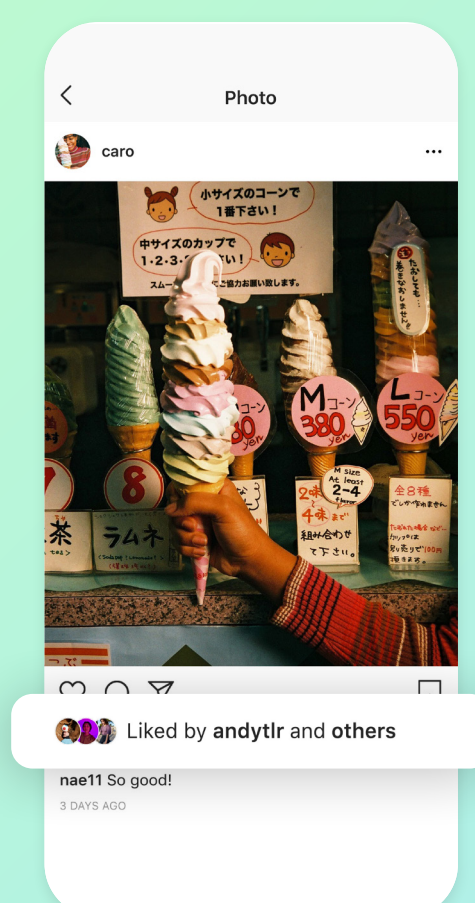

MASQUEZ LE NOMBRE DE MENTIONS J'AIME SUR VOTRE PUBLICATION

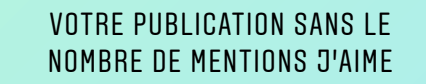

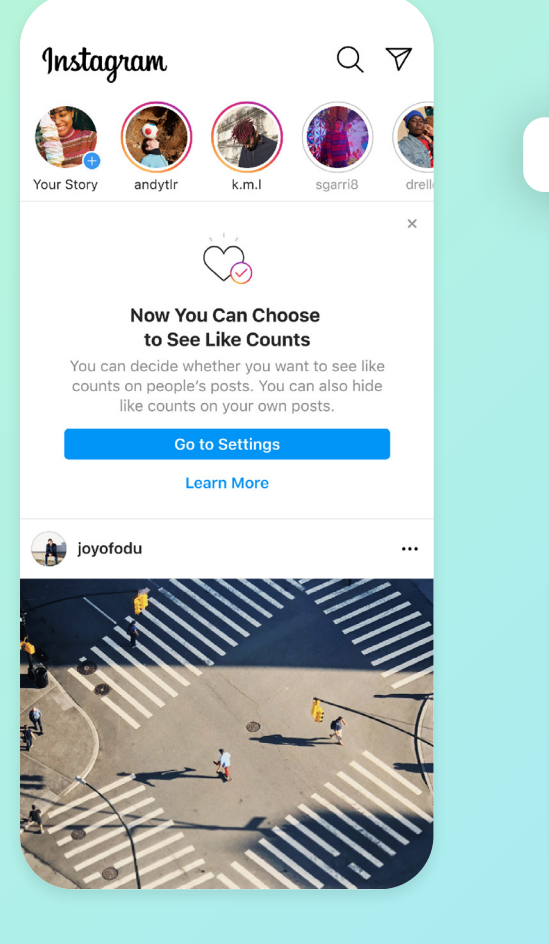

RENDEZ-VOUS DANS LES PARAMÈTRES POUR MASQUER LE NOMBRE DE MENTIONS J'AIME SUR LES PUBLICATIONS TIERCES

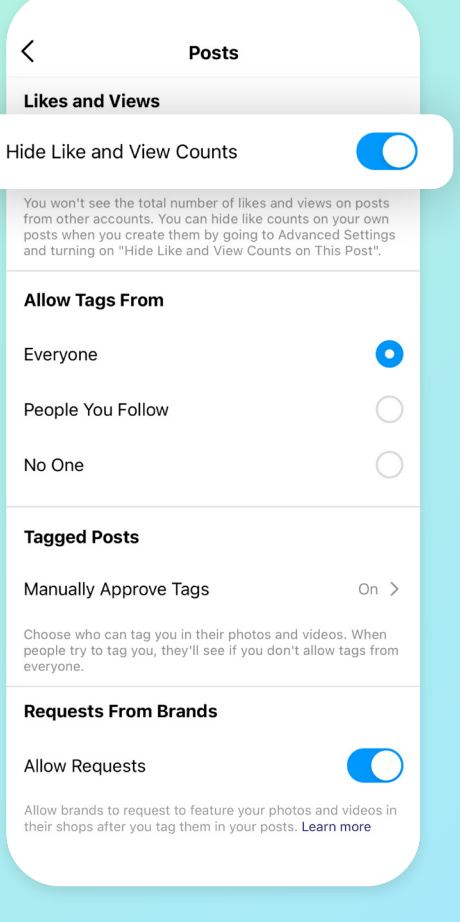

#### PARAMÈTRES  $\rightarrow$  CONFIDENTIALITÉ  $\rightarrow$ PUBLICATIONS  $\rightarrow$  MASOUER LE NOMBRE DE MENTIONS J'AIME ET DE VUES

<span id="page-22-0"></span>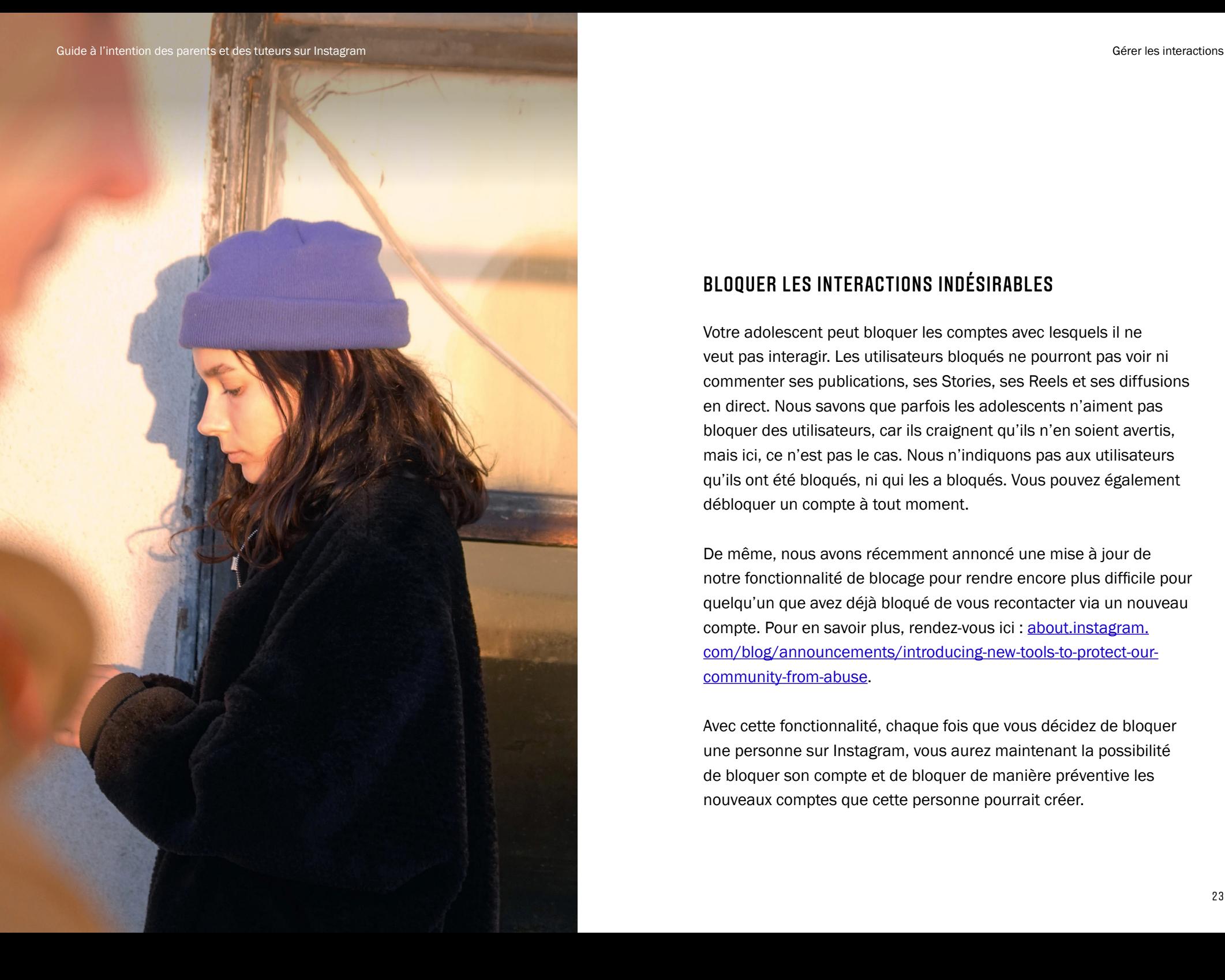

#### BLOQUER LES INTERACTIONS INDÉSIRABLES

Votre adolescent peut bloquer les comptes avec lesquels il ne veut pas interagir. Les utilisateurs bloqués ne pourront pas voir ni commenter ses publications, ses Stories, ses Reels et ses diffusions en direct. Nous savons que parfois les adolescents n'aiment pas bloquer des utilisateurs, car ils craignent qu'ils n'en soient avertis, mais ici, ce n'est pas le cas. Nous n'indiquons pas aux utilisateurs qu'ils ont été bloqués, ni qui les a bloqués. Vous pouvez également débloquer un compte à tout moment.

De même, nous avons récemment annoncé une mise à jour de notre fonctionnalité de blocage pour rendre encore plus difficile pour quelqu'un que avez déjà bloqué de vous recontacter via un nouveau compte. Pour en savoir plus, rendez-vous ici : [about.instagram.](http://about.instagram.com/blog/announcements/introducing-new-tools-to-protect-our-community-from-abuse) [com/blog/announcements/introducing-new-tools-to-protect-our](http://about.instagram.com/blog/announcements/introducing-new-tools-to-protect-our-community-from-abuse)[community-from-abuse.](http://about.instagram.com/blog/announcements/introducing-new-tools-to-protect-our-community-from-abuse)

Avec cette fonctionnalité, chaque fois que vous décidez de bloquer une personne sur Instagram, vous aurez maintenant la possibilité de bloquer son compte et de bloquer de manière préventive les nouveaux comptes que cette personne pourrait créer.

## Bloquer les interactions indésirables

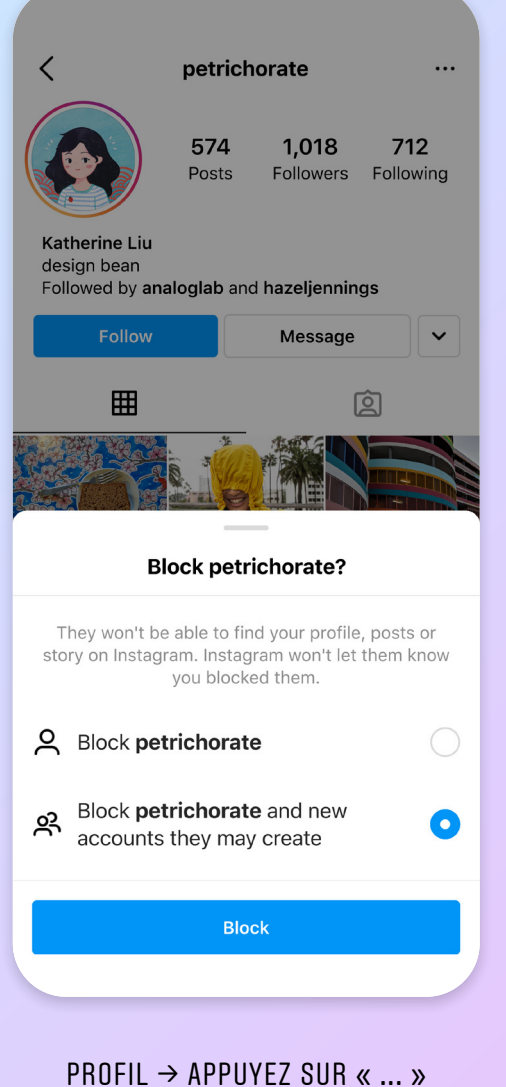

EN HAUT À DROITE  $\rightarrow$  BLOQUER

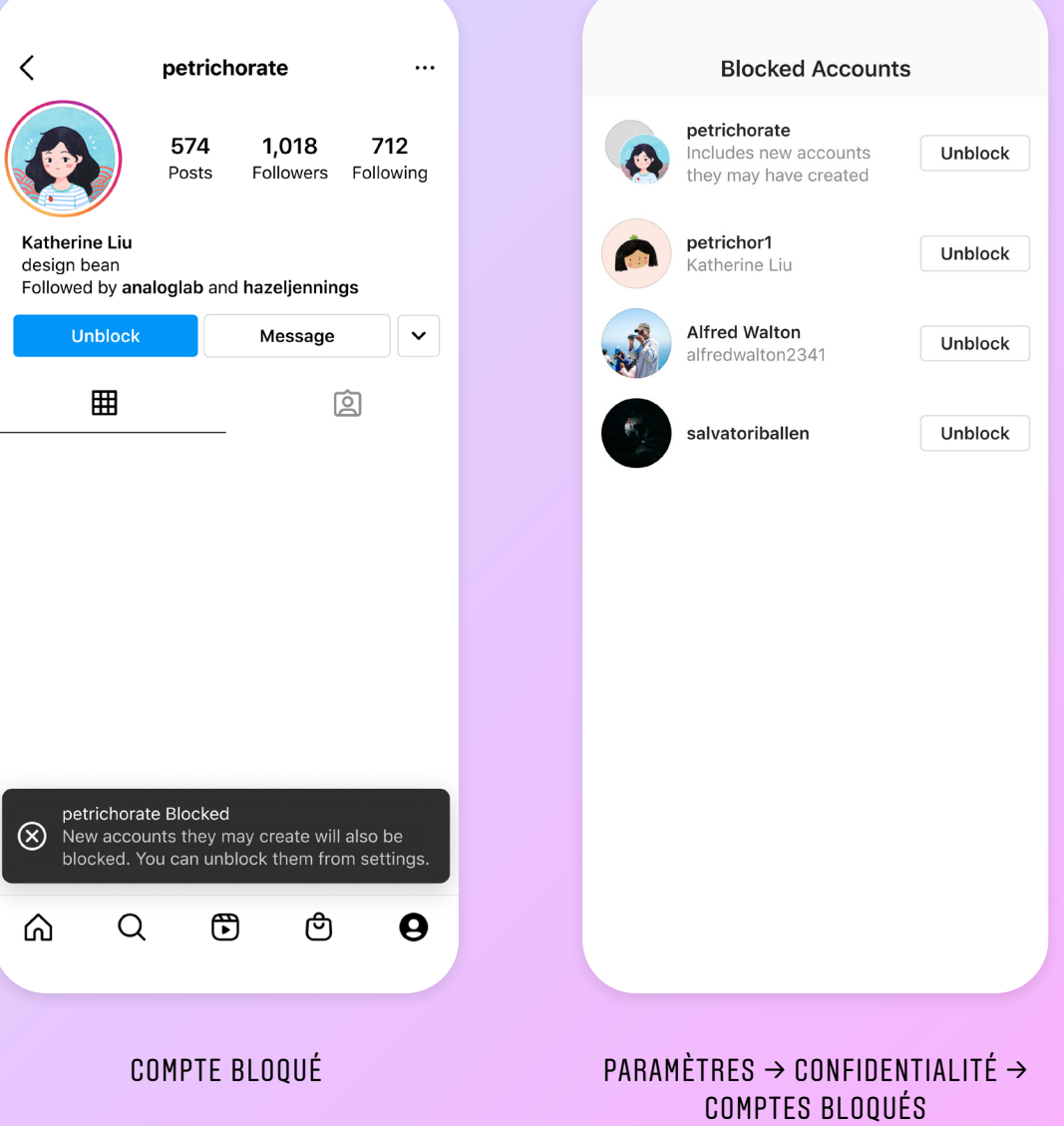

#### <span id="page-24-0"></span>METTRE UN COMPTE EN SOURDINE

Il existe peut-être des comptes avec lesquels votre adolescent ne souhaite pas interagir, tout en hésitant à s'en désabonner. La mise en sourdine permet d'empêcher les publications ou Stories de ces comptes d'être affichées dans son fil d'actualité. L'autre personne ne saura pas qu'elle a été mise en sourdine, et votre adolescent pourra la réactiver à tout moment.

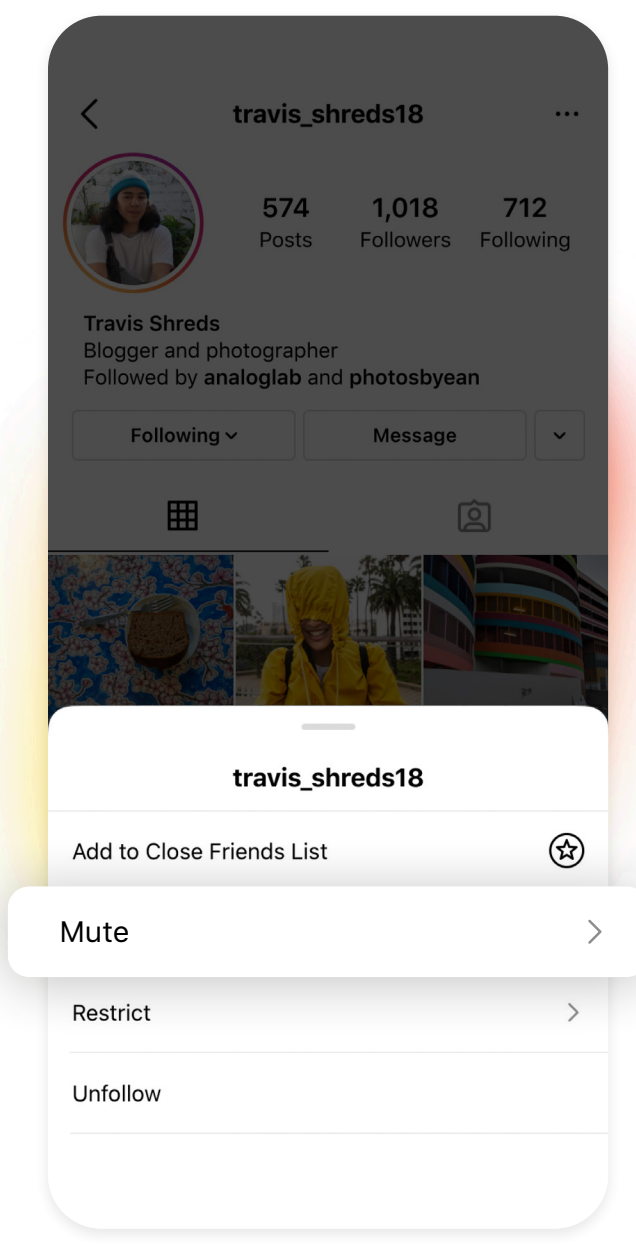

PROFIL  $\rightarrow$  APPUYEZ SUR « ABONNEMENT »  $\rightarrow$  METTRE EN SOURDINE

#### <span id="page-25-0"></span>LIMITER UN COMPTE

Parfois les jeunes ne sont pas à l'aise à l'idée de bloquer quelqu'un ou de s'en désabonner, car ils sentent que cela pourrait provoquer des situations inconfortables ou faire empirer les choses.

Pour faciliter les choses, nous avons développé le mode Limiter, qui permet à votre adolescent de protéger son compte contre les interactions indésirables sans le faire savoir.

Lorsque vous appliquez la limitation à un utilisateur, ses commentaires ne seront visibles que pour cet utilisateur. Un utilisateur limité ne pourra pas voir quand vous êtes actif sur Instagram ou quand vous avez lu ses messages directs. Votre adolescent peut lever les limitations à tout moment.

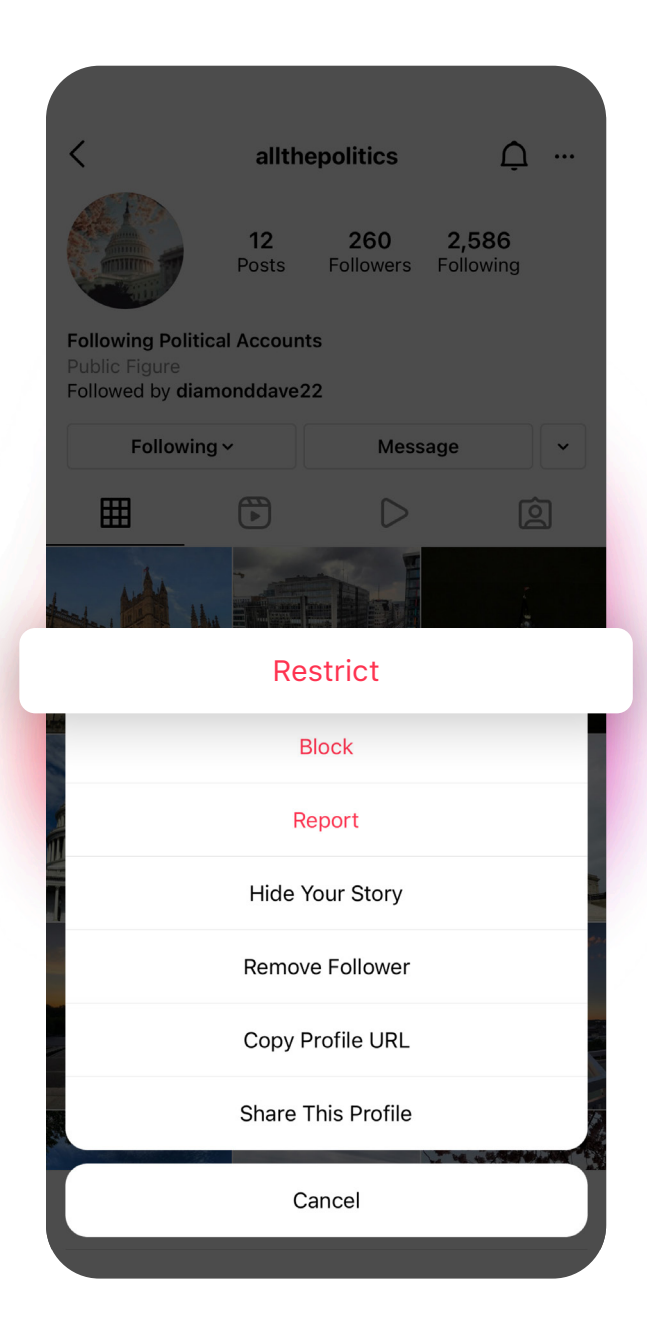

PROFIL  $\rightarrow$  APPUYEZ SUR « ... » EN HAUT À DROITE  $\rightarrow$  LIMITER

## 05 / GÉRER LES **COMMENTAIRES**

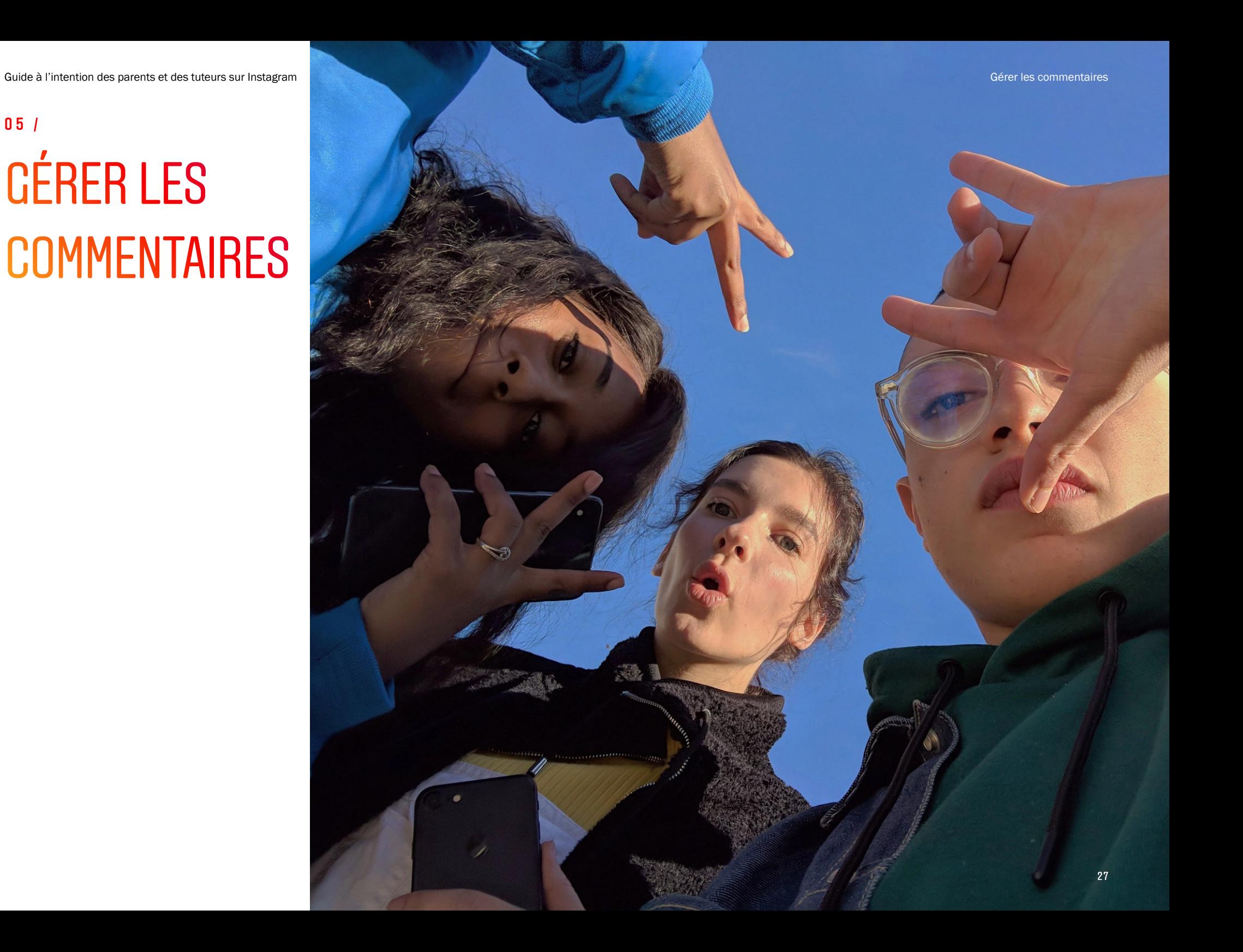

#### <span id="page-27-0"></span>OPTIONS DE COMMENTAIRES

Votre adolescent contrôle qui peut commenter ses photos et ses vidéos. Dans la section « Commentaires » des paramètres de confidentialité d'Instagram, il peut choisir d'autoriser les commentaires de tout le monde, des utilisateurs auxquels il est abonné et de leurs abonnés, des utilisateurs auxquels il est abonné uniquement ou de ses abonnés uniquement. Il peut également supprimer des commentaires de ses publications.

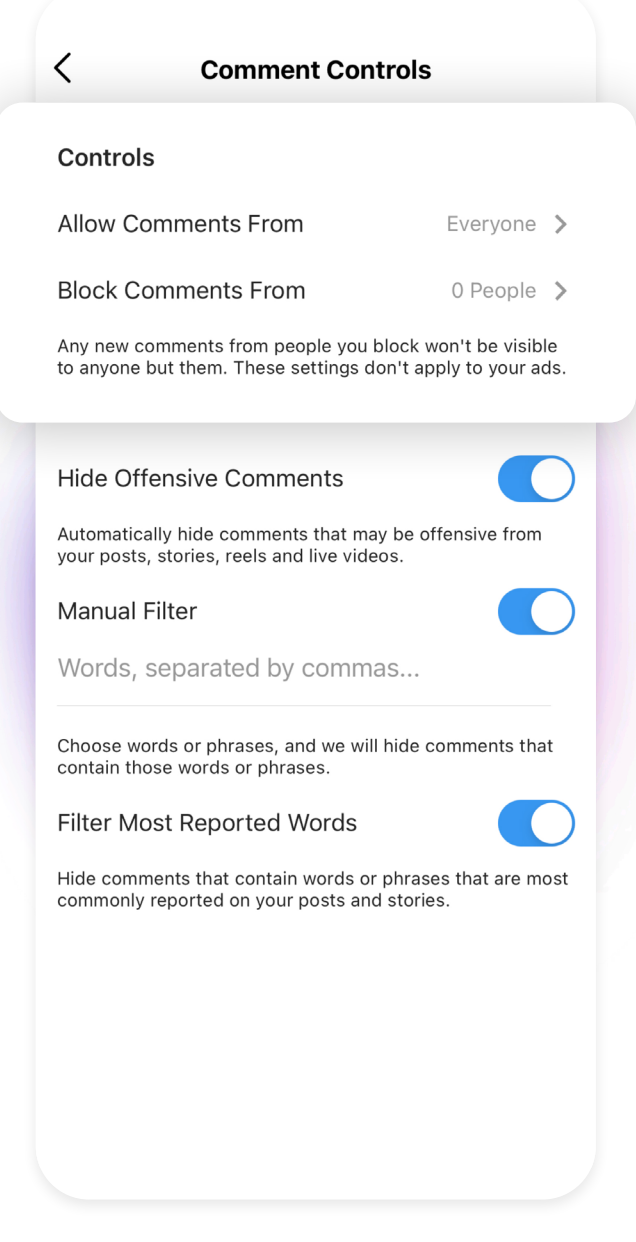

PARAMÈTRES  $\rightarrow$  CONFIDENTIALITÉ  $\rightarrow$  COMMENTAIRES

<span id="page-28-0"></span>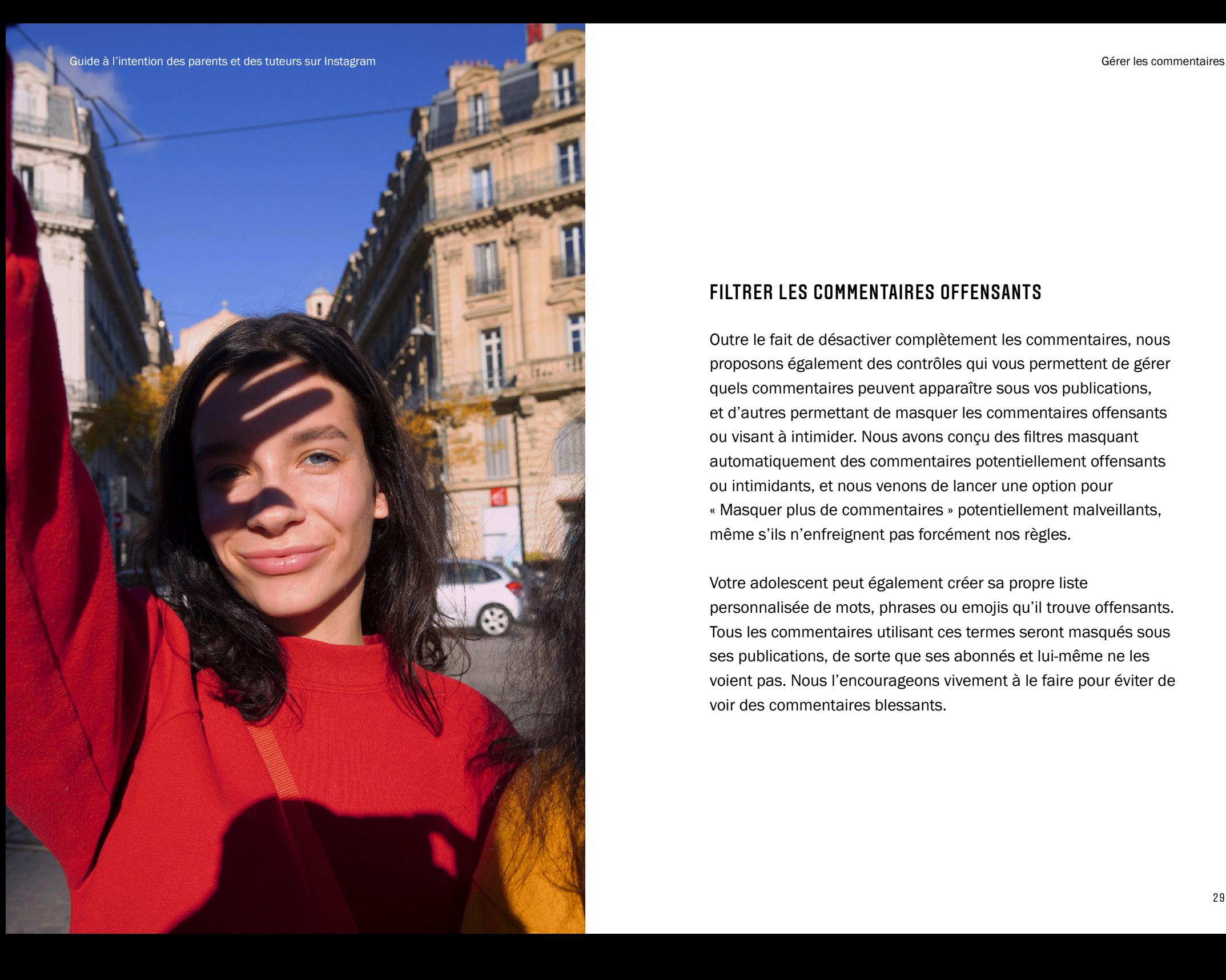

#### FILTRER LES COMMENTAIRES OFFENSANTS

Outre le fait de désactiver complètement les commentaires, nous proposons également des contrôles qui vous permettent de gérer quels commentaires peuvent apparaître sous vos publications, et d'autres permettant de masquer les commentaires offensants ou visant à intimider. Nous avons conçu des filtres masquant automatiquement des commentaires potentiellement offensants ou intimidants, et nous venons de lancer une option pour « Masquer plus de commentaires » potentiellement malveillants, même s'ils n'enfreignent pas forcément nos règles.

Votre adolescent peut également créer sa propre liste personnalisée de mots, phrases ou emojis qu'il trouve offensants. Tous les commentaires utilisant ces termes seront masqués sous ses publications, de sorte que ses abonnés et lui-même ne les voient pas. Nous l'encourageons vivement à le faire pour éviter de voir des commentaires blessants.

#### FILTRER LES MESSAGES OFFENSANTS

Nous voulons que personne sur Instagram ne reçoive de messages intimidants, offensants ou abusifs dans ses messages directs. Étant donné que les messages directs sont des conversations privées, nous ne recherchons pas ici de manière proactive des discours haineux ou des intimidations de la même façon qu'ailleurs sur Instagram. Mais cela ne signifie pas que nous ne protégeons pas notre communauté contre les messages abusifs. Tout comme nos contrôles de messagerie existants qui vous laissent choisir qui peut vous envoyer un message, nous avons également conçu un nouvel outil qui, lorsqu'il est activé, filtrera automatiquement les demandes de message direct contenant des mots, phrases ou emojis offensants pour que vous n'ayez pas à les voir.

Lorsque votre adolescent active cette fonctionnalité, il peut choisir d'utiliser notre liste prédéfinie de termes offensants, que nous avons créée en collaboration avec des associations leaders dans la lutte contre les discriminations et l'intimidation au Royaume-Uni, en France et en Allemagne, ou alors créer sa propre liste personnalisée de mots, phrases ou emojis qu'il trouve personnellement offensants. Nous lui recommandons de le faire, car nous savons que différents mots peuvent s'avérer blessants pour différents utilisateurs. Toute demande de message privé contenant ces mots, phrases ou emojis offensants sera automatiquement filtrée dans un dossier d'invitations masquées indépendant, et votre adolescent ne saura pas qu'il a reçu ces messages. S'il décide d'ouvrir le dossier d'invitations masquées, le texte du message sera couvert de manière à ne pas être confronté à un langage offensant, à moins qu'il ne choisisse de le découvrir. Il pourra ensuite accepter l'invitation par message, la supprimer ou la signaler.

Vous pouvez activer ou désactiver les filtres de commentaires et d'invitations de messages directs dans une nouvelle section dédiée de vos paramètres de confidentialité intitulée « Mots cachés ».

<span id="page-29-0"></span>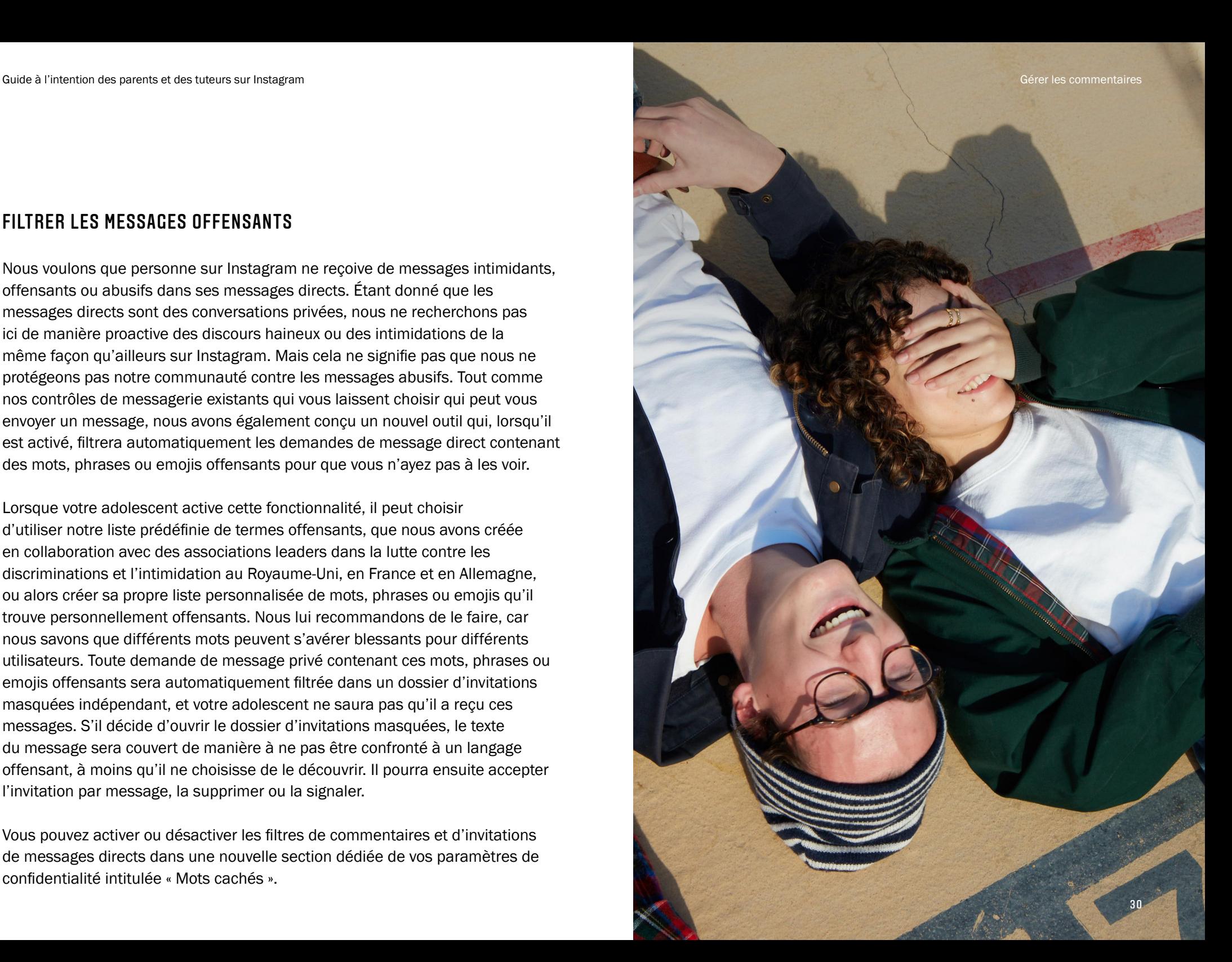

### Filtrer les messages offensants

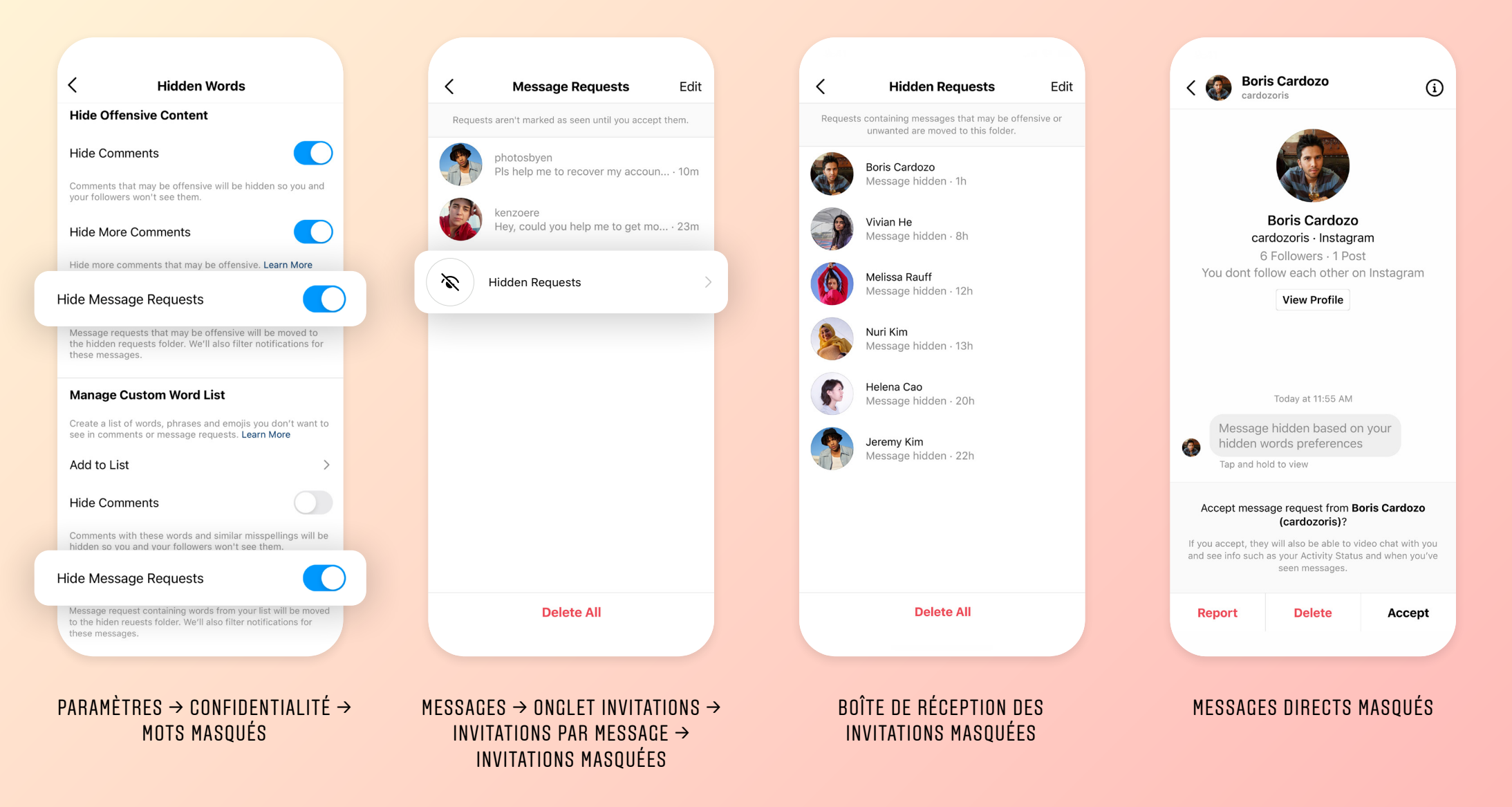

#### <span id="page-31-0"></span>AVERTISSEMENTS CONCERNANT LES COMMENTAIRES

Nous utilisons l'IA pour détecter lorsque quelqu'un essaie de publier un commentaire pouvant être malveillant ou offensant, et nous lui envoyons un avertissement. Si quelqu'un essaie d'envoyer des commentaires offensants de manière répétée, nous lui présentons un avertissement plus sérieux, plus important, en lui rappelant nos Règles de la communauté, et en l'informant que nous pouvons supprimer ou masquer son commentaire s'il le publie.

Depuis le lancement de ces avertissements concernant les commentaires, nous avons observé que rappeler aux utilisateurs les conséquences d'utiliser l'intimidation sur Instagram et leur donner un avis en temps réel lorsqu'ils sont en train d'écrire le commentaire, s'avère la manière la plus efficace de changer les comportements.

Récemment, nous y avons appliqué une modification de sorte qu'au lieu d'attendre le deuxième ou troisième commentaire, nous allons maintenant présenter cet avertissement plus sérieux la toute première fois que quelqu'un essaie de publier quelque chose de potentiellement blessant.

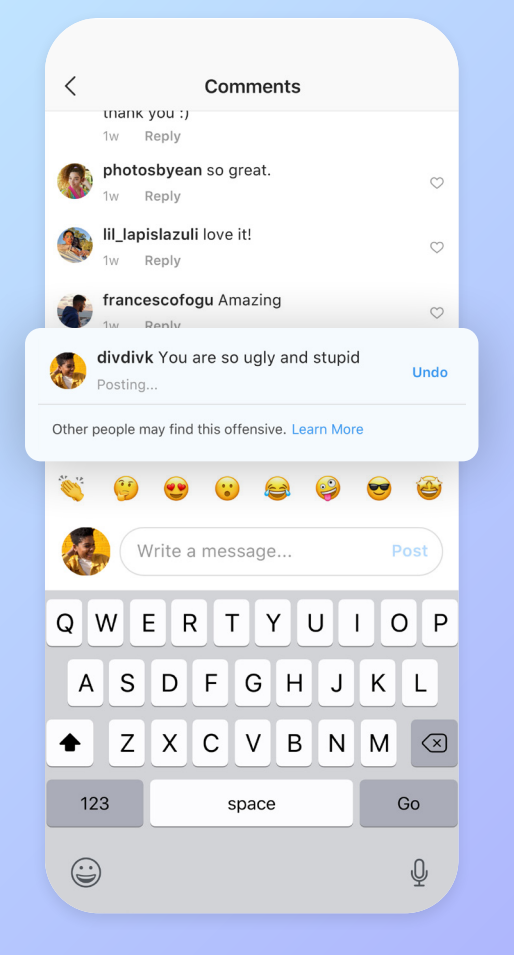

#### AVERTISSEMENT LORS DE LA PUBLICATION DE COMMENTAIRES OFFENSANTS

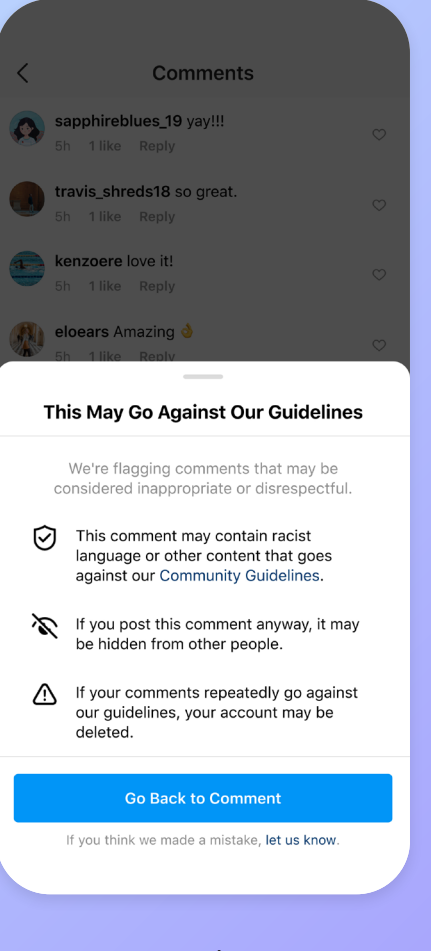

#### RAPPEL DES RÈGLES DE LA COMMUNAUTÉ

<span id="page-32-0"></span>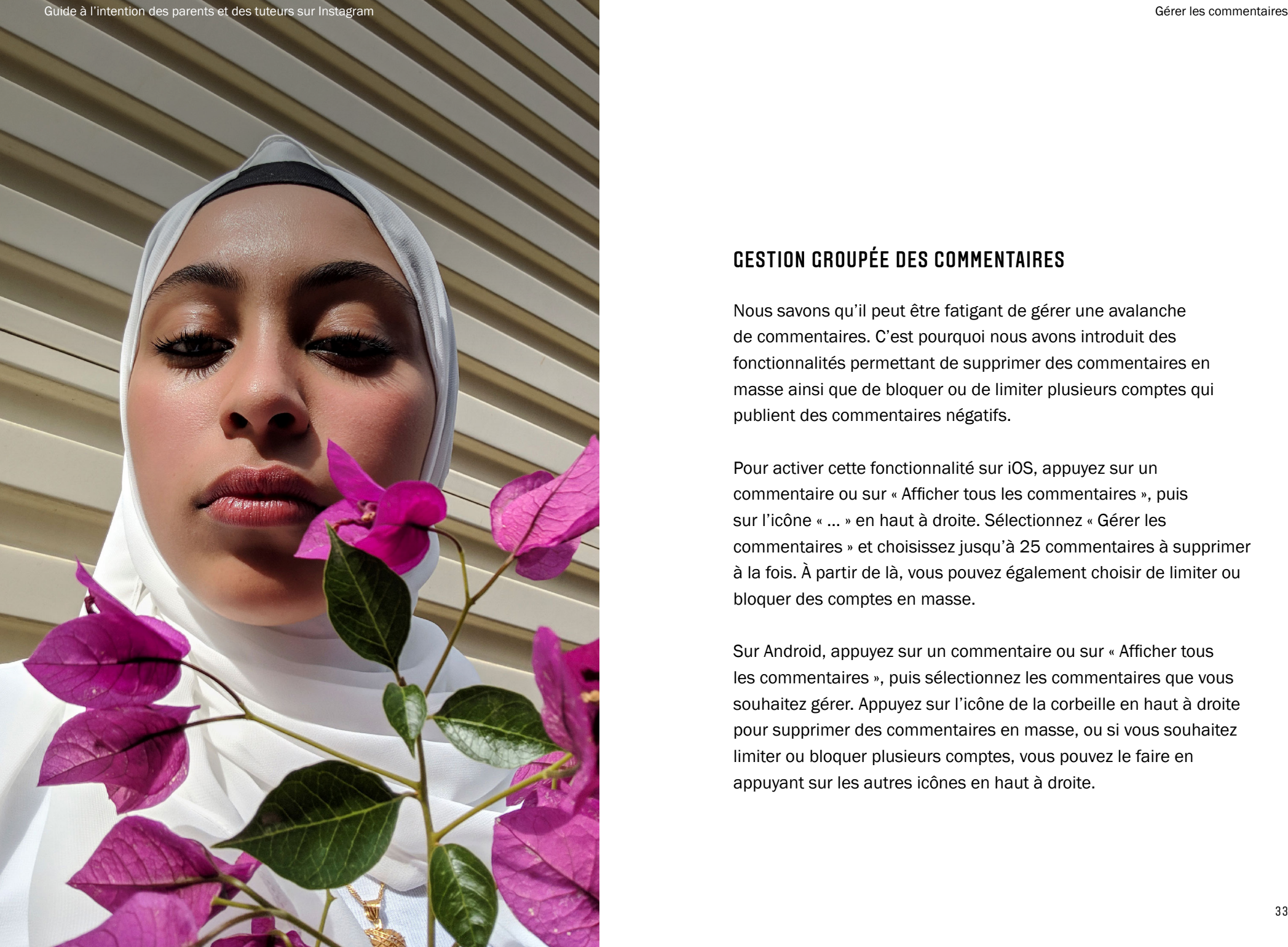

#### GESTION GROUPÉE DES COMMENTAIRES

Nous savons qu'il peut être fatigant de gérer une avalanche de commentaires. C'est pourquoi nous avons introduit des fonctionnalités permettant de supprimer des commentaires en masse ainsi que de bloquer ou de limiter plusieurs comptes qui publient des commentaires négatifs.

Pour activer cette fonctionnalité sur iOS, appuyez sur un commentaire ou sur « Afficher tous les commentaires », puis sur l'icône « ... » en haut à droite. Sélectionnez « Gérer les commentaires » et choisissez jusqu'à 25 commentaires à supprimer à la fois. À partir de là, vous pouvez également choisir de limiter ou bloquer des comptes en masse.

Sur Android, appuyez sur un commentaire ou sur « Afficher tous les commentaires », puis sélectionnez les commentaires que vous souhaitez gérer. Appuyez sur l'icône de la corbeille en haut à droite pour supprimer des commentaires en masse, ou si vous souhaitez limiter ou bloquer plusieurs comptes, vous pouvez le faire en appuyant sur les autres icônes en haut à droite.

## Gestion groupée des commentaires

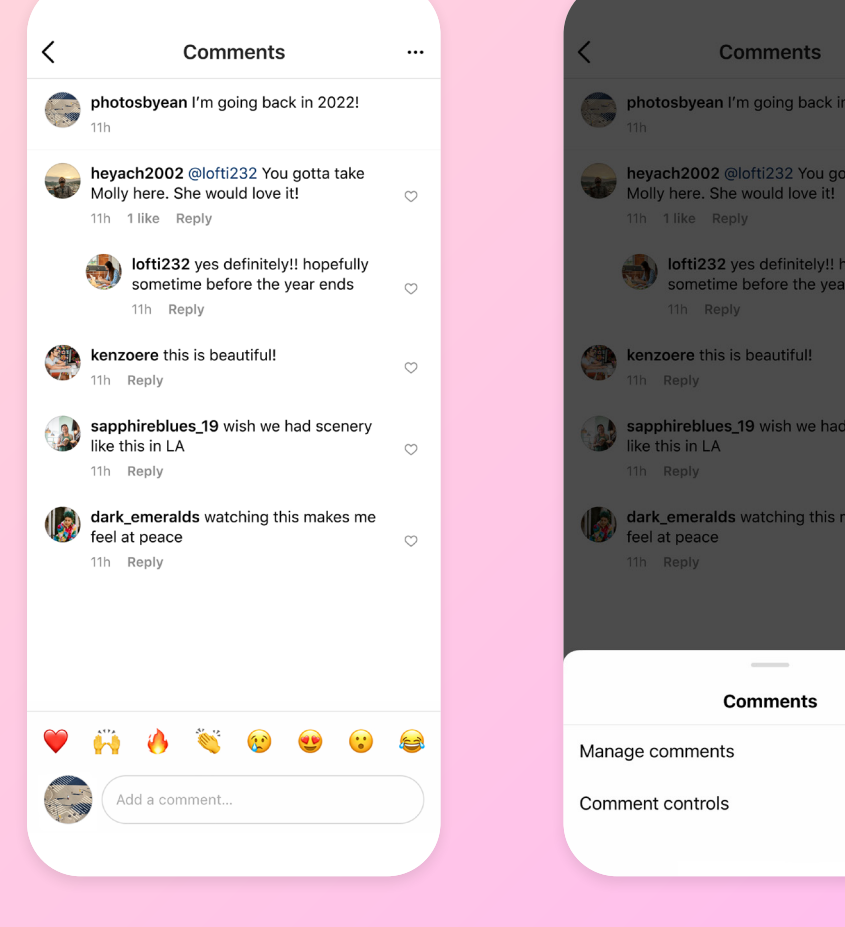

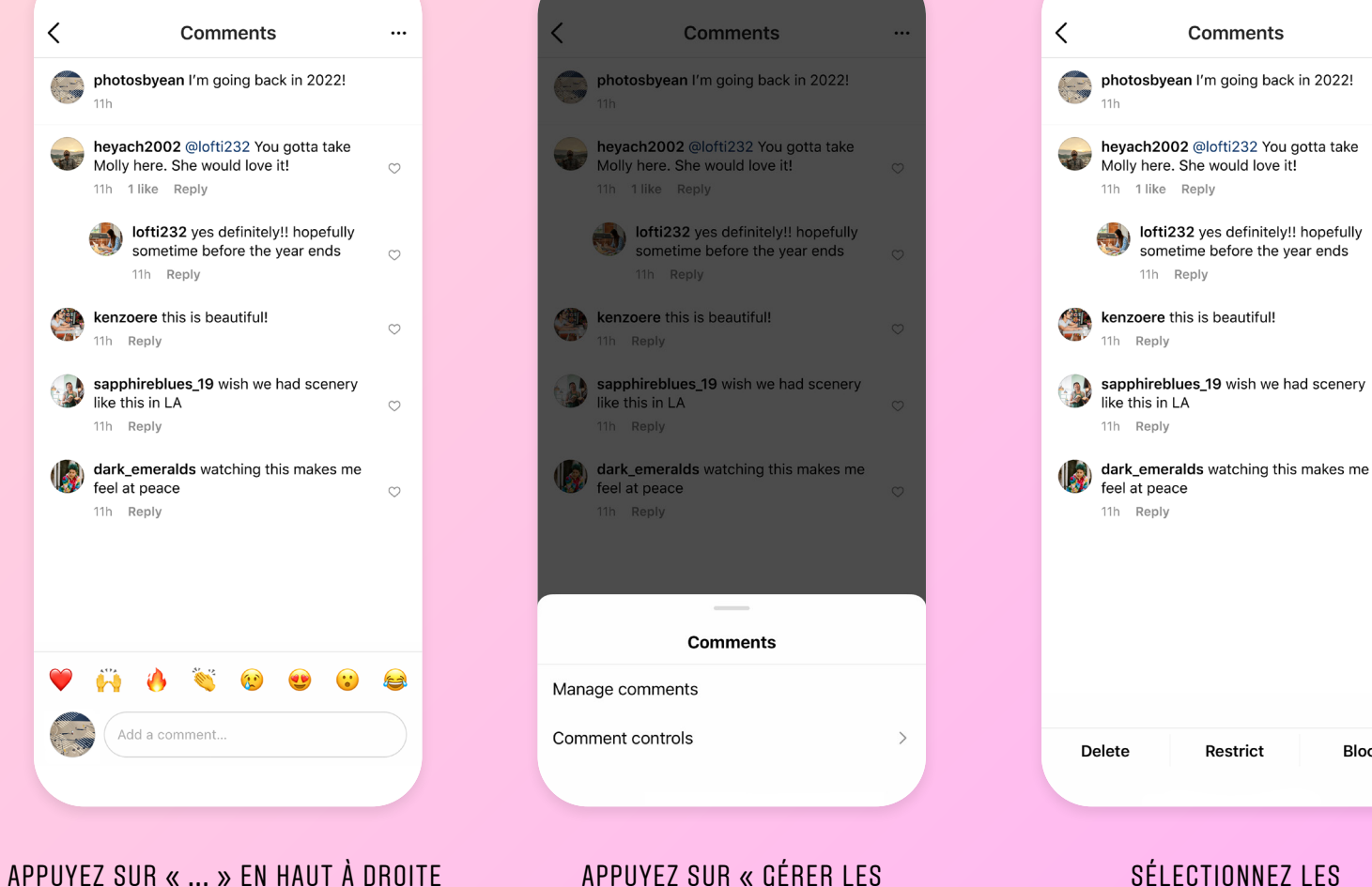

COMMENTAIRES »

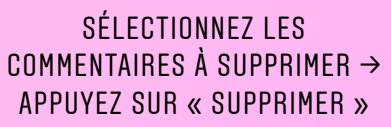

Restrict

 $\cdots$ 

◯

 $\bigcap$ 

 $\bullet$ 

**Block** 

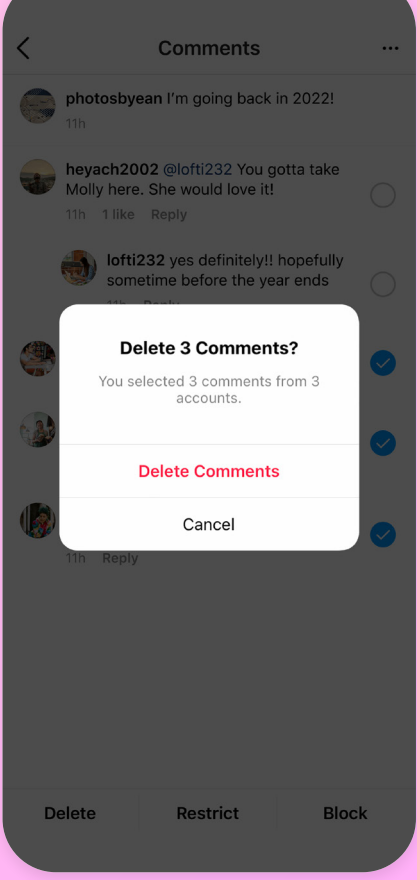

#### APPUYEZ SUR « SUPPRIMER LES COMMENTAIRES »

#### <span id="page-34-0"></span>BLOQUER LES COMMENTAIRES

Votre adolescent peut bloquer les comptes avec lesquels il ne veut pas interagir. Les commentaires d'un compte bloqué n'apparaîtront plus.

Votre adolescent peut également désactiver les commentaires de toutes les publications ou de certaines publications en particulier.

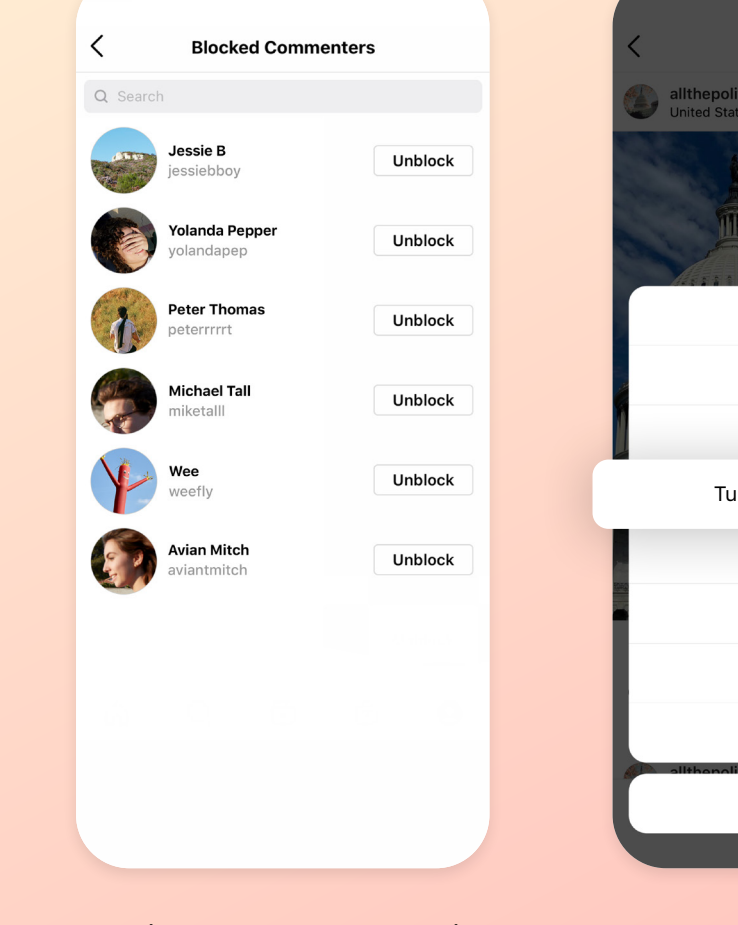

PARAMÈTRES  $\rightarrow$  CONFIDENTIALITÉ  $\rightarrow$ COMMENTAIRES  $\rightarrow$  BLOOUER LES COMMENTAIRES DE

ALLTHEPOLITICS **Posts** allthepolitics<br>United States Capitol **Delete** Archive Hide Like Counts Turn Off Commenting Edit Copy Link Share to... Share Cancel

APPUYEZ SUR « ... » DANS LE COIN DE LA PUBLICATION  $\rightarrow$ DÉSACTIVER LES COMMENTAIRES

<span id="page-35-0"></span>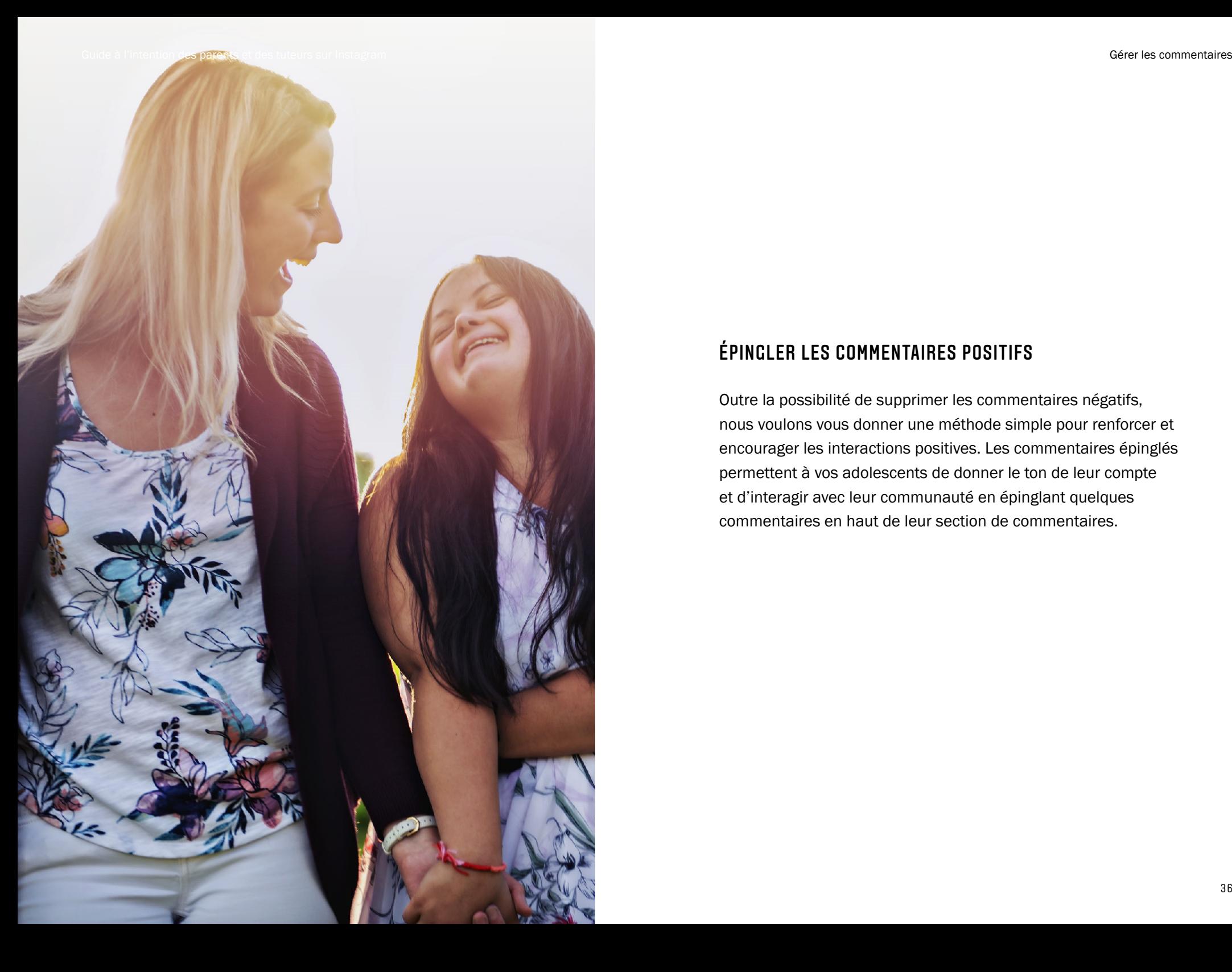

### ÉPINGLER LES COMMENTAIRES POSITIFS

Outre la possibilité de supprimer les commentaires négatifs, nous voulons vous donner une méthode simple pour renforcer et encourager les interactions positives. Les commentaires épinglés permettent à vos adolescents de donner le ton de leur compte et d'interagir avec leur communauté en épinglant quelques commentaires en haut de leur section de commentaires.

## Épingler les commentaires positifs

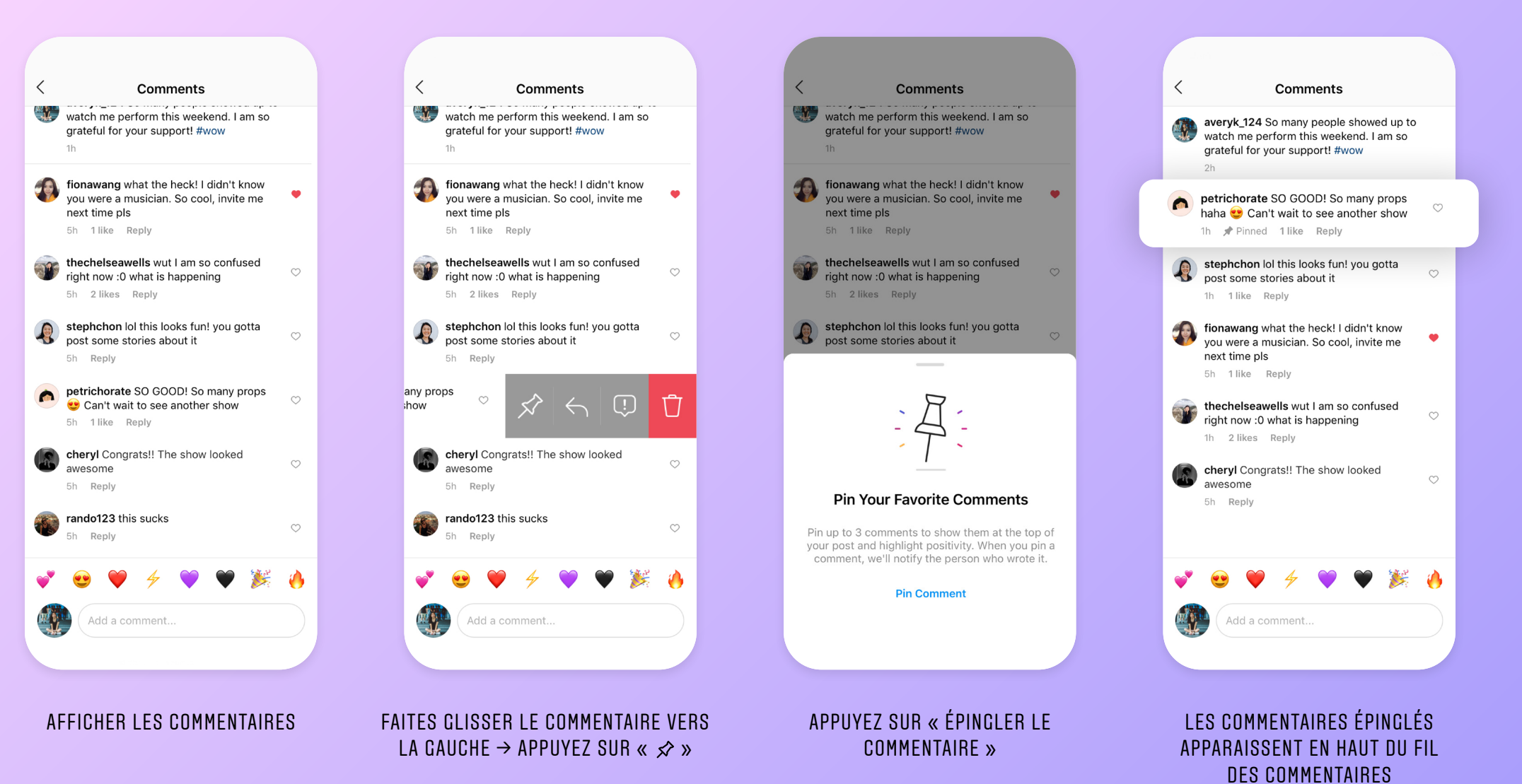

3 7

<span id="page-37-0"></span>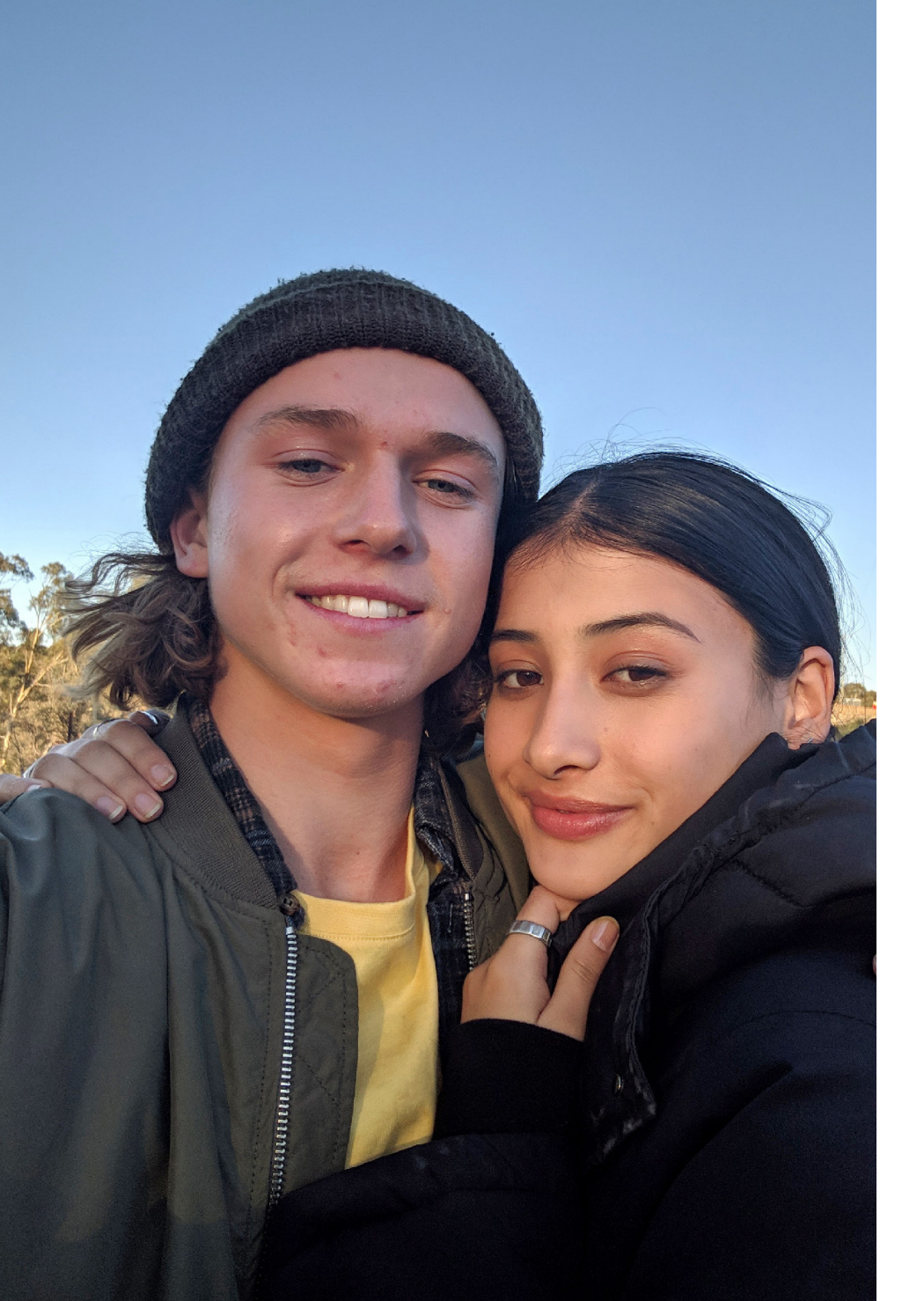

### GÉRER LES IDENTIFICATIONS ET LES MENTIONS

Nous avons créé de nouveaux contrôles permettant aux utilisateurs de gérer qui peut les identifier ou les mentionner sur Instagram. Votre adolescent peut choisir s'il veut que tout le monde, seulement les utilisateurs qu'il suit ou personne ne puisse l'identifier ou le mentionner dans un commentaire, une légende ou des Stories.

## Gérer les identifications et les mentions

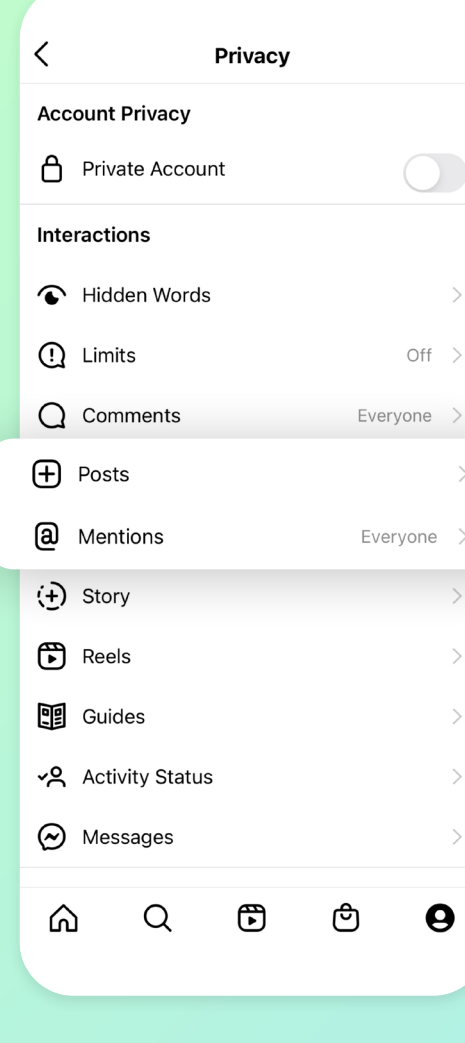

 $PARAMÈTRES \rightarrow CONFIDENTIALITÉ \rightarrow$ PUBLICATIONS/MENTIONS

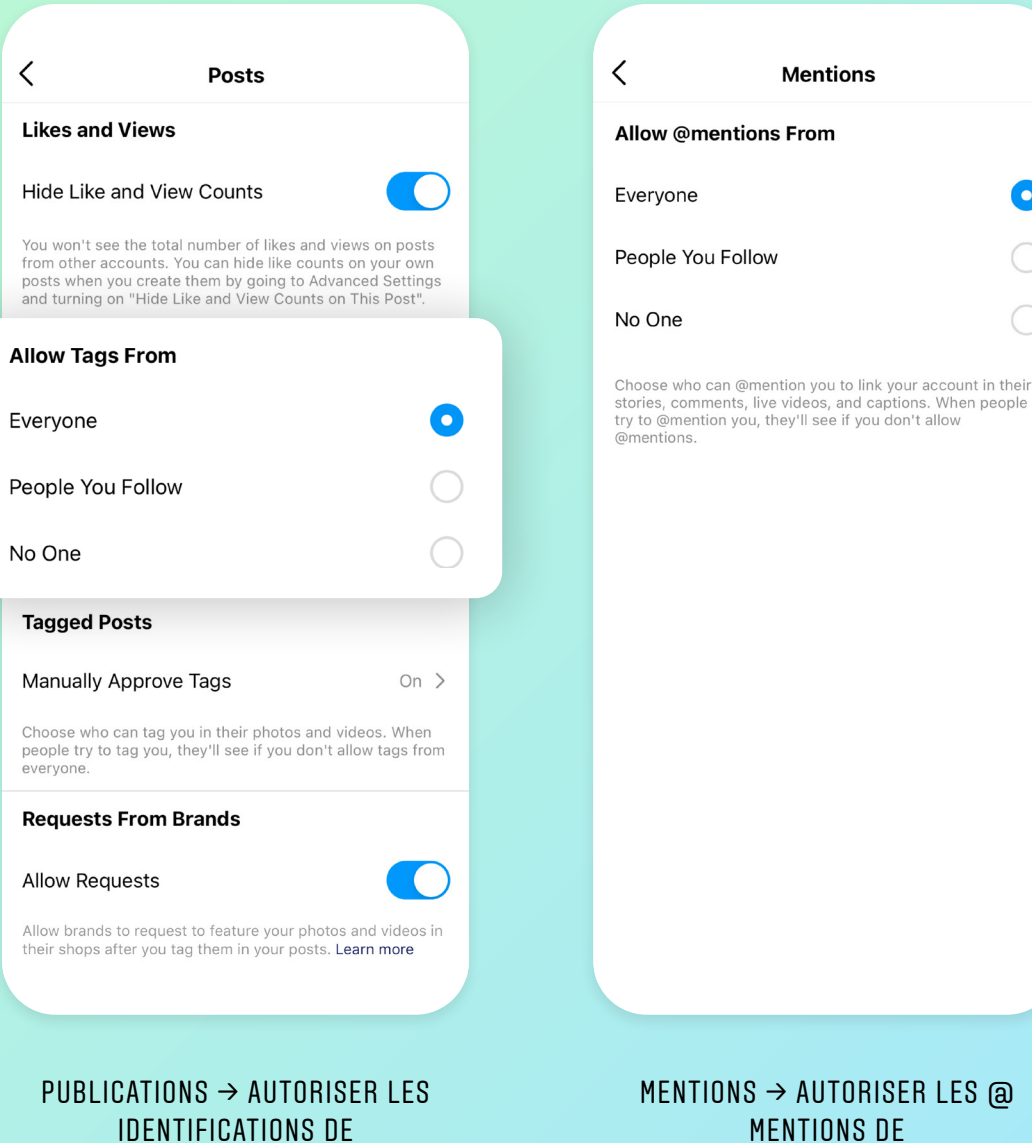

## <span id="page-39-0"></span>06 / GÉRER LE TEMPS

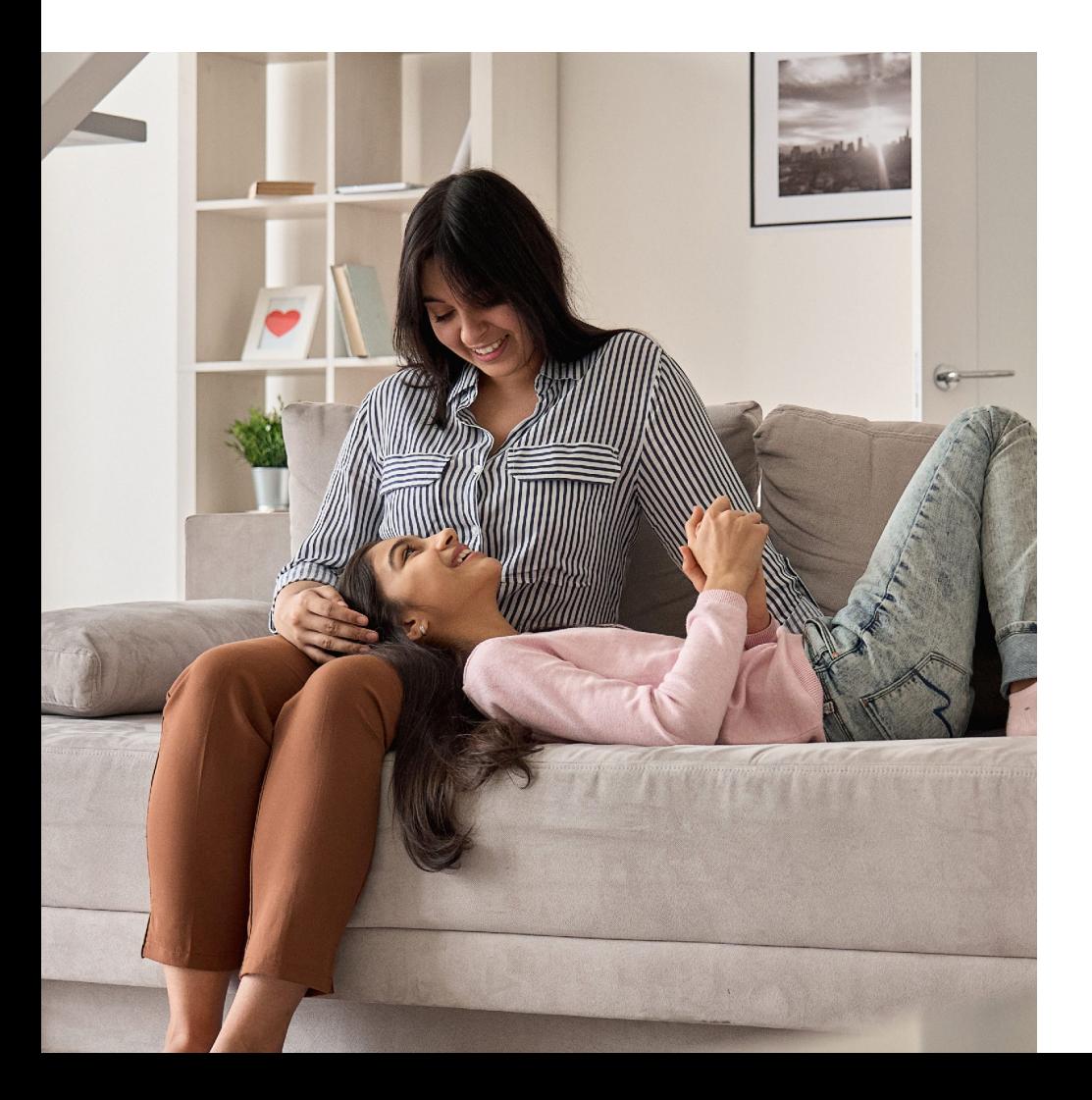

En ce qui concerne le temps passé sur Instagram, il est important d'avoir des conversations ouvertes avec votre adolescent, et d'arriver à un accord sur ce qui constitue un temps approprié passé sur la plate-forme chaque jour ou chaque semaine.

Faire des pauses régulières peut également être important, en particulier pendant des périodes stressantes. Différents outils peuvent aider votre famille à comprendre et à contrôler le temps que votre adolescent passe sur l'application. Vous pouvez décider d'un équilibre ensemble.

#### <span id="page-40-0"></span>CONSEILS POUR ÉQUILIBRER LE TEMPS PASSÉ DEVANT UN ÉCRAN

Le tableau de bord de l'activité montre à votre adolescent le temps qu'il a passé sur Instagram au cours des dernières 24 heures et de la dernière semaine, ainsi que le temps moyen passé sur l'application. En maintenant appuyé les barres bleues, ils peuvent voir combien de temps ils ont passé sur Instagram un jour donné.

Vos ados peuvent utiliser un rappel quotidien pour définir une limite de temps à passer sur Instagram. Demandez à vos ados comment ils se sentent lorsqu'ils utilisent l'application. Y a-t-il un moment où ils commencent à s'ennuyer ? Définir un rappel quotidien ensemble peut être un bon moyen de parler de la façon dont vos adolescents utilisent Instagram tout au long de la journée.

Vos adolescents peuvent utiliser la fonctionnalité « Désactiver les notifications push » pour mettre les notifications d'Instagram en sourdine pendant une période donnée. Lorsque la période prédéfinie est écoulée, les paramètres des notifications sont automatiquement réinitialisés.

## Conseils pour équilibrer le temps passé devant un écran

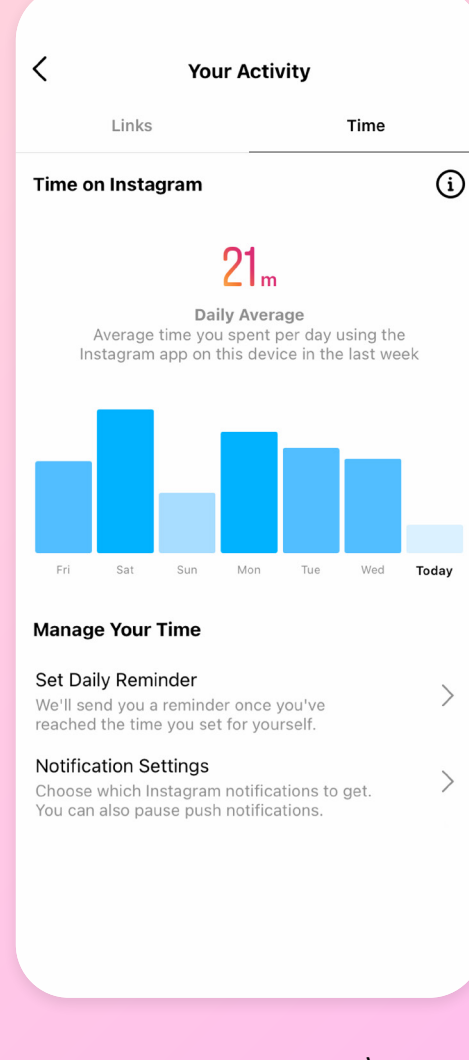

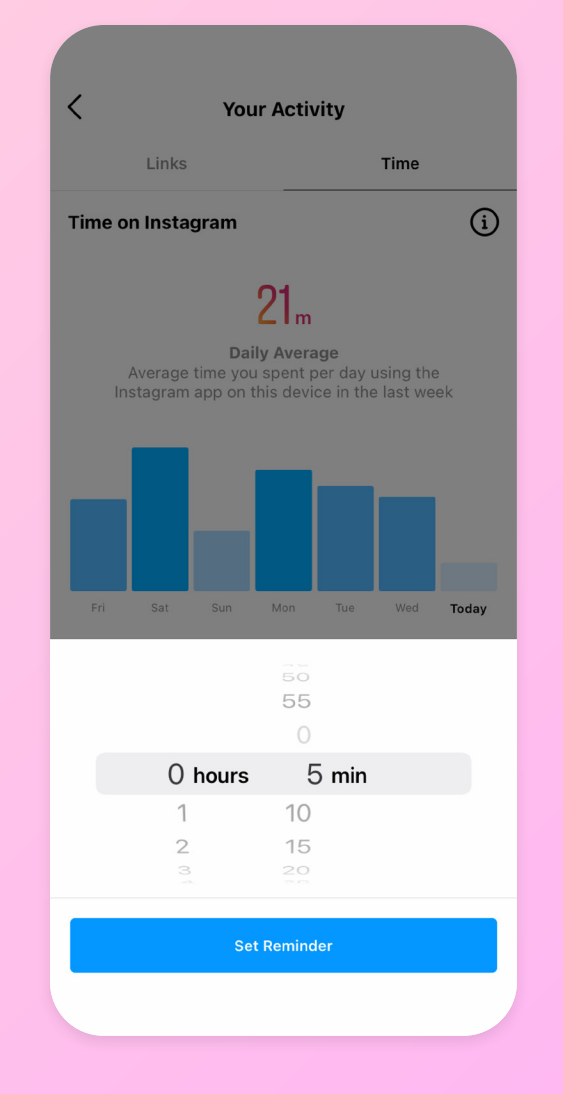

APPUYEZ SUR  $\kappa \equiv \kappa$  en haut à droite de VOTRE PROFIL  $\rightarrow$  votre activité  $\rightarrow$  temps

VOTRE ACTIVITÉ  $\rightarrow$  TEMPS  $\rightarrow$ DÉFINIR UN RAPPEL QUOTIDIEN

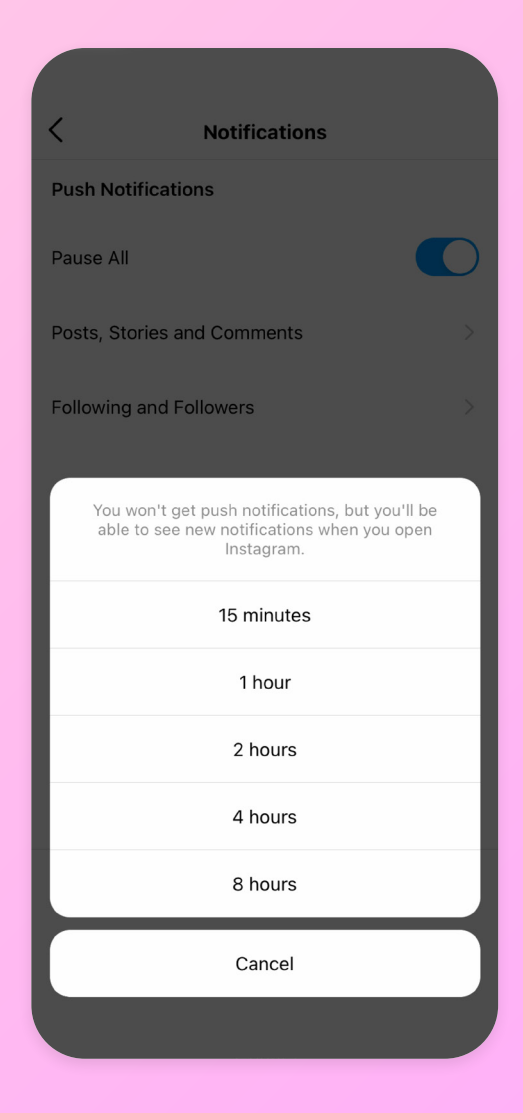

PARAMÈTRES  $\rightarrow$  NOTIFICATIONS  $\rightarrow$ TOUT METTRE EN PAUSE

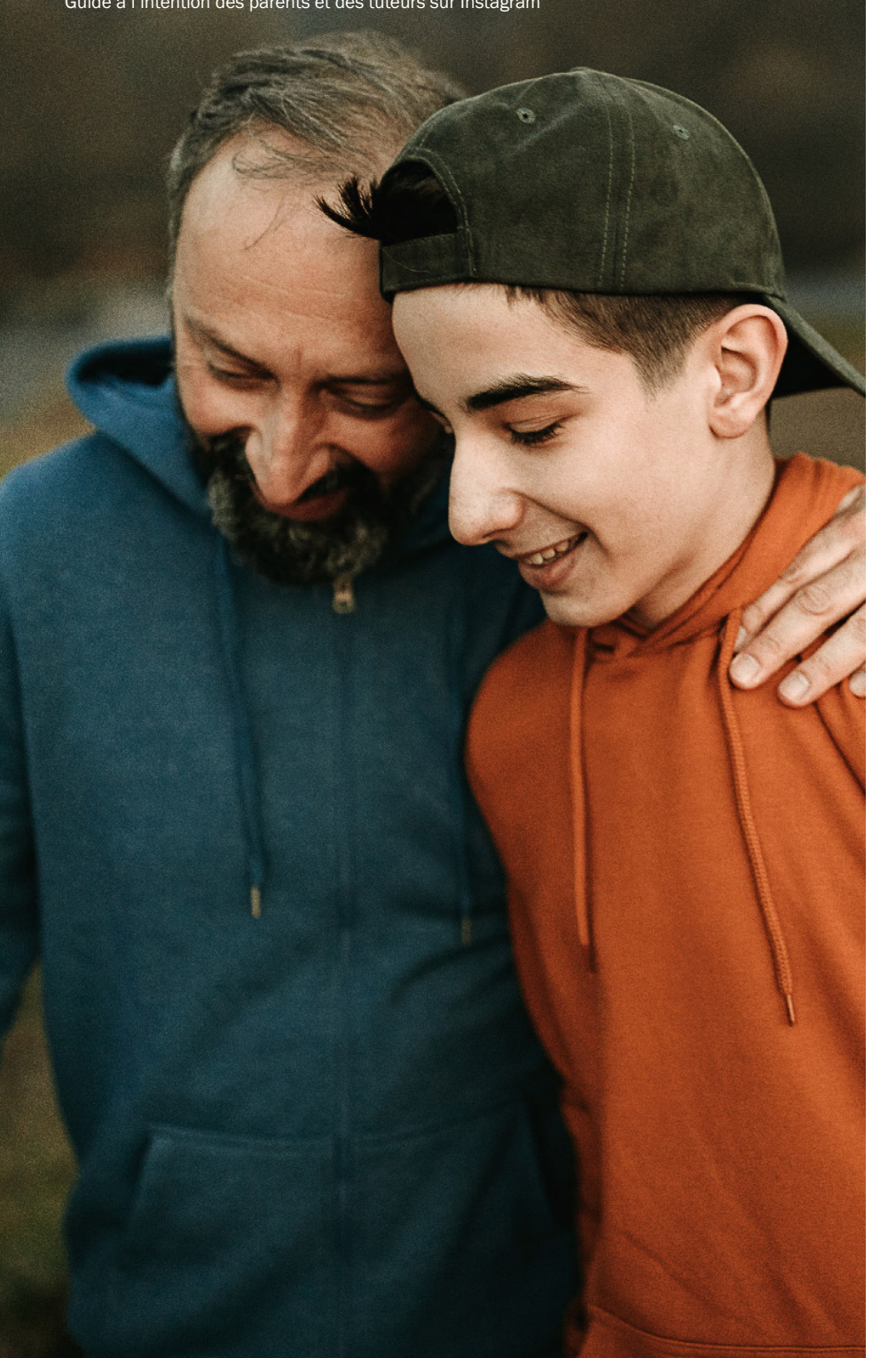

La manière dont votre adolescent utilise les médias sociaux peut s'avérer plus importante que le temps qu'il y passe, et la manière dont il utilise Instagram influence les choses qu'il verra ou non.

Les adolescents permettent l'amélioration de leur expérience simplement en interagissant avec les profils et publications qu'ils aiment, mais il existe un certain nombre de choses plus explicites qu'ils peuvent faire pour influencer ce qu'ils voient :

- Choisir des amis proches. Les adolescents peuvent choisir leurs amis proches pour les Stories. Cette fonctionnalité a été conçue pour leur permettre de partager rien qu'avec leurs proches, mais ces amis auront également la priorité à la fois dans le fil et dans les Stories.
- Mettre en sourdine les utilisateurs qui ne les intéressent pas. Les adolescents peuvent mettre en sourdine un compte s'ils ne veulent plus voir ce que ce compte partage, mais qu'ils hésitent à s'en désabonner. Les comptes qui sont mis en sourdine n'en seront pas informés.
- Marquer des publications recommandées comme « Pas intéressé ». Lorsque les adolescents voient une recommandation, que ce soit dans Explorer ou dans le fil, ils peuvent indiquer qu'ils ne sont « pas intéressés » par cette publication. Nous ferons de notre mieux pour ne plus proposer aux adolescents des recommandations similaires.

Fournir plus de contexte sur la manière dont le contenu est classé, présenté et modéré sur Instagram n'est qu'une partie de l'équation. Nous pouvons faire bien plus pour aider les adolescents à adapter leur expérience Instagram en fonction de ce qu'ils aiment. Nous devons également continuer à améliorer notre technologie de classement et, bien sûr, commettre moins d'erreurs. Notre objectif est d'être proactifs quant à l'explication de notre travail dans ces 3 domaines d'ici là. Restez à l'écoute !

## <span id="page-43-0"></span>07 / GÉRER LA SÉCURITÉ

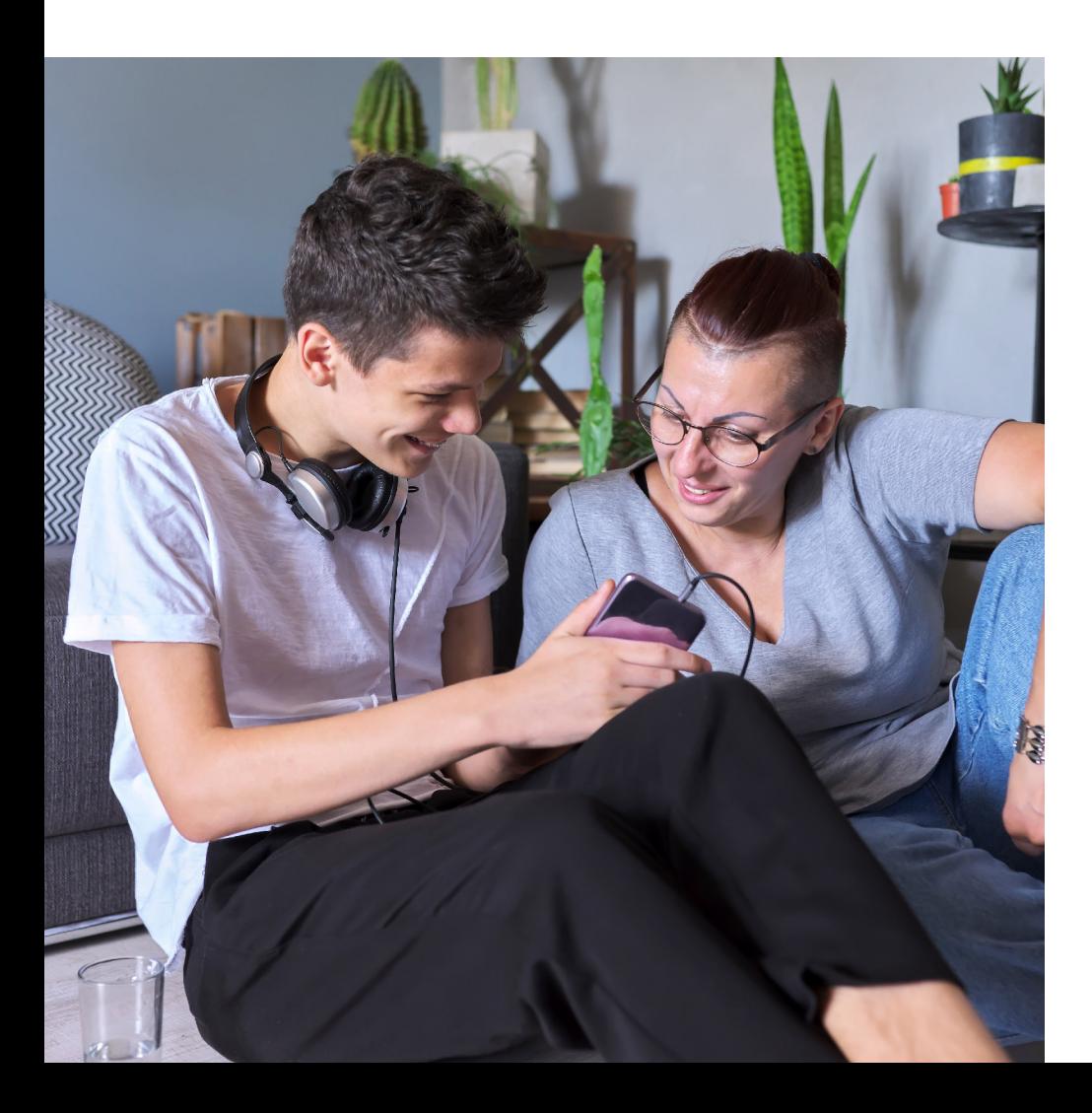

Protégez le compte de vos adolescents et la confidentialité de leur connexion. Vous pouvez gérer la sécurité de vos adolescents de la manière suivante :

- en configurant l'authentification à deux facteurs,
- en vous assurant que vous et vos adolescents lisez tous les e-mails importants envoyés par Instagram,
- en vérifiant l'activité de connexion,
- En vous assurant que vos adolescents ont accès aux codes de sauvegarde, qui leur permettent de se connecter s'ils ne peuvent pas recevoir leur code d'authentification à deux facteurs via une application d'authentification ou par texto.

### Gérer la sécurité

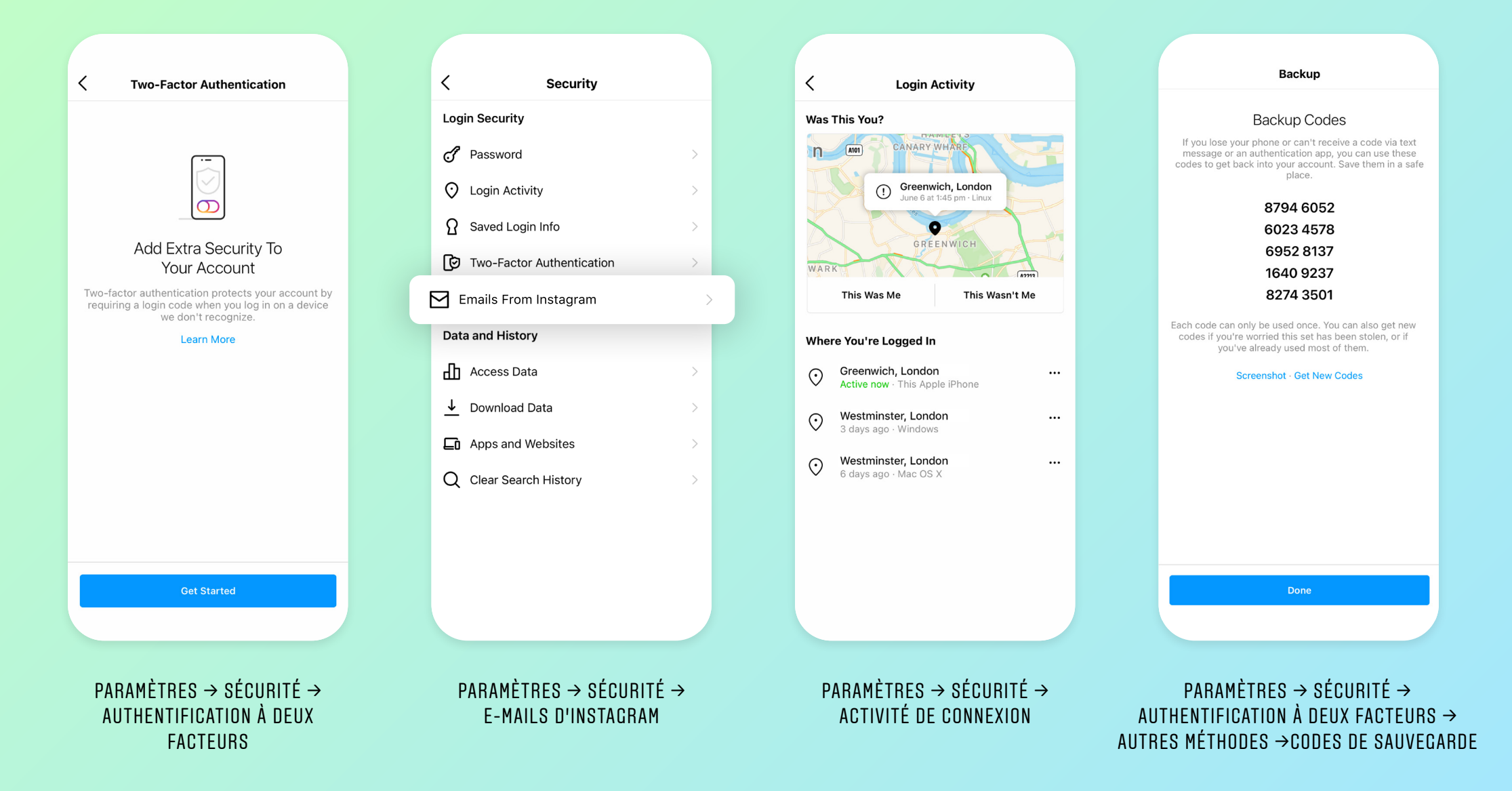

#### <span id="page-45-0"></span>08 /

# ASSISTANCE À D'AUTRES **PERSONNES**

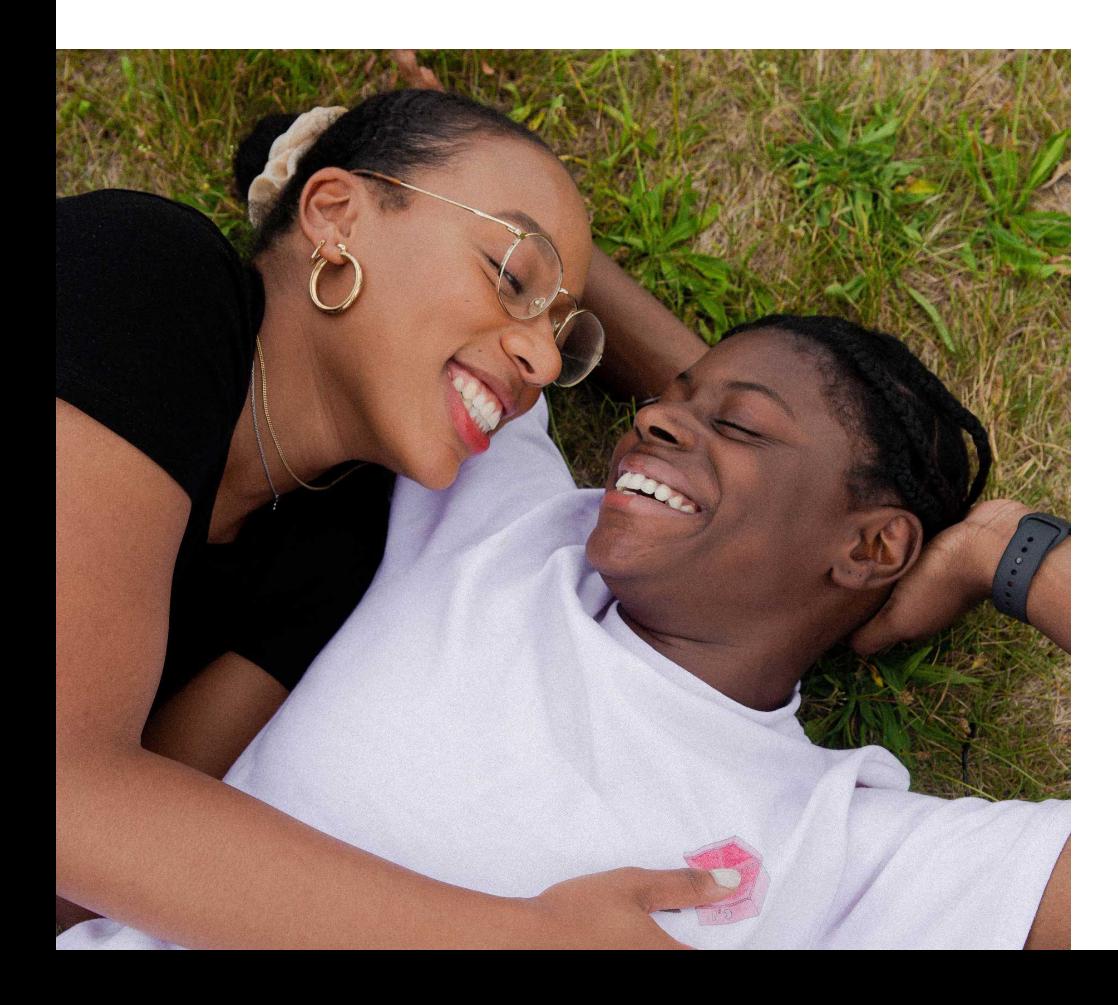

Même s'il est probable qu'ils n'auront pas à faire face à une telle situation, il est important que les jeunes sachent quoi faire en cas d'inquiétude concernant le bien-être émotionnel d'un autre utilisateur d'Instagram. Vous avez peut-être déjà évoqué la santé mentale avec vos adolescents, mais si ce n'est pas le cas, essayez d'aborder le sujet de disposer des compétences pour aider les autres avec gentillesse et sans jugement. Instagram offre différents outils pour signaler les comportements inquiétants, qui seront présentés dans les pages suivantes.

Si vos adolescents sont concernés par le suicide ou l'automutilation, Instagram dispose d'outils pour les aider, dont des ressources avalisées par des experts. Nous travaillons avec des experts pour constituer nos règles et nous redirigeons les utilisateurs qui cherchent du contenu en relation avec le suicide ou l'automutilation vers des associations de soutien locales. Vous pouvez également trouver des lignes d'écoute dans 27 pays européens à l'adresse [betterinternetforkids.eu/sic](http://betterinternetforkids.eu/sic).

<span id="page-46-0"></span>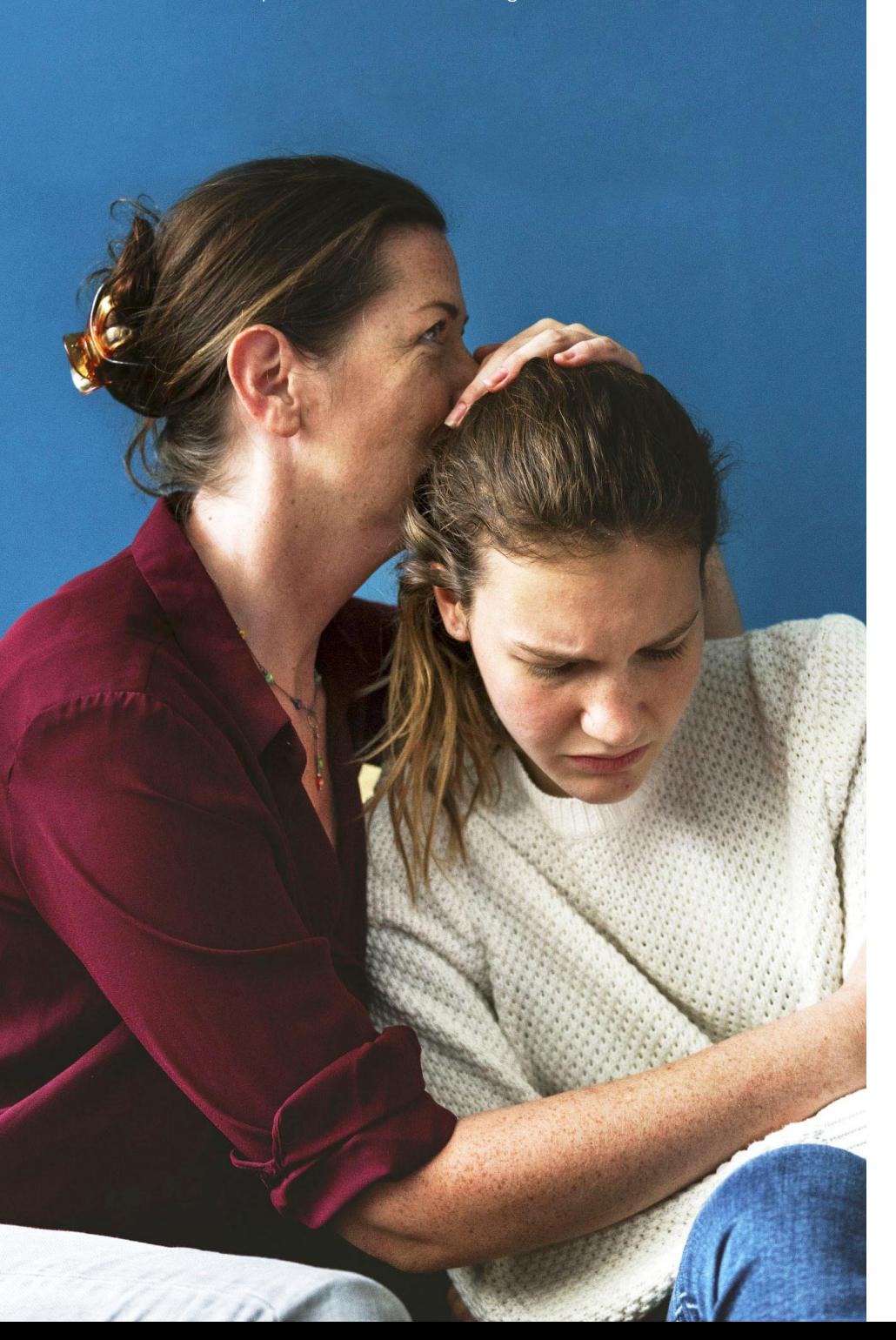

#### TROUBLES DE L'ALIMENTATION

Si votre adolescent souffre d'une image négative de son corps ou de troubles de l'alimentation, Instagram dispose d'outils d'aide, en redirigeant les utilisateurs vers des associations de soutien locales, telles que Beat au Royaume-Uni, et en mettant à disposition des ressources avalisées par des experts s'il cherche du contenu en relation avec les troubles alimentaires.

Nous travaillons également avec des experts pour constituer nos règles, et nous collaborons avec des leaders de la communauté et des spécialistes pour les aider à créer et partager avec leur communauté du contenu montrant une image corporelle positive et inspirante.

## Chercher de l'aide grâce à Instagram

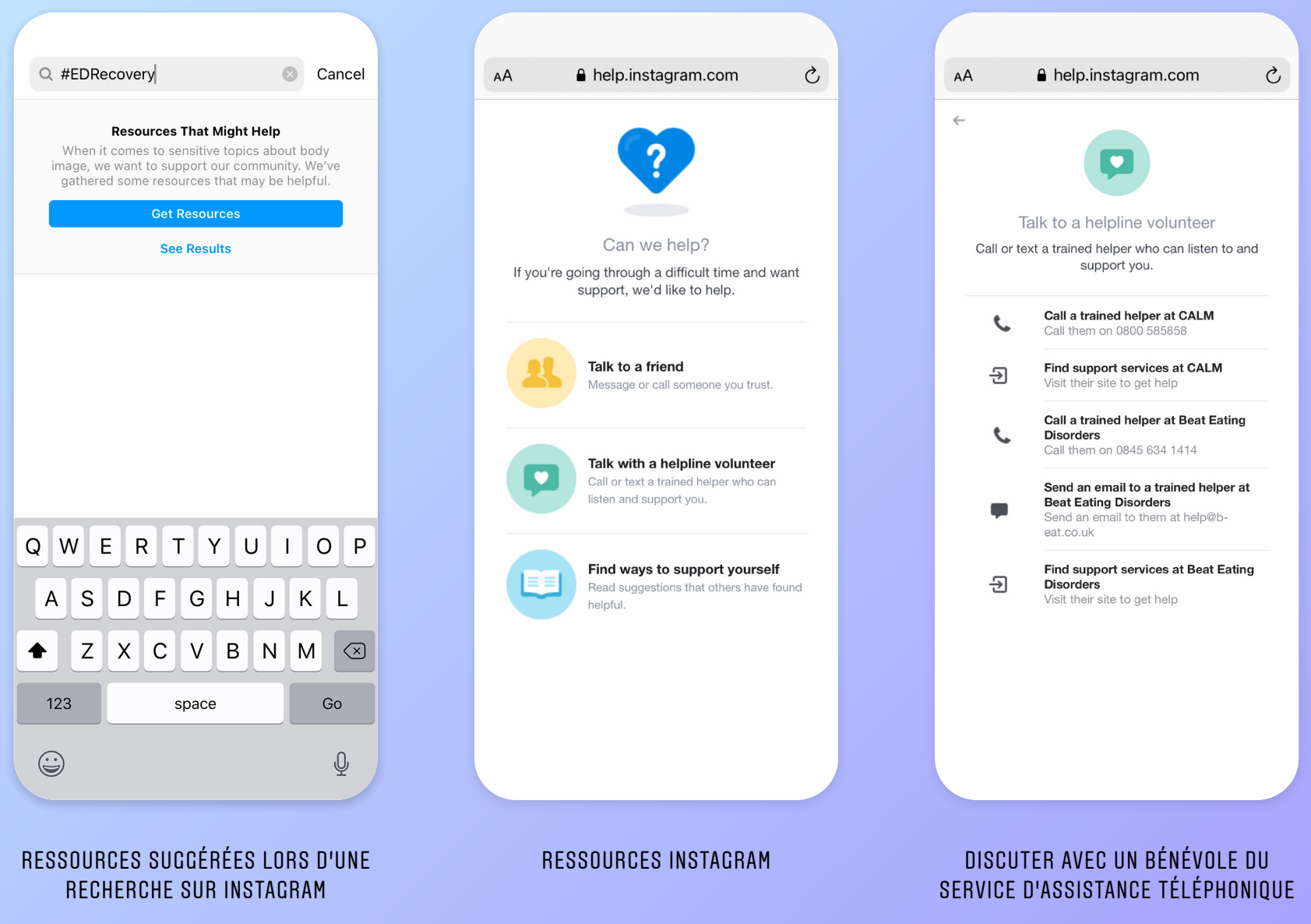

<span id="page-48-0"></span>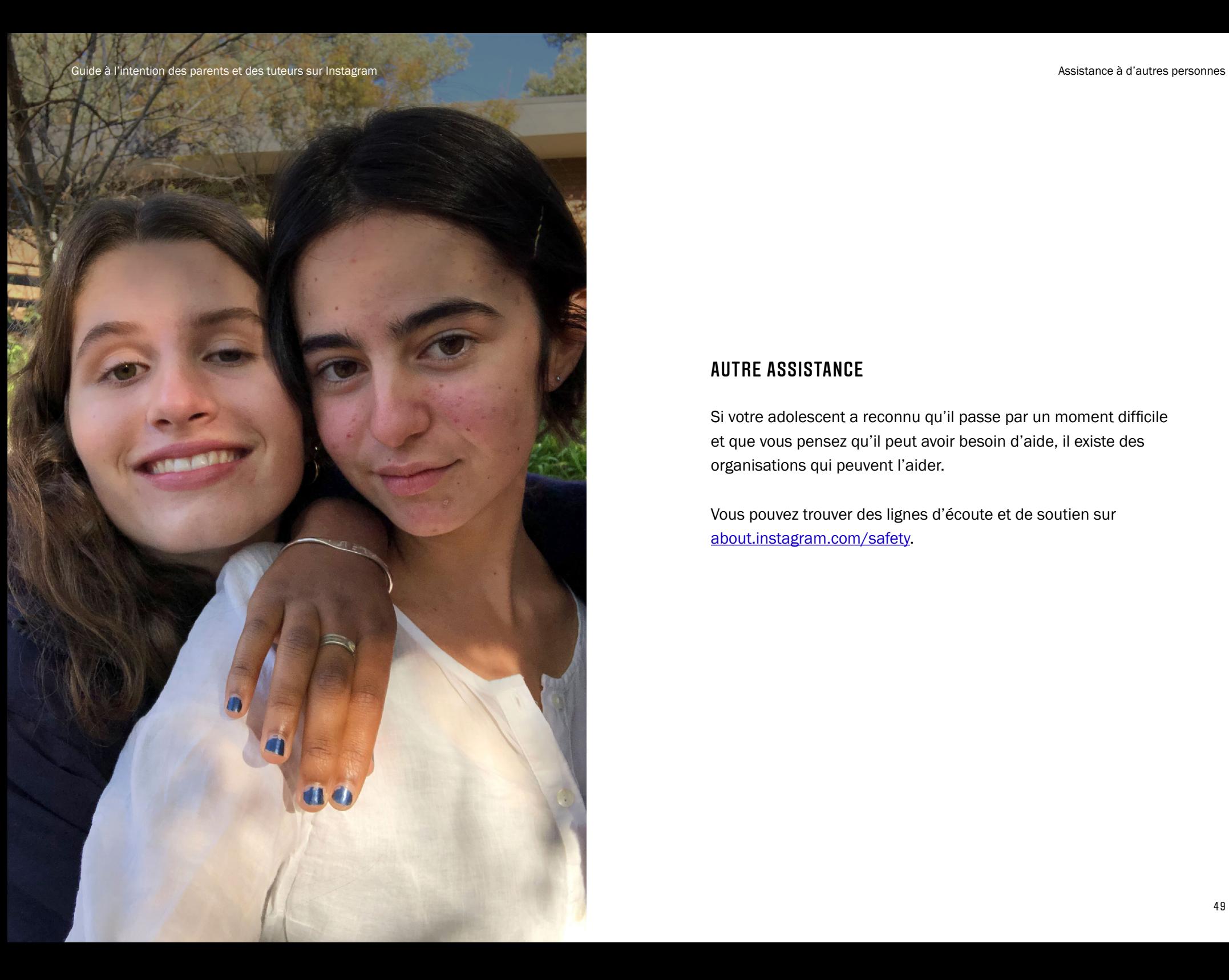

#### AUTRE ASSISTANCE

Si votre adolescent a reconnu qu'il passe par un moment difficile et que vous pensez qu'il peut avoir besoin d'aide, il existe des organisations qui peuvent l'aider.

Vous pouvez trouver des lignes d'écoute et de soutien sur [about.instagram.com/safety.](https://about.instagram.com/safety)

Guide à l'intention des parents et des tuteurs sur Instagram **Assistance à d'autres personnes** 

<span id="page-49-0"></span>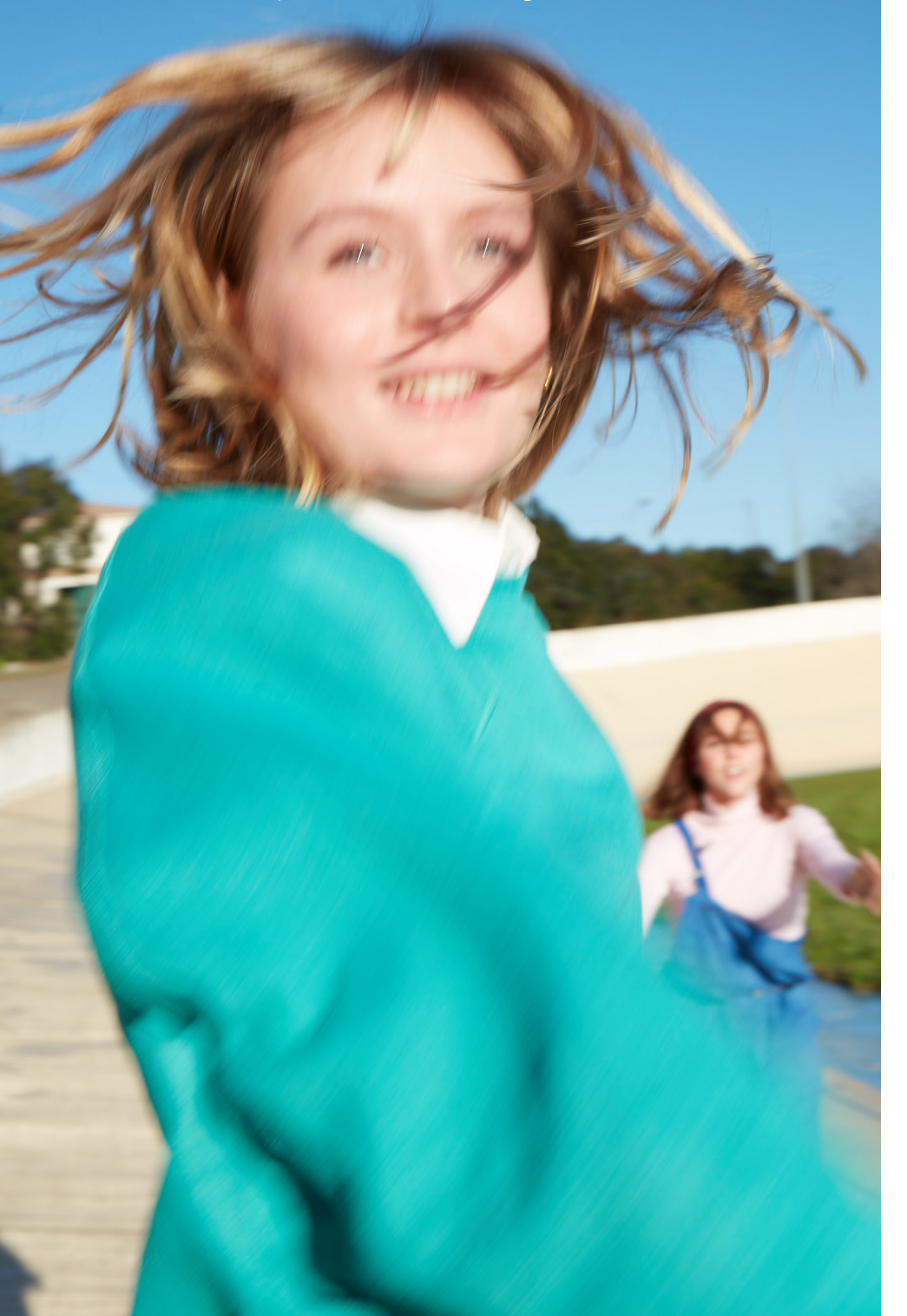

#### **RELATIVISER**

Lorsque votre adolescent voit quelque chose publié par d'autres, il est important qu'il comprenne qu'il ne s'agit que d'une partie de l'histoire. Une simple publication ou vidéo reflète rarement tout ce qui se passe dans la vraie vie. Cette prise de conscience permet de se libérer de la sensation de devoir se plier à certaines normes à la fois en ligne et en dehors.

Lorsque les jeunes réfléchissent sur ce qu'ils ressentent face au contenu qu'il voient et partagent sur Instagram, ils peuvent prendre des décisions éclairées sur la manière de l'utiliser. Nous avons créé des boîtes à outils pour aider les adolescents à cultiver la conscience de soi et des guides pour aider les parents à naviguer. Pour en savoir plus, consultez [about.instagram.com/](http://about.instagram.com/community/programs/pressure-to-be-perfect) [community/programs/pressure-to-be-perfect.](http://about.instagram.com/community/programs/pressure-to-be-perfect)

#### **BLOOUER**

Vos adolescents peuvent utiliser l'outil Bloquer si quelqu'un les dérange sur Instagram. Si vos adolescents bloquent quelqu'un, cette personne ne sera pas prévenue, mais ne sera plus en mesure d'interagir avec eux.

#### **COMMENTAIRE**

Un commentaire est une réaction à un contenu que quelqu'un publie sur Instagram. Les commentaires s'affichent en dessous des publications dans le fil d'actualité de vos adolescents et peuvent utiliser des mots ou des emojis.

#### RÈGLES DE LA COMMUNAUTÉ

Nous souhaitons encourager une communauté positive et diversifiée. Les utilisateurs d'Instagram doivent respecter nos Règles de la communauté, qui ont été conçues pour créer un environnement ouvert et sécurisé pour tous. Il s'agit notamment d'interdire la nudité ou les discours incitant à la haine. La transgression de ces règles peut entraîner la suppression de contenu, la désactivation de comptes ou d'autres restrictions.

#### MESSAGE DIRECT

Instagram Direct permet aux jeunes de s'envoyer des messages individuels ou de groupe. Ils peuvent également partager des photos et des vidéos uniquement avec les personnes avec lesquelles ils discutent.

#### EXPLORER

L'onglet Explorer est l'endroit où les jeunes voient les photos et les vidéos de comptes et hashtags susceptibles de les intéresser. L'onglet Explorer diffère selon la personne ; le contenu varie en fonction des comptes et des hashtags auxquels vos adolescents sont abonnés.

## <span id="page-50-0"></span>09 / GLOSSAIRE DE TERMES INSTAGRAM

#### FIL

Le fil d'actualité est l'endroit où les jeunes voient les publications des comptes auxquels ils sont abonnés. Les jeunes considèrent généralement les publications dans le fil d'actualité comme plus spéciales. Les publications du fil d'actualité peuvent être des photos ou des vidéos.

#### IGTV

IGTV est l'endroit où partager du contenu vidéo d'une durée allant jusqu'à une heure avec sa communauté. Vos adolescents peuvent y trouver des vidéos de leurs créateurs favoris et créer leur propre chaîne.

#### DIRECT ET DISCUSSION VIDÉO

Vos adolescents peuvent diffuser des vidéos en direct pour partager des moments en temps réel avec leurs abonnés. Ils peuvent inviter des amis à les rejoindre, co-organiser une session en direct ou laisser des commentaires et envoyer des cœurs. Ils peuvent également lancer une discussion vidéo avec un maximum de 4 personnes dans leurs messages directs.

#### PIIRI ICATION

Une publication est un média que vos adolescents partagent dans le fil d'actualité ou dans les Stories. Il peut s'agir de photos ou de vidéos.

#### PROFIL

Le profil Instagram de vos adolescents est l'endroit où leurs amis et abonnés trouveront leurs publications et pourront accéder à leurs Stories. Il comprend également une courte bio. Si le profil de vos adolescents est privé, seules leur photo de profil principale et leur bio sont visibles pour les non-abonnés.

#### **REELS**

Les Reels permettent d'enregistrer et de modifier de courtes vidéos allant jusqu'à 30 secondes dans l'appareil photo d'Instagram. Vous pouvez ajouter des effets et de la musique à votre Reel, ou utiliser votre propre son original.

#### SIGNALER

Le signalement permet à vos adolescents de faire savoir à Instagram que quelque chose qu'ils ont vu est inapproprié. Vos adolescents peuvent signaler toute chose sur Instagram qui, selon eux, va à l'encontre de nos Règles de la communauté.

#### LIMITER

Il s'agit d'un outil qui permet à vos adolescents de protéger leur compte contre les interactions indésirables sans le faire savoir à la personne limitée. Lorsqu'ils appliquent la limitation à une personne, ses commentaires ne seront visibles que pour cette personne. Une personne limitée ne pourra pas voir quand vos adolescents sont actifs sur Instagram ou quand ils ont lu ses messages directs.

#### **STORIES**

Les Stories disparaissent de l'application au bout de 24 heures, à moins que vos adolescents aient activé l'archivage, qui leur permet de récupérer leurs Stories expirées. Ils peuvent ensuite les partager avec leur communauté dans leurs Stories à la une qui, elles, ne disparaissent pas. Les personnes qui voient les Stories de vos adolescents peuvent prendre des captures d'écran.

## <span id="page-52-0"></span>10 / RESSOURCES

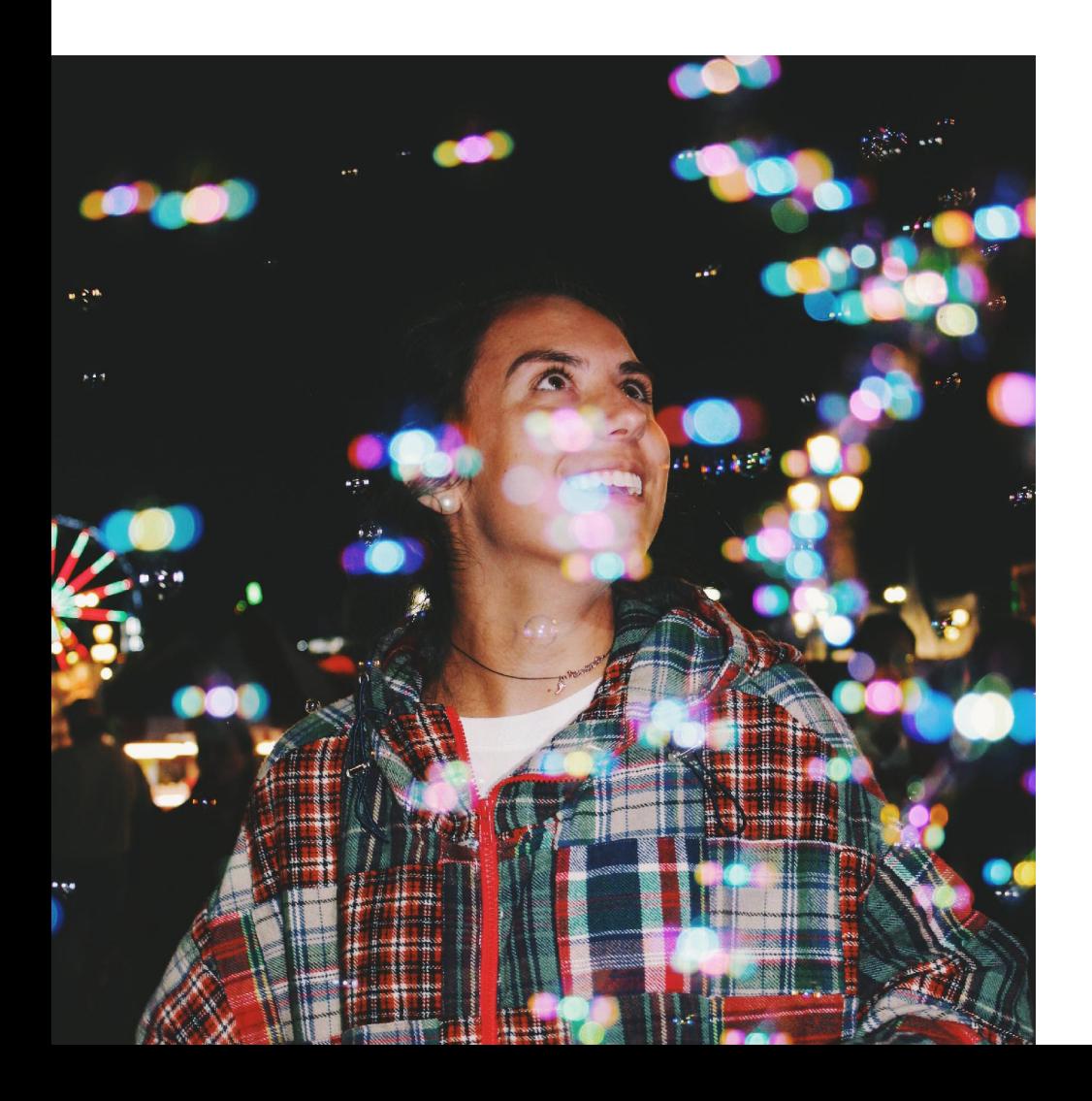

Pour plus d'outils et de ressources pour vous aider à comprendre les habitudes de vos adolescents sur les réseaux sociaux, consultez [about.instagram.com/community/parents](http://about.instagram.com/community/parents).